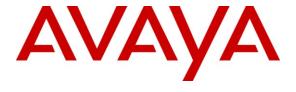

## Avaya Solution & Interoperability Test Lab

Applications Notes for Avaya Aura® Communication Manager 6.0, Avaya Aura® Session Manager 6.0 and Acme Packet Net-Net Session Director 6.1.0 with AT&T IP Flexible Reach SIP Trunk Service – Issue 1.2

#### **Abstract**

These Application Notes describe the steps for configuring Avaya Aura® Session Manager, Avaya Aura® Communication Manager, and the Acme Packet Net-Net Session Director (models 3800, 4250, or 4500) with the AT&T IP Flexible Reach service using either AVPN or MIS/PNT transport connections.

Avaya Aura® Session Manager 6.0 is a core SIP routing and integration engine that connects disparate SIP devices and applications within an enterprise. Avaya Aura® Communication Manager 6.0 is a telephony application server and is the point of connection between the enterprise endpoints and Avaya Aura® Session Manager. An Acme Packet Net-Net Session Director (SD) 6.1.0 is the point of connection between Avaya Aura® Session Manager and the AT&T IP Flexible Reach service and is used to not only secure the SIP trunk, but also to make adjustments to the signaling for interoperability.

The AT&T IP Flexible Reach service is one of several SIP-based Voice over IP (VoIP) services offered to enterprises for a variety of voice communications needs. The AT&T IP Flexible Reach service allows enterprises in the U.S.A. to place outbound local and long distance calls, receive inbound Direct Inward Dialing (DID) calls from the PSTN, and place calls between an enterprise's sites.

AT&T is a member of the Avaya DevConnect Service Provider program. Information in these Application Notes has been obtained through compliance testing and additional technical discussions. Testing was conducted via the DevConnect Program.

## **TABLE OF CONTENTS**

| 1. | Intro         | oduction                               | 4        |
|----|---------------|----------------------------------------|----------|
| 1  | .1.           | Interoperability Compliance Testing    | 4        |
| 1  | .2.           | Support                                |          |
| 1  | .3.           | Known Limitations                      |          |
| 2. | Refe          | erence Configuration                   | <i>6</i> |
|    | .1.           | Illustrative Configuration Information |          |
| 2  | .2.           | Call Flows                             |          |
|    | 2.2.1         | Inbound                                | 9        |
|    | 2.2.2         | 2. Outbound                            | 10       |
|    | 2.2.3         | 8. Call Forward Re-direction           | 11       |
|    | 2.2.4         |                                        |          |
| 3. | Egui          | pment and Software Validated           |          |
| 4. |               | ya Aura® Session Manager               |          |
| 4  | .1. ·         | Background                             |          |
| 4  | .2.           | Routing Policies                       |          |
| 4  | .3.           | SIP Domains                            |          |
| 4  | .4.           | Locations                              |          |
| 4  | .5.           | Adaptations                            |          |
|    | 4.5.1         | 1                                      |          |
|    | 4.5.2         | <u>.</u>                               |          |
|    | 4.5.3         |                                        |          |
| 4  | .6.           | SIP Entities.                          |          |
|    | 4.6.1         |                                        |          |
|    | 4.6.2         |                                        |          |
|    | 4.6.3         |                                        |          |
|    | 4.6.4         |                                        | 20       |
|    | 4.6.5         |                                        |          |
| 1  |               | Entity Links                           |          |
| 4  | . 7.<br>4.7.1 |                                        |          |
|    | 4.7.2         |                                        |          |
|    | 4.7.3         |                                        |          |
|    | 4.7.4         | · · · · · · · · · · · · · · · · · · ·  |          |
| 1  | .8.           | Time Ranges                            |          |
|    | .o.<br>.9.    | Routing Policies                       |          |
| 4  | .9.<br>4.9.1  | S .                                    |          |
|    | 4.9.1         |                                        |          |
|    | 4.9.2         |                                        |          |
|    | 4.9.4         |                                        |          |
| 1  | 4.9.4<br>.10. | Dial Patterns                          |          |
| 4  | .10.<br>4.10  |                                        |          |
|    | 4.10          |                                        |          |
|    | 4.10          |                                        |          |
|    |               | j                                      | -        |
|    | Aura          | a® Communication Manager               | 43       |

| 4.10.4. Outbound Calls From Avaya SIP Phones to AT&T                             | 46     |
|----------------------------------------------------------------------------------|--------|
| 4.11. Session Manager Administration                                             |        |
| 5. Avaya Aura® Communication Manager                                             | 49     |
| 5.1. System Parameters                                                           |        |
| 5.2. Dial Plan                                                                   | 51     |
| 5.3. Automatic Route Selection (ARS) Table                                       | 52     |
| 5.4. Alternate Automated Routing (AAR) Table                                     |        |
| 5.5. IP Node Names                                                               |        |
| 5.6. IP Interface for procr                                                      | 53     |
| 5.7. G450 Media Gateway                                                          | 53     |
| 5.7.1. G450 Provisioning for Registration to Communication Manager               | 54     |
| 5.7.2. Communication Manager Provisioning for the G450                           |        |
| 5.8. IP Network Regions                                                          |        |
| 5.8.1. IP Network Region 1 – Local Region                                        |        |
| 5.8.2. IP Network Region 2 – AT&T Region                                         | 56     |
| 5.8.3. IP Codec Parameters                                                       |        |
| 5.9. SIP Trunks                                                                  | 59     |
| 5.9.1. Inbound/Outbound SIP Trunk for AT&T Access                                | 59     |
| 5.9.2. Local SIP Trunk (Modular Messaging and SIP Telephones)                    | 62     |
| 5.10. Route Pattern for Outbound Calls                                           |        |
| 5.10.1. Calls to AT&T                                                            | 64     |
| 5.10.2. Calls to Modular Messaging                                               | 65     |
| 5.11. Private Numbering                                                          |        |
| 5.12. Public Unknown Numbering                                                   |        |
| 5.13. Optional Features                                                          |        |
| 5.13.1. Coverage Path and Hunt Group for Station Coverage to Modular Messaging   | 67     |
| 5.13.2. Auto Attendant                                                           |        |
| 5.13.3. Meet-me Conference                                                       | 69     |
| 6. Avaya Modular Messaging                                                       | 70     |
| 7. Configure Acme Packet Net-Net Session Director SBC                            | 70     |
| 8. General Test Approach and Test Results                                        |        |
| 9. Verification Steps                                                            | 91     |
| 9.1. General                                                                     | 91     |
| 9.2. Avaya Aura® Communication Manager                                           | 91     |
| 9.3. Avaya Aura® Session Manager                                                 |        |
| 9.4. Protocol Traces                                                             | 95     |
| 9.5. Acme Packet SBC                                                             | 96     |
| 10. Conclusion                                                                   |        |
| 11. References                                                                   |        |
| 12. Addendum 1 – Acme Insertion of SIP PTIME Value                               | 98     |
| 13. Addendum 2 – Acme Packet Net-Net Redundancy to Multiple AT&T Border Elements | s. 103 |

#### 1. Introduction

These Application Notes describe the steps for configuring Avaya Aura® Session Manager, Avaya Aura® Communication Manager, and the Acme Packet Net-Net Session Director models with the AT&T IP Flexible Reach service using either **AVPN** or **MIS/PNT** transport connections.

Avaya Aura® Session Manager 6.0 is a core SIP routing and integration engine that connects disparate SIP devices and applications within an enterprise. Avaya Aura® Communication Manager 6.0 is a telephony application server and is the point of connection between the enterprise endpoints and Avaya Aura® Session Manager. An Acme Packet Net-Net Session Director (SD) 6.1.0 is the point of connection between Avaya Aura® Session Manager and the AT&T IP Flexible Reach service and is used to not only secure the SIP trunk, but also to make adjustments to VoIP traffic for interoperability.

The AT&T IP Flexible Reach service is one of several SIP-based Voice over IP (VoIP) services offered to enterprises for a variety of voice communications needs. The AT&T IP Flexible Reach service allows enterprises in the U.S.A. to place outbound local and long distance calls, receive inbound Direct Inward Dialing (DID) calls from the PSTN, and place calls between an enterprise's sites. The AT&T IP Flexible Reach service utilizes AVPN<sup>1</sup> or MIS/PNT<sup>2</sup> transport services.

## 1.1. Interoperability Compliance Testing

The interoperability compliance testing focused on verifying inbound and outbound call flows (see **Section 2.2** for examples) between Avaya Aura® Session Manager, Avaya Aura® Communication Manager, Acme Packet Net-Net Session Director, and the AT&T IP Flexible Reach service using AVPN or MIS/PNT transport.

The compliance testing was based on a test plan provided by AT&T, for the functionality required for certification as a solution supported on the AT&T network. Calls were made to and from the PSTN across the AT&T network (see **Section 2.2** for sample call flows). The following features were tested as part of this effort:

- SIP trunking.
- T.38 Fax.
- Passing of DTMF events and their recognition by navigating automated menus.
- PBX features such as hold, resume, conference and transfer.
- Call redirection with Diversion Header. In cases where the alternate destination is an N11, NPA-555-1212, or 8xx number, the AT&T IP Flexible Reach service requires the use of Diversion Header (see Section 2.2.3).

# 1.2. Support

AT&T customers may obtain support for the AT&T IP Flexible Reach service by calling (877) 288-8362.

<sup>&</sup>lt;sup>1</sup> AVPN uses compressed RTP (cRTP).

<sup>&</sup>lt;sup>2</sup>.MIS/PNT does not support cRTP.

Avaya customers may obtain documentation and support for Avaya products by visiting <a href="http://support.avaya.com">http://support.avaya.com</a>. The "Connect with Avaya" section provides the worldwide support directory. In the United States, (866) GO-AVAYA (866-462-8292) provides access to overall sales and service support menus. Customers may also use specific numbers (provided on <a href="http://support.avaya.com">http://support.avaya.com</a>) to directly access specific support and consultation services based upon their Avaya support agreements.

#### 1.3. Known Limitations

- 1. G.711 faxing is not supported between Avaya Aura® Communication Manager and the AT&T IP Flexible Reach service. Avaya Aura® Communication Manager does not support the protocol negotiation that AT&T requires to have G.711 fax calls work. T.38 faxing is supported, as is Group 3 and Super Group 3 fax. Fax speeds are limited to 9600 in the configuration tested. In addition, Fax Error Correction Mode (ECM) is not supported by Avaya Aura® Communication Manager.
- 2. Emergency 911/E911 Services Limitations and Restrictions Although AT&T provides 911/E911 calling capabilities, AT&T does not warrant or represent that the equipment and software (e.g., IP PBX) reviewed in this customer configuration guide will properly operate with AT&T IP Flexible Reach to complete 911/E911 calls; therefore, it is Customer's responsibility to ensure proper operation with its equipment/software vendor.
  - While AT&T IP Flexible Reach services support E911/911 calling capabilities under certain Calling Plans, there are circumstances when that E911/911 service may not be available, as stated in the Service Guide for AT&T IP Flexible Reach found at <a href="http://new.serviceguide.att.com">http://new.serviceguide.att.com</a>. Such circumstances include, but are not limited to, relocation of the end user's CPE, use of a non-native or virtual telephone number, failure in the broadband connection, loss of electrical power, and delays that may occur in updating the Customer's location in the automatic location information database. Please review the AT&T IP Flexible Reach Service Guide in detail to understand the limitations and restrictions.
- 3. Avaya Aura® Communication Manager 6.0 currently uses a SIP telephone event type 127 for the Extend-Call feature. This may cause connectivity issues with AT&T IP Flexible Reach service. As a result, the Extend-Call feature is not supported until it is fixed in Communication Manager
  - Note A fix for this issue included in Avaya Aura® Communication Manager R6.0 SP2, was tested and verified.
- 4. Avaya Modular Messaging 5.2 currently uses a SIP telephone event type 127 for the Find-Me feature. This may cause connectivity issues with AT&T IP Flexible Reach service. As a result, the Find-Me feature is not supported.
  - Note A fix for this issue included in Modular Messaging R5.2 SP5 was tested and verified.
- 5. Avaya Network Call Redirection (NCR) must be disabled (default) on the Avaya Aura® Communication Manager SIP trunk to the AT&T Flexible Reach service, otherwise connectivity issues may result in call scenarios involving Hold being signaled with "sendonly" (Communication Manager signals Hold with "sendonly" only when NCR is enabled).

- 6. Shuffling must be disabled on the Avaya Aura® Communication Manager "local" SIP trunk due to a codec negotiation issue with Avaya SIP telephones.
  - Note 8/30/11 -Subsequent testing performed with Avaya Aura® Communication Manager 6.0.1, Avaya Aura® Session Manager 6.1 and Avaya one-X® Deskphone Edition SIP telephone firmware 2.6.4 (SIP96xx\_2\_6\_4\_0.bin) & 6.0.1 (S96x1 SALBR6 0 1 V452) did *not* encounter this issue.
- 7. Currently Avaya Aura® Communication Manager 6.0 does not include SIP P-Time headers when packet intervals greater than 20ms (default) are specified. The AT&T IP Flexible Reach service recommendation is to use 30ms intervals, so while Avaya Aura® Communication Manager 6.0 can be provisioned to transmit at this interval, the associated SIP P-TIME signaling will not be sent to the AT&T IP Flexible Reach service. This may result in asymmetric intervals and increased network bandwidth utilization. The procedure described in Addendum 1 shows how the Acme Packet Net-Net SD SBC used in the reference configuration can be configured to insert the ptime=30 parameter, as requested by the AT&T IP Flexible Reach service.

# 2. Reference Configuration

The reference configuration used in these Application Notes is shown in **Figure 1** and consists of several components:

- Avaya Aura® Session Manager provides core SIP routing and integration services that
  enables communications between disparate SIP-enabled entities, e.g., PBXs, SIP proxies,
  gateways, adjuncts, trunks, applications, etc. across the enterprise. Avaya Aura®
  Session Manager allows enterprises to implement centralized and policy-based routing,
  centralized yet flexible dial plans, consolidated trunking, and centralized access to
  adjuncts and applications.
- Avaya Aura® System Manager provides a common administration interface for centralized management of all Avaya Aura® Session Manager instances in an enterprise.
- Avaya Aura® Communication Manager provides the voice communications services for a particular enterprise site. In the reference configuration, Avaya Aura® Communication Manager runs on an Avaya S8800 Server in a Processor Ethernet (Procr) configuration. This solution is extensible to other Avaya S8xxx Servers.
- The Avaya Media Gateway provides the physical interfaces and resources for Avaya Aura® Communication Manager. In the reference configuration, an Avaya G450 Media Gateway is used. This solution is extensible to other Avaya Media Gateways.
- Avaya "desk" phones are represented with Avaya 4600 and 9600 Series IP Telephones running H.323 software, 9600 Series IP Telephones running SIP software, Avaya 6211 Series Analog Telephones, and Avaya one-X® Communicator, a PC based softphone.

- The Acme Packet Net-Net Session Director (SD) 3800<sup>3</sup> provides SIP Session Border Controller (SBC) functionality, including address translation and SIP header manipulation between the AT&T IP Flexible Reach service and the enterprise internal network. UDP transport protocol is used between the Acme Packet Net-Net SD and the AT&T IP Flexible Reach service.
- An existing Avaya Modular Messaging system (in Multi-Site mode in this reference configuration) provides the corporate voice messaging capabilities in the reference configuration. The provisioning of Modular Messaging is beyond the scope of this document.
- Outbound calls were originated from a phone or fax provisioned on Avaya Aura® Communication Manager. Signaling passed from Avaya Aura® Communication Manager to Avaya Aura® Session Manager and on to the Acme Packet Net-Net Session Director, before being sent to the AT&T network for termination. Media was sent from the calling phone to the Avaya Aura® Communication Manager Media Processor initially on call setup, but when applicable, the media was redirected directly from the station ("shuffled") via the Acme Packet Net-Net Session Director.
- Inbound calls were sent from AT&T, through the Acme Packet Net-Net Session Director to the Avaya Aura® Session Manager which routed the call to Avaya Aura® Communication Manager. Avaya Aura® Communication Manager terminated the call to the appropriate phone or fax extension. The H.323 phones on the enterprise side registered to the Avaya Aura® Communication Manager Procr. The SIP phones on the enterprise side registered to the Avaya Aura® Session Manager.
- Enterprise sites may have additional or alternate routes to PSTN using analog or digital TDM trunks. However these trunks were not available in the reference configuration.

-

<sup>&</sup>lt;sup>3</sup> Although an Acme Net-Net SD 3800 was used in the reference configuration, the 4250, 4500, and 9200 platforms are also supported.

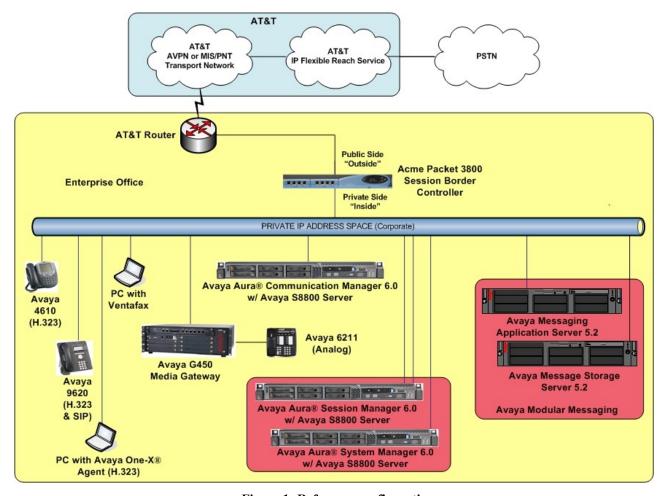

Figure 1: Reference configuration

# 2.1. Illustrative Configuration Information

The specific values listed in **Table 1** below and in subsequent sections are used in the reference configuration described in these Application Notes, and are for illustrative purposes only. Customers must obtain and use the specific values for their own specific configurations.

**Note** - The AT&T IP Flexible Reach service border element IP addresses shown in this document are examples. AT&T Customer Care will provide the actual IP addresses as part of the IP Flexible Reach provisioning process.

| Component                                      | Illustrative Value in these<br>Application Notes |  |  |  |  |
|------------------------------------------------|--------------------------------------------------|--|--|--|--|
| Avaya Aura® System Manager                     |                                                  |  |  |  |  |
| Management IP Address                          | 192.168.67.207                                   |  |  |  |  |
| Avaya Aura® Session Manager                    |                                                  |  |  |  |  |
| Management IP Address                          | 192.168.67.209                                   |  |  |  |  |
| Network IP Address                             | 192.168.67.210                                   |  |  |  |  |
| Avaya Aura® Communication Manager              |                                                  |  |  |  |  |
| Procr IP Address                               | 192.168.67.202                                   |  |  |  |  |
| Avaya Aura® Communication Manager              | 40xxx = H323 and Analog                          |  |  |  |  |
| extensions                                     | 41xxx = SIP                                      |  |  |  |  |
| Avaya CPE local dial plan                      | 4xxxx                                            |  |  |  |  |
| Voice Messaging Pilot Extension                | 46000                                            |  |  |  |  |
| Avaya Modular Messaging                        |                                                  |  |  |  |  |
| Messaging Application Server (MAS) IP Address  | 192.168.67.141                                   |  |  |  |  |
| Messaging Server (MSS) IP Address              | 192.168.67.140                                   |  |  |  |  |
| Modular Messaging dial plan                    | 1723114xxxx                                      |  |  |  |  |
| Acme Packet SBC                                |                                                  |  |  |  |  |
| IP Address of "Outside" (Public) Interface     | 192.168.64.130 (active)                          |  |  |  |  |
| (connected to AT&T Access Router/IP Flexible   |                                                  |  |  |  |  |
| Reach Service)                                 |                                                  |  |  |  |  |
| IP Address of "Inside" (Private) Interface     | 192.168.67.130 (active)                          |  |  |  |  |
| (connected to Avaya Aura® Session Manager)     |                                                  |  |  |  |  |
| AT&T IP Flexible Reach Service                 |                                                  |  |  |  |  |
| Border Element IP Address                      | 135.25.29.74                                     |  |  |  |  |
| AT&T Access router interface (to Acme outside) | 192.168.64.254                                   |  |  |  |  |
| AT&T Access Router NAT address (Acme           | 135.16.170.55                                    |  |  |  |  |
| outside address)                               |                                                  |  |  |  |  |

**Table 1: Illustrative Values Used in these Application Notes** 

#### 2.2. Call Flows

To understand how inbound AT&T IP Flexible Reach service calls are handled by Session Manager and Communication Manager, three basic call flows are described in this section, however for brevity not all possible call flows are described.

#### 2.2.1. Inbound

The first call scenario illustrated in **Figure 2** is an inbound AT&T IP Flexible Reach service call that arrives on Session Manager and is subsequently routed to Communication Manager, which in turn routes the call to a phone, fax, or in some cases, a vector.

- 1. A PSTN phone originates a call to an AT&T IP Flexible Reach service number.
- 2. The PSTN routes the call to the AT&T IP Flexible Reach service network.

- 3. The AT&T IP Flexible Reach service routes the call to the Acme Packet SBC.
- 4. The Acme Packet SBC performs SIP Network Address Translation (NAT) and any necessary SIP header modifications, and routes the call to Session Manager.
- 5. Session Manager applies any necessary SIP header adaptations and digit conversions, and based on configured Routing Policies, determines to where the call should be routed next. In this case, Session Manager routes the call to Communication Manager.
- 6. Depending on the called number, Communication Manager routes the call to a phone, a fax or a vector.

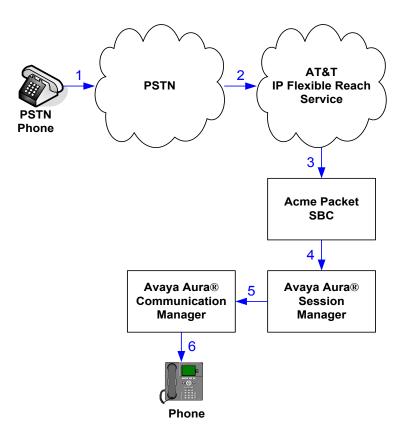

Figure 2: Inbound AT&T IP Flexible Reach Call

#### 2.2.2. Outbound

The second call scenario illustrated in **Figure 3** is an outbound call initiated on Communication Manager, routed to Session Manager and is subsequently sent to the Acme SBC for delivery to AT&T IP Flexible Reach service.

- 1. An Communication Manager phone or fax originates a call to an AT&T IP Flexible Reach service number for delivery to PSTN.
- 2. Communication Manager routes the call to the Session Manager.
- 3. Session Manager applies any necessary SIP header adaptations and digit conversions, and based on configured Routing Policies, determines to where the call should be routed next. In this case, Session Manager routes the call to the Acme Packet SBC.

- 4. The Acme Packet SBC performs SIP Network Address Translation (NAT) and any necessary SIP header modifications, and routes the call to the AT&T IP Flexible Reach service.
- 5. The AT&T IP Flexible Reach service delivers the call to PSTN.

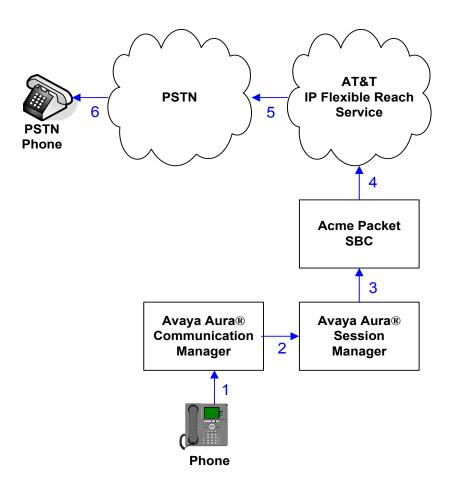

Figure 3: Outbound AT&T IP Flexible Reach Call

#### 2.2.3. Call Forward Re-direction

The third call scenario illustrated in **Figure 4** is an inbound AT&T IP Flexible Reach service call that arrives on Session Manager and subsequently Communication Manager. Communication Manager routes the call to a destination station, however the station has set Call Forwarding to an alternate destination. Without answering the call, Communication Manager immediately redirects the call back to the AT&T IP Flexible Reach service for routing to the alternate destination.

**Note** – In cases where the alternate destination is an N11, NPA-555-1212, or 8xx number, then the AT&T IP Flexible Reach service requires the use of SIP Diversion Header for the redirected call to complete (see **Section 5.9.1**).

- 1. Same as the first call scenario in **Section 2.2.1**.
- 2. Because the Communication Manager phone has set Call Forward to another AT&T IP Flexible Reach service number, Communication Manager initiates a new call back out to Session Manager, the Acme Packet SBC, and to the AT&T IP Flexible Reach service network.
- 3. The AT&T IP Flexible Reach service places a call to the alternate destination and upon answer, Communication Manager connects the calling party to the target party.

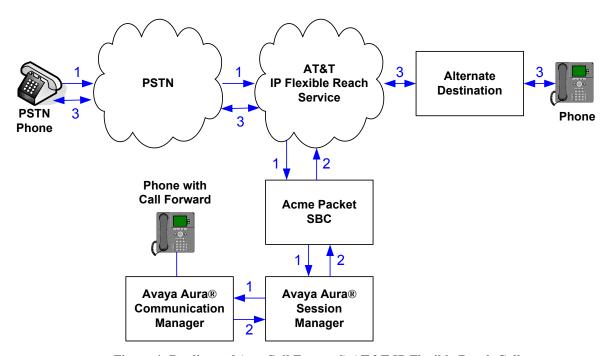

Figure 4: Re-directed (e.g. Call Forward) AT&T IP Flexible Reach Call

### 2.2.4. Coverage to Voicemail

The call scenario illustrated in **Figure 5** is an inbound call that is covered to voicemail. In this scenario, the voicemail system is an Avaya Modular Messaging system connected to Session Manager.

- 1. Same as the first call scenario in **Section 2.2.1**.
- 2. The called Communication Manager phone does not answer the call, and the call covers to the phone's voicemail. Communication Manager forwards<sup>4</sup> the call to Session Manager.
- 3. Session Manager applies any necessary SIP header adaptations and digit conversions, and based on configured Routing Policies, determines to where the call should be routed next. In this case, Session Manager routes the call to Avaya Modular Messaging. Avaya Modular

<sup>&</sup>lt;sup>4</sup> Avaya Aura®Communication Manager places a call to Avaya Modular Messaging, and then connects the inbound caller to Avaya Modular Messaging. SIP redirect methods, e.g., 302, are not used.

Messaging answers the call and connects the caller to the called phone's voice mailbox. Note that the call<sup>5</sup> continues to go through Communication Manager.

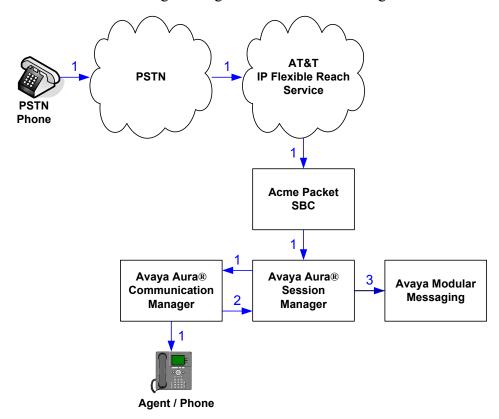

Figure 5: Coverage to Voicemail

<sup>&</sup>lt;sup>5</sup> The SIP signaling path still goes through Avaya Aura<sup>TM</sup> Communication Manager. In addition, since the inbound call and Avaya Modular Messaging use different codecs (G.729 and G.711, respectively), Avaya Aura<sup>TM</sup> Communication Manager performs the transcoding, and thus the RTP media path also goes through Avaya Aura<sup>TM</sup> Communication Manager.

# 3. Equipment and Software Validated

The following equipment and software was used for the reference configuration described in these Application Notes.

| Component                                 | Version                              |
|-------------------------------------------|--------------------------------------|
| Avaya S8800 Server                        | Avaya Aura® System Manager 6.0       |
|                                           | (6.0.0.0.556-3.0.6.1)                |
| Avaya S8800 Server                        | Avaya Aura® Session Manager 6.0      |
|                                           | (6.0.0.0.600020)                     |
| Avaya S8800 Server                        | Avaya Aura® Communication Manager    |
|                                           | 6.0                                  |
|                                           | (R016x.00.0.345.0) with patch 18246  |
| Avaya G450 Media Gateway                  | 30.13.2                              |
| MM711 Analog                              | HW31 FW094                           |
| Avaya 9630 IP Telephone                   | Avaya one-X® Deskphone Edition H.323 |
|                                           | Version S3.110b (ha96xxua3_11.bin)   |
| Avaya 9640 IP Telephone                   | Avaya one-X® Deskphone Edition       |
|                                           | SIP Version 2.6.0                    |
|                                           | (sip96xx_2_6_0_0.bin)                |
| Avaya one-X® Communicator                 | 5.2.0.14                             |
| Avaya 4610SW IP Telephone                 | a10d01b2_9_1.bin                     |
| Avaya 6211 Analog phone                   | -                                    |
| Avaya S3500 Server                        | Avaya Modular Messaging 5.1-4.0      |
|                                           | (9.0.424.1.013)                      |
| Fax device                                | Ventafax Home Version 6.1.59.144     |
| Acme Packet Net-Net Session Director 3800 | SCX6.1.0m6                           |
| AT&T IP Flexible Reach Service using      | VNI 18                               |
| AVPN or MIS/PNT transport service         |                                      |
| connections.                              |                                      |

**Table 2: Equipment and Software Versions** 

Note - The solution integration validated in these Application Notes should be considered valid for deployment with Avaya Aura® Communication Manager release 6.0.1 and Avaya Aura® Session Manager release 6.1. Avaya agrees to provide service and support for the integration of Avaya Aura® Communication Manager release 6.0.1 and Avaya Aura® Session Manager release 6.1 with the AT&T IP Flexible Reach service offer, in compliance with existing support agreements for Avaya Aura® Communication Manager release 6.0 and Avaya Aura® Session Manager 6.0, and in conformance with the integration guidelines as specified in the body of this document.

# 4. Avaya Aura® Session Manager

These Application Notes assume that basic Avaya Aura® System Manager and Session Manager administration has already been performed. Consult [1] and [2] for further details if necessary. Configuration of Session Manager is performed from Avaya Aura® System Manager. To invoke the Avaya Aura® System Manager Common Console, launch a web browser, enter https://<IP address of the Avaya Aura® System Manager server>/SMGR in the URL, and log in with the appropriate credentials

## 4.1. Background

Session Manager serves as a central point for supporting SIP-based communication services in an enterprise. Session Manager connects and normalizes disparate SIP network components and provides a central point for external SIP trunking to the PSTN. The various SIP network components are represented as "SIP Entities" and the connections/trunks between Session Manager and those components are represented as "Entity Links". Thus, rather than connecting to every other SIP Entity in the enterprise, each SIP Entity simply connects to Session Manager and relies on Session Manager to route calls to the correct destination. This approach reduces the dial plan and trunking administration needed on each SIP Entity, and consolidates said administration in a central place, namely Avaya Aura® System Manager.

When calls arrive at Session Manager from a SIP Entity, Session Manager applies SIP protocol and numbering modifications to the calls. These modifications, referred to as "Adaptations", are sometimes necessary to resolve SIP protocol differences between disparate SIP Entities, and also serve the purpose of "normalizing" the calls to a common or uniform numbering format, which allows for simpler administration of routing rules in Session Manager. Session Manager then matches the calls against certain criteria embodied in profiles termed "Dial Patterns", and determines the destination SIP Entities based on "Routing Policies" specified in the matching Dial Patterns. Lastly, before the calls are routed to the respective destinations, Session Manager again applies Adaptations in order to bring the calls into conformance with the SIP protocol interpretation and numbering formats expected by the destination SIP Entities.

# 4.2. Routing Policies

Routing Policies define how Session Manager routes calls between SIP network elements. Routing Policies are dependent on the administration of several inter-related items:

- SIP Entities SIP Entities represent SIP network elements such as Session Manager instances, Communication Manager systems, Session Border Controllers, SIP gateways, SIP trunks, and other SIP network devices.
- Entity Links Entity Links define the SIP trunk/link parameters, e.g., ports, protocol (UDP/TCP/TLS), and trust relationship, between Session Manager instances and other SIP Entities.
- SIP Domains SIP Domains are the domains for which Session Manager is authoritative in routing SIP calls. In other words, for calls to such domains, Session Manager applies Routing Policies to route those calls to SIP Entities. For calls to other domains, Session Manager routes those calls to another SIP proxy (either a pre-defined default SIP proxy or one discovered through DNS).

- Locations Locations define the physical and/or logical locations in which SIP Entities reside. Call Admission Control (CAC) / bandwidth management may be administered for each location to limit the number of calls to and from a particular Location.
- Adaptations Adaptations are used to apply any necessary protocol adaptations, e.g., modify SIP headers, and apply any necessary digit conversions for the purpose of inter-working with specific SIP Entities. For example, an AT&T-specific Adaptation is used in these Application Notes to remove SIP History-Info headers from SIP messages sent to the AT&T IP Flexible Reach service network. As another example, basic "Digit Conversion" Adaptations are used in this reference configuration to convert digit strings in "destination" (e.g., Request-URI) and "origination" (e.g. P-Asserted Identity) type headers, of SIP messages sent to and received from SIP Entities.
- Dial Patterns A Dial Pattern specifies a set of criteria and a set of Routing Policies for routing calls that match the criteria. The criteria include the called party number and SIP domain in the Request-URI, and the Location from which the call originated. For example, if a call arrives at Session Manager and matches a certain Dial Pattern, then Session Manager selects one<sup>6</sup> of the Routing Policies specified in the Dial Pattern. The selected Routing Policy in turn specifies the SIP Entity to which the call is to be routed. Note that Dial Patterns are matched after ingress Adaptations have already been applied.
- Time Ranges Time Ranges specify customizable time periods, e.g., Monday through Friday from 9AM to 5:59PM, Monday through Friday 6PM to 8:59AM, all day Saturday and Sunday, etc. A Routing Policy may be associated with one or more Time Ranges during which the Routing Policy is in effect. For example, for a Dial Pattern administered with two Routing Policies, one Routing Policy can be in effect on weekday business hours and the other Routing Policy can be in effect on weekday off-hours and weekends. In the reference configuration no restrictions were placed on calling times.

The general strategy employed in this reference configuration with regard to Called Party Number manipulation and matching, and call routing is as follows:

- Use common number formats and uniform numbers in matching called party numbers for routing decisions.
- On ingress to Session Manager, apply any called party number modifications necessary to "normalize" the number to a common format or uniform number as defined in the Dial Patterns.
- On egress from SM, apply any called party number modifications necessary to conform to the expectations of the next-hop SIP Entity. For example, on egress from Session Manager to Communication Manager, modify the called party number such that the number is consistent with the dial plan on Communication Manager.

Of course, the items above are just several of many possible strategies that can be implemented with Session Manager.

To view the sequenced steps required for configuring network routing policies, click on "Routing" in the left pane of the Avaya Aura® System Manager Common Console (see Figure 6).

\_

<sup>&</sup>lt;sup>6</sup> The Routing Policy in effect at that time with highest ranking is attempted first. If that Routing Policy fails, then the Routing Policy with the next highest rankings is attempted, and so on.

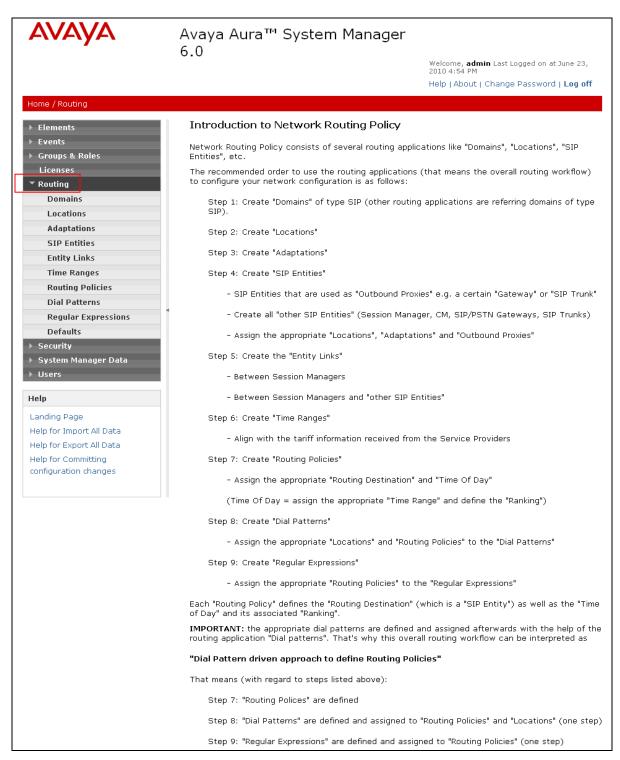

Figure 6: Main Routing Page

#### 4.3. SIP Domains

The steps in this section specify the SIP domains for which Session Manager is authoritative.

- 1. In the left pane under **Routing**, click on "**Domains**". In the **Domain Management** page click on "**New**" (not shown),.
- 2. Continuing in the **Domain Management** page, enter a SIP domain (e.g. **customerb.com**) for **Name**
- 3. Select Type sip.
- 4. (Optional) Add notes.
- 5. Click on "Commit".

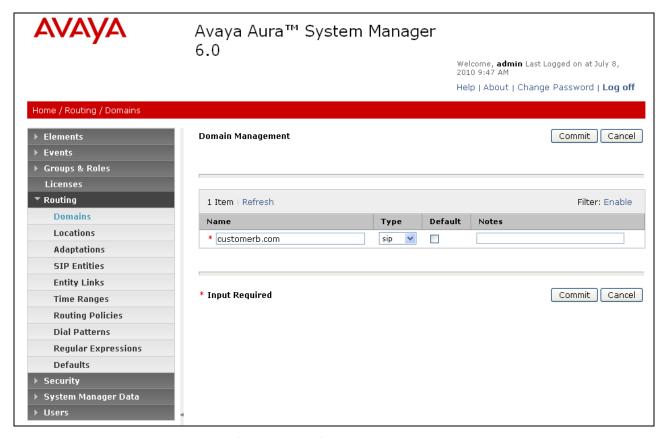

Figure 7: Domain Management Page

6. Repeat Steps 1 - 2 to add any additional SIP domains.

#### 4.4. Locations

The steps in this section define the physical and/or logical locations in which SIP Entities reside.

- 1. In the left pane under **Routing**, click on "**Locations**". In the **Location** page click on "**New**" (not shown)..
- 2. In the Location Details page, enter a descriptive Name (e.g. main).

- 3. [Optional] To limit the number of calls going to and from this Location, i.e., apply CAC, specify the **Managed Bandwidth** and **Average Bandwidth per Call**.
- 4. [Optional] To identify IP addresses associated with this Location, add **Location Pattern** entries accordingly. In the reference configuration all the Avaya CPE resided in the IP segment 192.168.67.\*.
- 5. Click on "Commit".

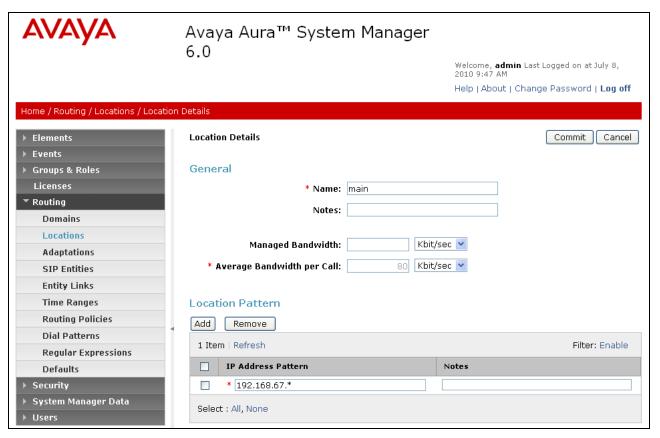

Figure 8: Location Details Page

6. Repeat Steps 1 - 5 to add any additional Locations.

# 4.5. Adaptations

In this section, Adaptations are administered for the following purposes:

- Calls to AT&T (**Section 4.5.1**) Modification<sup>7</sup> of SIP messages sent to the AT&T IP Flexible Reach service.
  - The Avaya CPE domain (customerb.com) is replaced with the IP address of the AT&T Border Element (135.25.29.74) in the Request URI.
  - The "AttAdapter" module removes the History-Info SIP header on egress toward AT&T.

<sup>&</sup>lt;sup>7</sup> Currently, the AT&T Adaptation automatically removes the History-Info header sent by default from Avaya Aura™ Communication Manager.

- Calls from AT&T (**Section 4.5.2**) Modification of SIP messages sent to Communication Manager.
  - The IP address of Session Manager (192.168.67.210) is replaced with the Avaya CPE SIP domain (customerb.com) in the Request URI.
  - The AT&T DID called number digit strings in the PAI are replaced with their associated Communication Manager extensions.
- Calls to/from Modular Messaging (**Sections 4.5.2 and 4.5.3**) Modification of SIP messages sent to and received from Avaya Modular Messaging.
  - From MM (Section 4.5.2) Modular Messaging 11 digit mailbox numbers are converted to the associated Communication Manager 5 digit extensions.
  - To MM (Section 4.5.3) Convert the Communication Manager extension defined for Modular Messaging access (46000) to the Modular Messaging pilot number (17231146000).
  - From MM (Section 4.5.3) Prepending a 9 (for Communication Manager ARS routing to AT&T) on called digits from Modular Messaging to Communication Manager.

#### 4.5.1. Adaptation for calls to AT&T

The Adaptation administered in this section is applied to SIP messages sent from the AT&T IP Flexible Reach service (by way of the Acme Packet SBC).

- 1. In the left pane under **Routing**, click on "**Adaptations**". In the **Adaptations** page, click on "**New**" (not shown).
- 2. In the Adaptation Details page, enter:
  - a. A descriptive Name (e.g. AT&T).
  - b. Select "AttAdapter" from the Module Name drop down menu (if no module name is present, select "<click to add module>" and enter "AttAdapter".
  - c. In the **Module parameter** field enter **odstd=135.25.29.74 osrcd=192.168.64.130**, where 135.25.29.74 is the IP address of the AT&T Border Element and 192.168.64.130 is the outside (public address of the Acme SBC. This will replace the SIP Domain of Session manager (*customerb.com*) with 135.25.29.74 in the *outbound* Request URI, and the replace *customerb.com* with 192.168.64.130 in the *outbound* PAI.
  - d. Click on "Commit".

**Note** - No digit conversions are required for this Adaptation.

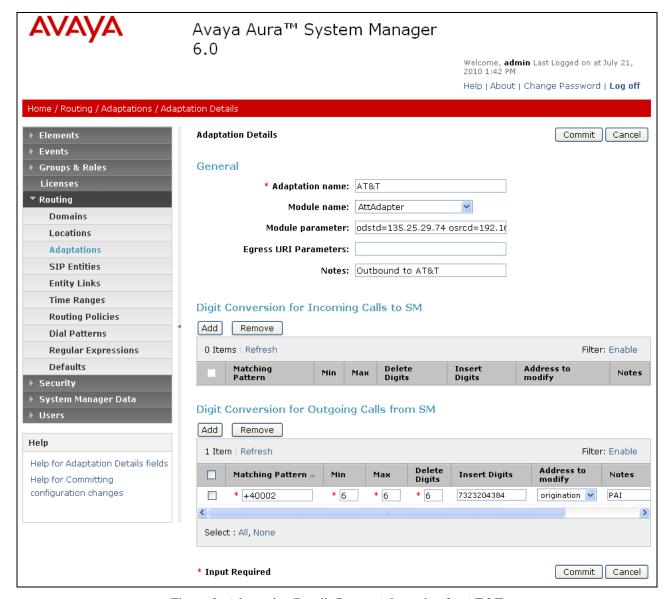

Figure 9: Adaptation Details Page - Adaptation for AT&T

# 4.5.2. Adaptation for calls to Avaya Aura® Communication Manager

The Adaptation administered in this section is used for modification of SIP messages to Communication Manager .

- 1. In the left pane under **Routing**, click on "**Adaptations**". In the **Adaptations** page, click on "**New**" (not shown).
- 2. In the Adaptation Details page, enter:
  - a. A descriptive Name, (e.g. To ACM60).
  - b. Select "DigitConversionAdapter" from the Module Name drop down menu (if no module name is present, select "<click to add module>" and enter DigitConversionAdapter).

- c. In the **Module parameter** field enter **odstd=customerb.com osrcd=customerb.com**. The odstd parameter will replace the IP address of Session Manager (192.168.67.210) with *customerb.com* in the *inbound* Request URI, and the osrcd parameter will replace the AT&T border element IP address (135.25.29.74) with *customerb.com* in the *inbound* PAI.
- d. In the **Digit Conversion for Outgoing Calls from SM** section, enter the *inbound* DID digits from AT&T that need to be replaced with their associated extensions before being sent to Communication Manager.
  - i. Example 1:
    - 1. 7323204383 is an AT&T DID associated with Communication Manager extension 40001. Enter 7323204383 in the **Matching Pattern** column.
    - 2. Enter 10 in the Min/Max columns.
    - 3. Enter 10 in the Delete Digits column.
    - 4. Enter **40001** string in the **Insert Digits** column.
    - 5. Specify that this should be applied to the SIP **Destination** headers in the **Address to modify** column.
    - 6. Enter any desired notes.
  - ii. Example 2:
    - 1. 1723114xxxx is the format of the mailboxes sent by Avaya Modular messaging. These mailboxes must be converted to their associated Communication Manager extensions by deleting the first six digits.
    - 2. Enter 11 in the Min/Max columns.
    - 3. Enter **6** in the **Delete Digits** column.
    - 4. Leave the **Insert Digits** column blank.
    - 5. Specify that this should be applied to the SIP **Destination** headers in the **Address to modify** column
    - 6. Enter any desired notes.
- e. In the reference configuration no **Digit Conversion for Incoming Calls to SM** are required.
- f. Click on "Commit".

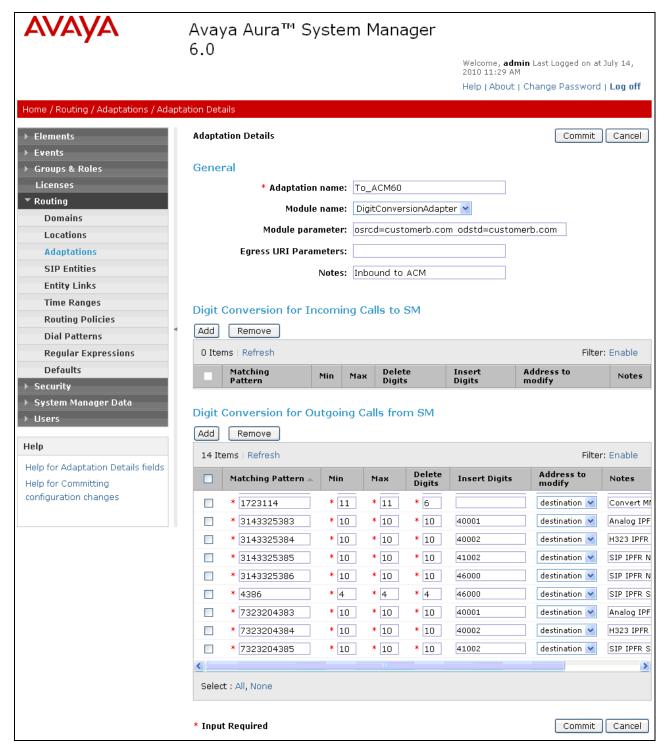

Figure 10: Adaptation Details Page – Adaptation for Avaya Aura® Communication Manager

## 4.5.3. Adaptation for Avaya Modular Messaging

The Adaptation administered in this section is used for digit conversion on SIP messages to and from Avaya Modular Messaging .

- 1. In the left pane under **Routing**, click on "**Adaptations**". In the **Adaptations** page click on "**New**" (not shown).
- 2. In the **Adaptation Details** page, enter:
  - a. A descriptive Name, (e.g. MM\_Digits).
  - b. Select "DigitConversionAdapter" from the Module Name drop down menu (if no module name is present, select "<click to add module>" and enter DigitConversionAdapter).
  - c. No **Module parameter** is required.
  - d. Modular Messaging Outbound calls to PSTN
    - a. In the **Digit Conversion for Incoming Calls to SM** section, enter Enter **1732** in the **Matching Pattern** column.
    - b. Enter 11 in the Min/Max columns.
    - c. Enter 0 in the Delete Digits column.
    - d. **Enter 9** in the **Insert Digits** column. When Modular Messaging generates outbound calls to PSTN via Communication Manager, a 9 must be prepended to the called PSTN number. This triggers the ARS routing tables in Communication Manager (see **Section 5.2**).
    - e. Specify that this should be applied to the SIP **Destination** headers in the **Address to modify** column.
    - f. Enter any desired notes.
  - e. Inbound calls to the Modular Messaging pilot number (message retrieval).
    - a. In the **Digit Conversion for Outgoing Calls from SM** section, enter Enter **46000** in the **Matching Pattern** column. This is the Modular Messaging pilot extension defined on Communication Manager.
    - b. Enter 5 in the Min/Max columns.
    - c. Enter 0 in the **Delete Digits** column.
    - d. Enter **172311** in the **Insert Digits** column. This converts the pilot extension (46000) to the Modular Messaging pilot number (17231146000).
    - e. Specify that this should be applied to the SIP **Destination** headers in the **Address to modify** column.
    - f. Enter any desired notes.
  - f. Click on "Commit".

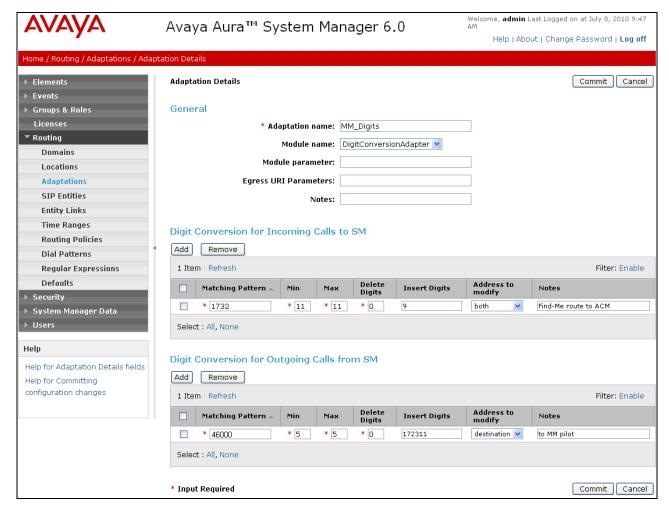

Figure 11: Adaptation Details Page – Adaptation for Avaya Modular Messaging

#### 4.6. SIP Entities

In this section, SIP Entities are administered for the following SIP network elements:

- Avaya Aura® Session Manager Section 4.6.1
- Avaya Aura® Communication Manager (AT&T access) This entity, and its associated entity link (using port 5060), is for calls between Communication Manager and the Acme Packet SBC. Section 4.6.2
- Avaya Aura® Communication Manager (Local access) This entity, and associated link (using port 5080), is for outbound calls to AT&T from Avaya SIP phones to Communication Manager.
   Section 4.6.3
- Acme Packet SBC This entity, and its associated entity link (using port 5060), is for calls between the Acme Packet SBC and AT&T. **Section 4.6.4**
- Avaya Modular Messaging This entity, and its associated entity link (using port 5080), is for local calls from Modular Messaging and the Avaya SIP phones, to Communication Manager -Section 4.6.5

**Note** – In the reference configuration TCP (port 5060) is used as the transport protocol between Session Manager and all the SIP Entities including Communication Manager. This was done to facilitate protocol trace analysis. However, Avaya best practices call for TLS (port 5061) to be used as transport protocol between Communication Manager and Session Manager in customer environments.

### 4.6.1. Avaya Aura® Session Manager SIP Entity

- 1. In the left pane under **Routing**, click on "**SIP Entities**". In the **SIP Entities** page click on "**New**" (not shown).
- 2. In the General section of the SIP Entity Details page, provision the following:
  - Name Enter a descriptive name for Session Manager (e.g. SM60).
  - **FQDN or IP Address** Enter the IP address of the Session Manager network interface, (*not* the management interface), provisioned during installation (e.g. **192.168.67.210**).
  - Type Select "Session Manager".
  - Location Select location "Main" (Section 4.4).
  - Outbound Proxy (Optional) Leave blank or select another SIP Entity. For calls to SIP domains for which Session Manager is not authoritative, Session Manager routes those calls to this Outbound Proxy or to another SIP proxy discovered through DNS if Outbound Proxy is not specified.
  - Time Zone Select the time zone in which Session Manager resides (Section 4.8).
- 3. In the SIP Monitoring section of the SIP Entity Details page select:
  - a. Select Link Monitoring Enabled for SIP Link Monitoring
  - b. Use the default values for the remaining parameters.
- 4. In the **Port** section of the **SIP Entity Details** page, click on "**Add**" and provision an entry as follows:
  - **Port** Enter "**5060**" (see note above).
  - **Protocol** Select "**TCP**" (see note above).
  - **Default Domain** (Optional) Select a SIP domain administered in **Section 4.3**. with the selected SIP **Default Domain** (e.g. **customerb.com**)
- 5. Repeat Step 5 to provision another entry, except with "5080" for Port and "TCP" for Protocol. This is for local calls from the Avaya SIP phones (and Modular Messaging), to Communication Manager. Since a single Processor Ethernet (procr) was used in this reference configuration, a separate port was configured to separate the outbound SIP endpoint traffic from other traffic. This was done because of the known limitation noted in Section 1.3.
- 6. Click on "Commit".

These entries enable Session Manager to accept SIP requests on the specified ports/protocols. In addition, Session Manager will associate SIP requests containing the IP address of Session Manager (192.168.67.210) in the host part of the Request-URI

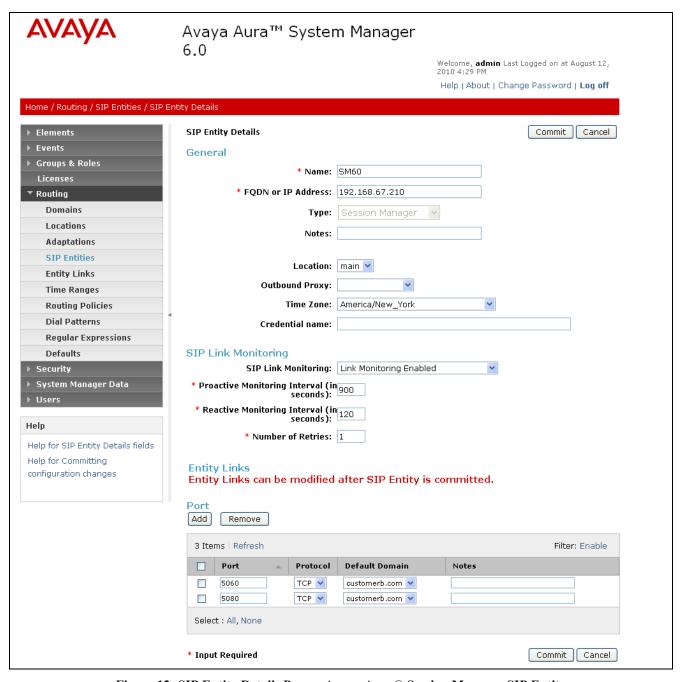

Figure 12: SIP Entity Details Page – Avaya Aura® Session Manager SIP Entity

# 4.6.2. Avaya Aura® Communication Manager SIP Entity

- 1. In the SIP Entities page, click on "New".
- 2. In the General section of the SIP Entity Details page, provision the following:
  - Name Enter a descriptive name for Communication Manager (e.g. ACM60).

- **FQDN or IP Address** Enter the IP address of the Communication Manager Processor Ethernet (procr) provisioned in **Section 5.5**.
- Type Select "CM".
- Adaptation Select the Adaptation administered in Section 4.5.2.
- Location Select a Location administered in Section 4.4.
- **Time Zone** Select the time zone in which Communication Manager resides.
- In the SIP Monitoring section of the SIP Entity Details page select:
  - Select Link Monitoring Enabled for SIP Link Monitoring
  - Use the default values for the remaining parameters.
- 3. Click on "Commit".

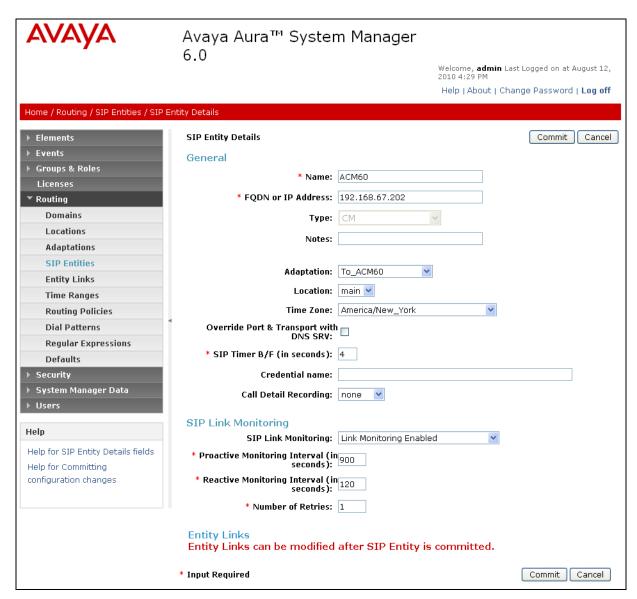

Figure 13: SIP Entity Details Page - Avaya Aura® Communication Manager SIP Entity

# 4.6.3. Avaya Aura® Communication Manager SIP Entity – SIP Endpoint Outbound Calls.

Because of the shuffling limitation noted in **Section 1.3**, a separate SIP Entity was created to handle outbound calls from SIP Endpoints registered with Session Manager. While the same Communication Processor Ethernet (procr) interface is used, a different port number (5080) is used as defined in **Section 4.6.1**. Configuration for this entity is similar to the entity configured in **Section 4.6.2**.

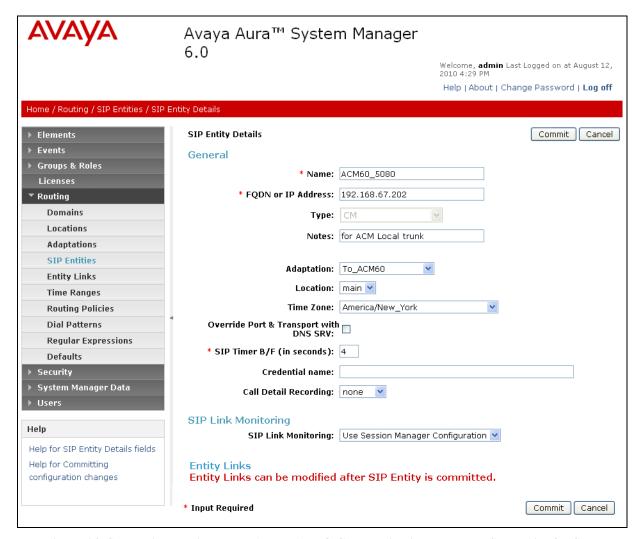

Figure 14: SIP Entity Details Page – Avaya Aura® Communication Manager SIP Entity for SIP Phones

# 4.6.4. Acme Packet SBC SIP Entity

To configure the Session Border Controller entity, repeat the Steps in **Section 4.6.2**. The FQDN or **IP Address** field is populated with the IP address of the private (inside) interface configured in **Section 7.1** and the **Type** field is set to "**Other**". See the figure below for the values used in the reference configuration.

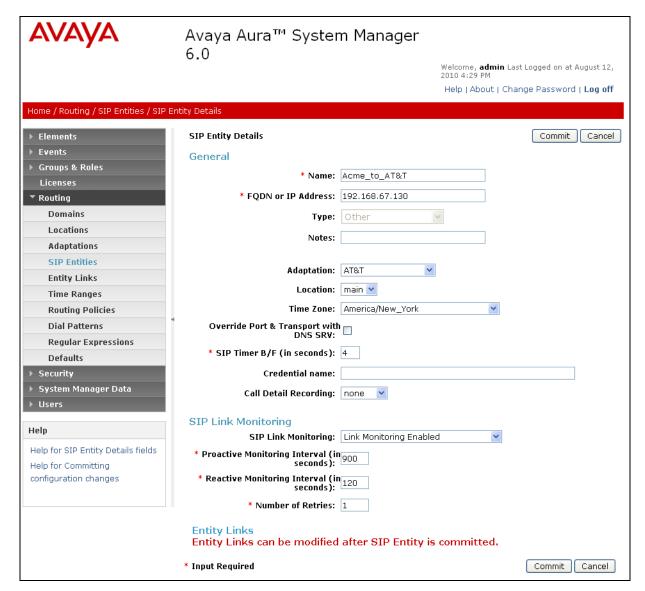

Figure 15: SIP Entity Details Page – Acme Packet SBC SIP Entity

## 4.6.5. Avaya Modular Messaging SIP Entity

To configure the Modular Messaging SIP entity, repeat the Steps in **Section 4.6.2**. The F**QDN or IP Address** field is populated with the IP address of the Modular Messaging Application Server (MAS) and the **Type** field is set to "**Other**". See the figure below for the values used in the reference configuration.

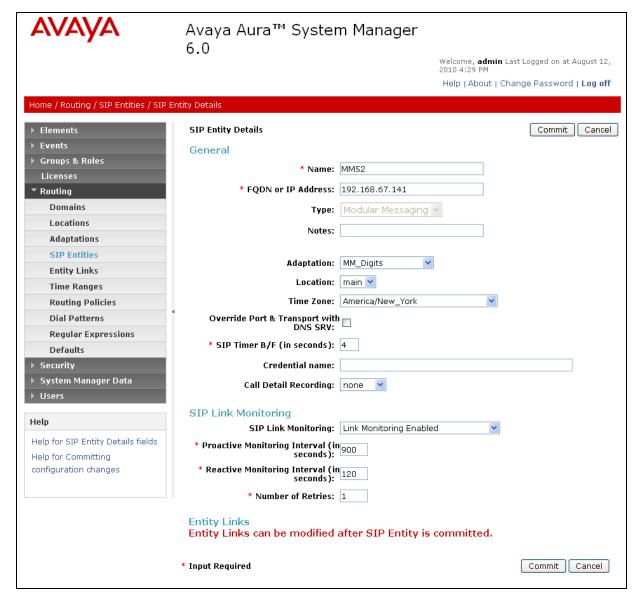

Figure 16: SIP Entity Details Page – Avaya Modular Messaging SIP Entity

# 4.7. Entity Links

In this section, Entity Links are administered between Session Manager and the following SIP Entities:

- Avaya Aura® Communication Manager (4.7.1).
- Avaya Aura® Communication Manager for SIP endpoints (4.7.2).
- Acme Packet SBC (4.7.3).
- Avaya Modular Messaging (4.7.4).

**Note** – In the reference configuration TCP (port 5060) is used as the transport protocol between Session Manager and all the SIP Entities including Communication Manager. This was done to facilitate protocol trace analysis. However, Avaya best practices call for TLS (port 5061) to be used as transport protocol between Communication Manager and Session Manager in customer environments.

### 4.7.1. Entity Links to Avaya Aura® Communication Manager

- 1. In the left pane under **Routing**, click on "**Entity Links**". In the **Entity Links** page click on "**New**" (not shown).
- 2. Continuing in the **Entity Links** page, provision the following:
  - Name Enter a descriptive name for this link to Communication Manager (e.g. ACM60).
  - **SIP Entity 1** Select the SIP Entity administered in **Section 4.6.1** for Session Manager. SIP Entity 1 must always be an Session Manager instance (e.g. **SM60**).
  - SIP Entity 1 Port Enter "5060"
  - **SIP Entity 2** Select the SIP Entity administered in **Section 4.6.2** for Communication Manager (e.g. **ACM60**).
  - SIP Entity 2 Port Enter "5060".
  - **Trusted** Check the checkbox.
  - **Protocol** Select "TCP".
- 3. Click on "Commit".

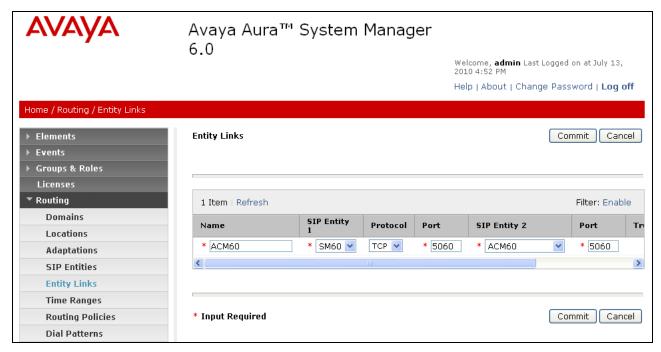

Figure 17: Entity Links Page – Entity Link to Avaya Aura® Communication Manager – TCP/5060

### 4.7.2. Avaya Aura® Communication Manager Entity Link for SIP Phones.

To configure this entity link, repeat the Steps in **Section 4.7.1**. The **SIP Entity 2** field is populated with the SIP Entity configured in **Section 4.6.3** for Communication Manager and SIP phones (e.g. **ACM60\_5080**).. Note that the **Port** fields are populated with **5080**. See the figure below for the values used in the reference configuration.

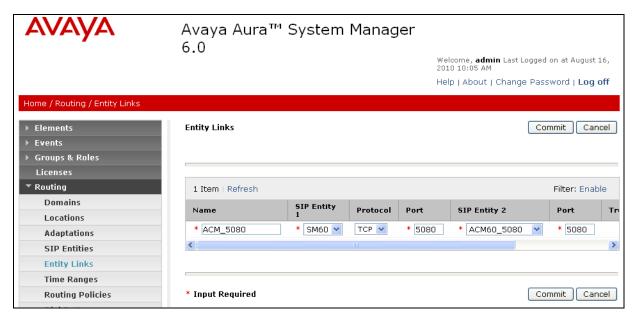

Figure 18: Entity Links Page -Avaya Aura® Communication Manager Entity Link for SIP Phones - TCP/5080

# 4.7.3. Entity Link to AT&T IP Flexible Reach Service via Acme Packet SBC

To configure the entity link between Session Manager and Session Border Controller entity, repeat the Steps in **Section 4.7.1**. The **SIP Entity 2** field is populated with the SIP Entity configured in **Section 4.6.4** (e.g. **Acme\_to\_AT&T**). See the figure below for the values used in the reference configuration.

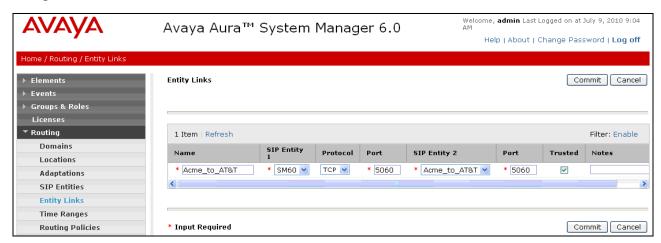

Figure 19: Entity Links Page – Entity Link to AT&T IP Flexible Reach Service via Acme Packet SBC

#### 4.7.4. Entity Link to Avaya Modular Messaging

To configure this entity link, repeat the Steps in **Section 4.7.1**. The **SIP Entity 2** field is populated with the SIP Entity configured in **Section 4.6.5** (e.g **MM52**). See the figure below for the values used in the reference configuration.

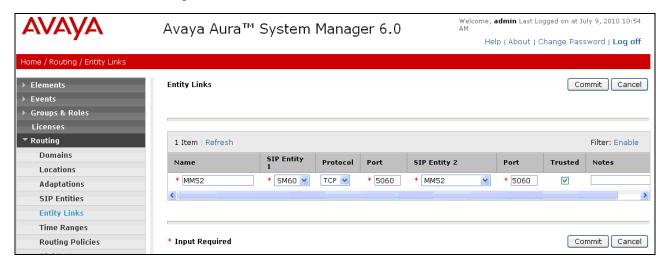

Figure 20: Entity Links Page – Entity Link to Avaya Modular Messaging

**Note** – Once the Entity Links have been committed, the link information will also appear on the associated SIP Entity pages.

# 4.8. Time Ranges

- 1. In the left pane under **Routing**, click on "**Time Ranges**". In the **Time Ranges** page click on "**New**" (not shown).
- 2. Continuing in the **Time Ranges** page, enter a descriptive **Name**, check the checkboxes for the desired day(s) of the week, and enter the desired **Start Time** and **End Time**.
- 3. Click on "Commit".
- 4. Repeat Steps 1-3 to provision additional time ranges.

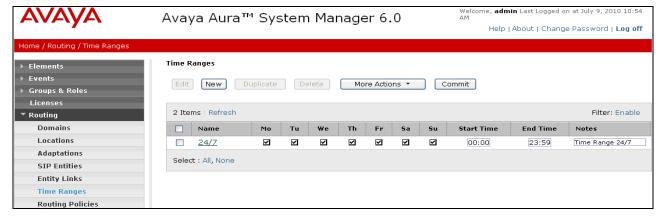

Figure 21: Time Ranges Page

## 4.9. Routing Policies

In this section, Routing Policies are administered for routing calls to the following SIP Entities:

- To AT&T network via the Acme SBC (4.9.1).
- To Avaya Aura® Communication Manager from AT&T (4.9.2).
- To Avaya Aura® Communication Manager from Avaya SIP phones (4.9.3).
- To Avaya Modular Messaging (4.9.4).

# 4.9.1. Routing Policy for Routing to the AT&T Flexible Reach Service

- 1. In the left pane under **Routing**, click on "**Routing Policies**". In the **Routing Policies** page click on "**New**" (not shown).
- 2. In the **General** section of the **Routing Policy Details** page (see **Figure 22**), enter a descriptive **Name** for routing calls to AT&T (**To\_AT&T**), and ensure that the **Disabled** checkbox is unchecked to activate this Routing Policy.
- 3. In the SIP Entity as Destination section of the Routing Policy Details page, click on "Select".

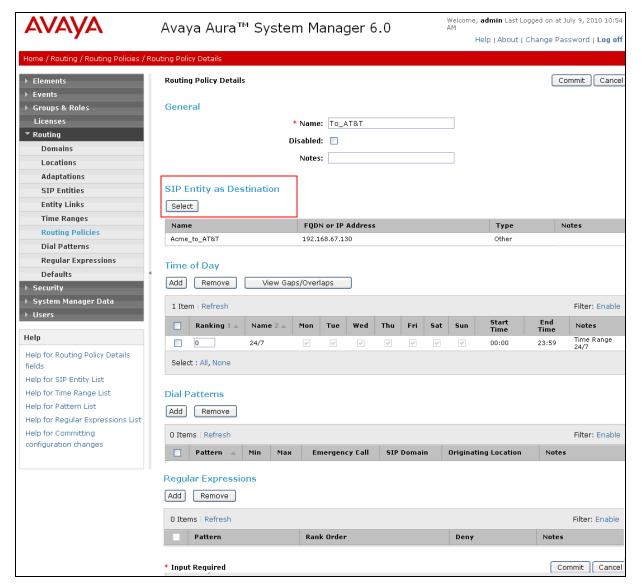

Figure 22: Routing Policy Details Page - Outbound to AT&T

4. In the SIP Entity List page (Figure 23), select the SIP Entity administered in Section 4.6.4 for Acme (Acme to AT&T), and click on "Select".

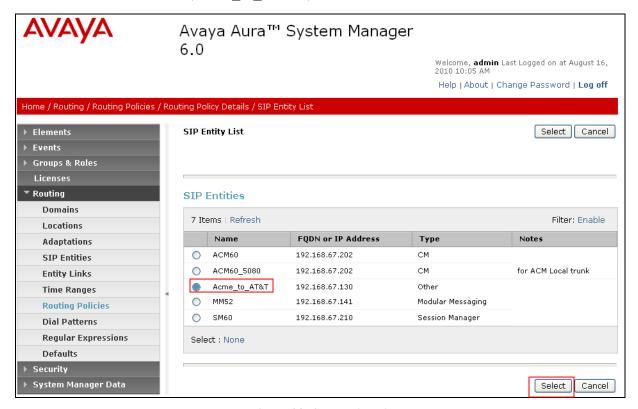

Figure 23: SIP Entity List Page

- 5. Returning to the Routing Policy Details page in the Time of Day section, click on "Add".
- 6. In the **Time Range List** page, check the checkbox(s) corresponding to one or more Time Ranges administered in **Section 4.8**, and click on "**Select**".
- 7. Returning to the **Routing Policy Details** page (**Figure 22**), in the **Time of Day** section, enter a **Ranking** (the lower the number, the higher the ranking) for each Time Range, and click on "**Commit**".
- 8. Note that once the **Dial Patterns** are defined (**Section 4.10**) they will appear in the **Dial Pattern** section.
- 9. No **Regular Expressions** were used in the reference configuration.
- 10. Click on Commit.

## 4.9.2. Routing Policy for Routing to Avaya Aura® Communication Manager

Repeat Section 4.9.1 with the following differences:

• In the **General** section of the **Routing Policy Details** page, enter a descriptive **Name** for routing calls to Communication Manager (**To\_ACM\_6\_0**) and ensure that the **Disabled** checkbox is unchecked to activate this Routing Policy.

- In the **SIP Entity List** page, select the SIP Entity administered in **Section 4.6.2** for Communication Manager (**ACM60**) and click on "**Select**".
- See **Section 4.10** for the associated Dial Patterns.

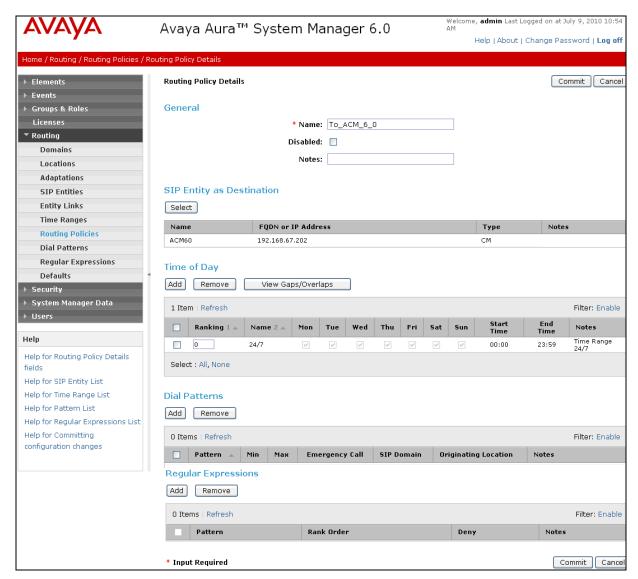

Figure 24: Routing Policy Details Page to Avaya Aura® Communication Manager from AT&T

#### 4.9.3. Routing Policy for Outbound calls from SIP Phones

Repeat **Section 4.9.1** with the following differences:

- In the **General** section of the **Routing Policy Details** page, enter a descriptive **Name** for routing calls to Communication Manager from Modular Messaging and the SIP phones (**ACM60\_5080**) and ensure that the **Disabled** checkbox is unchecked to activate this Routing Policy.
- In the SIP Entity List page, select the SIP Entity administered in Section 4.6.3 for Communication Manager (ACM60\_5080) and click on "Select".

• See Section 4.10 for the associated Dial Patterns.

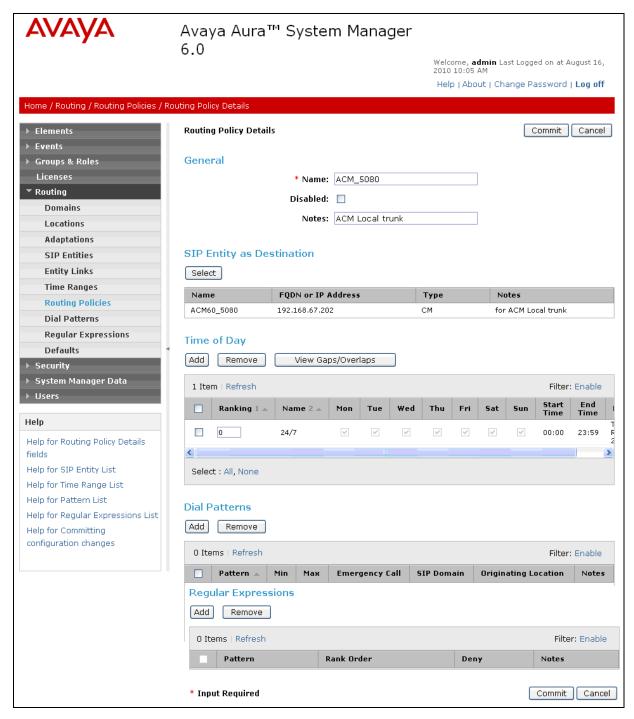

Figure 25: Routing Policy Details Page to Avaya Aura® Communication Manager from SIP phones

## 4.9.4. Routing Policy for Routing to Avaya Modular Messaging

Repeat Section 4.9.1 with the following differences:

- In the **General** section of the **Routing Policy Details** page, enter a descriptive **Name** for routing calls to Avaya Modular Messaging (**To\_MM**), and ensure that the **Disabled** checkbox is unchecked to activate this Routing Policy.
- In the **SIP Entity List** page, select the SIP Entity administered in **Section 4.6.5** for Avaya Modular Messaging (**MM52**), and click on "**Select**".
- See **Section 4.10** for the associated Dial Patterns.

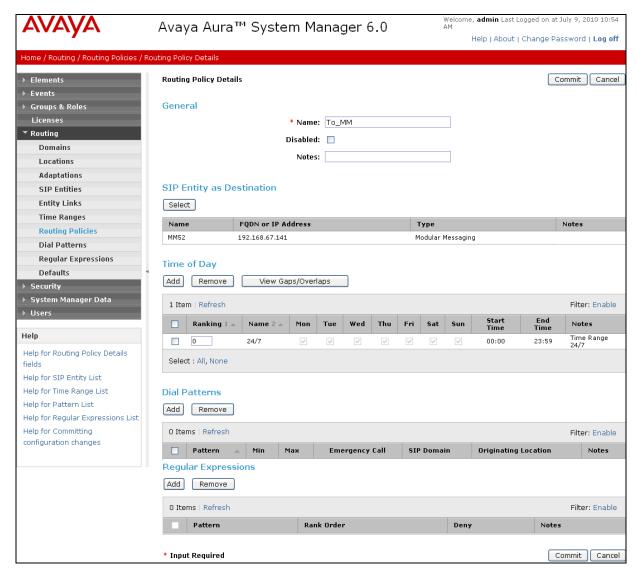

Figure 26: Routing Policy Details Page to Avaya Modular Messaging

#### 4.10. Dial Patterns

In this section, Dial Patterns are administered matching the following calls:

- Inbound/outbound PSTN calls via AT&T IP Flexible Reach service (4.10.1).
- Calls to/from 11-digit local dial plan numbers associated with extensions on Communication Manager or the Avaya Modular Messaging pilot number (4.10.2)

- Notifications from Avaya Modular Messaging (MWI) to Communications Manager 5 digit local extensions (4.10.3)
- Outbound calls from SIP phones to AT&T (4.10.4).

## 4.10.1. Matching Outbound AT&T IP Flexible Reach Service Calls

In this example, pattern 1732 is defined for outbound calls to PSTN numbers starting with 1732xxxxxxx.

- 1. In the left pane under **Routing**, click on "**Dial Patterns**". In the **Dial Patterns** page click on "**New**" (not shown).
- 2. In the **General** section of the **Dial Pattern Details** page (**Figure 27**), provision the following:
  - Pattern Enter matching patterns for outbound dialed digits, 1732
  - Min and Max Enter 11.
  - SIP Domain Select one of the SIP Domains defined in Section 4.3 or "-ALL-", to select all of those administered SIP Domains. Only those calls with the same domain in the Request-URI as the selected SIP Domain (or all administered SIP Domains if "-ALL-" is selected) can match this Dial Pattern.
    - **Note** As only one domain was administered for the reference configuration ("Main"), the same result is achieved whether "Main" or "All" is specified.
  - (Optional) Add any notes as desired.

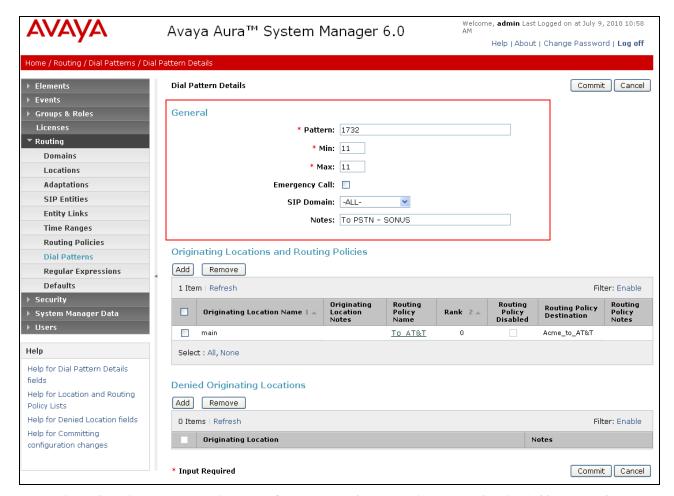

Figure 27: Dial Pattern Details Page - Outbound AT&T IP Flexible Reach Service 1732xxxxxxx Calls

- 3. In the **Originating Locations and Routing Policies** section of the **Dial Pattern Details** page, click on "Add".
- 4. In the **Originating Location** section of the **Originating Location and Routing Policy List** page (**Figure 28**), check the checkbox corresponding to the Location **Main** (see **Section 4.6.3**). Note that only those calls that originate from the selected Location(s), or all administered Locations if "-ALL-" is selected, can match this Dial Pattern.
- 5. In the **Routing Policies** section of the **Originating Location and Routing Policy List** page, check the checkbox corresponding to the Routing Policy **To\_AT&T** administered for routing calls to the AT&T IP Flexible Reach service in **Section 4.9.1**.

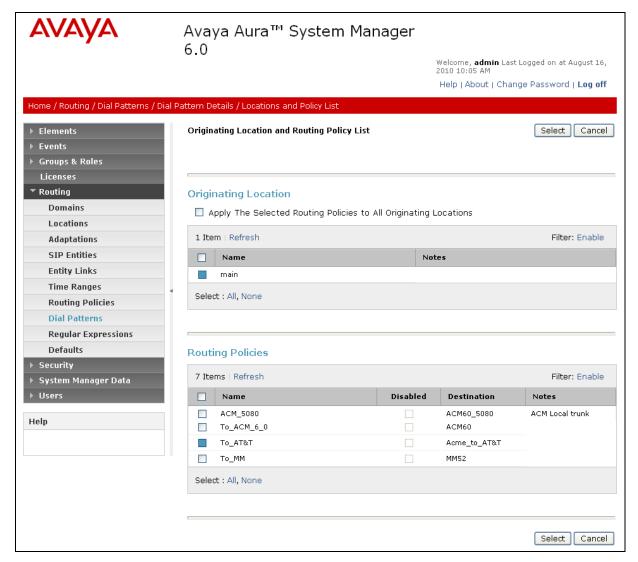

Figure 28: Originating Location and Routing Policy List Page - Outbound AT&T IP Flexible Reach Service Calls

- 6. In the Originating Location and Routing Policy List page, click on "Select".
- 7. Returning to the **Dial Pattern Details** page (**Figure 26**), click on "**Commit**".
- 8. Repeat steps 2 through 7 for each outbound matching dial pattern required. For example:1314346xxxx, 1800346xxxx, 1914222xxxx, and international 011 outbound calls.

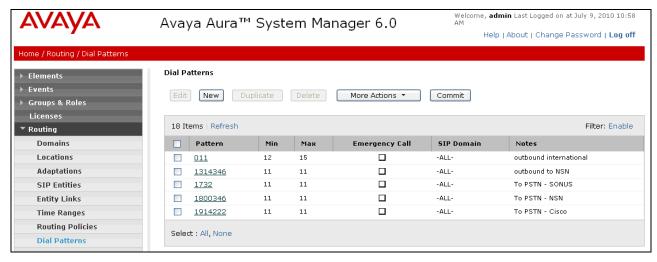

Figure 29: Dial Pattern Details - Outbound AT&T IP Flexible Reach Service Calls

## 4.10.2. Matching Inbound Calls to Avaya Aura® Communication Manager

Repeat the steps from **Section 4.10.1** with the following entries for inbound calls to Communication Manager:

- 314332xxxx, 4386, and 732368xxxx (inbound calls from AT&T)
- 723114xxxx (Modular Messaging mailboxes to Communication Manager extensions).
- 1. In the General section of the Dial Pattern Details page, provision the following:
  - **Pattern** In the reference configuration, AT&T sends 10 digit called numbers with the format 732320xxxx. Enter **732320**. Note The adaptation define for Communication Manager in **Section 4.5.2** will convert the various 732320xxxx numbers into their corresponding extensions.
  - Min and Max Enter 10.
  - SIP Domain -ALL
- 2. In the **Originating Location** section of the **Originating Location and Routing Policy** List page, check the checkbox corresponding to the Location Main.
- 3. In the Routing Policies section of the Originating Location and Routing Policy List page, check the checkbox corresponding to the Routing Policy To\_ACM\_6\_0.
- 4. Repeat steps 1 through 3 for the remaining inbound matching dial patterns.
- 5. Returning to the **Dial Pattern Details** page (**Figure 30**), click on "**Commit**". Note that the outbound dial patterns defined in **Section 4.10.1** are listed as well.

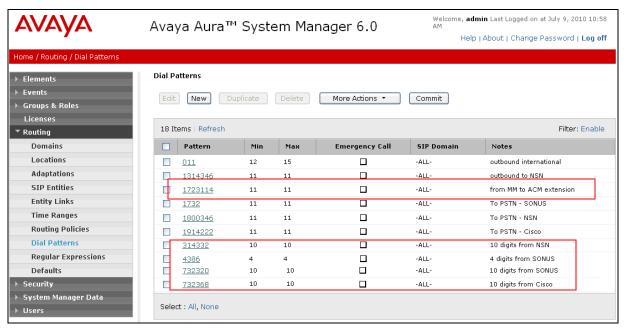

Figure 30: Dial Pattern Details - Inbound (and Outbound) AT&T IP Flexible Reach Service Calls

# 4.10.3. Matching Outbound Calls to Avaya Modular Messaging Pilot Number from Avaya Aura® Communication Manager

Repeat the steps from **Section 4.10.1** with the following entries for outbound calls to the Modular Messaging pilot number from Communication Manager. Communication Manager stations cover to Avaya Modular Messaging using a pilot extension (46000 in the reference configuration). Additionally stations may dial this extension to retrieve messages or modify mailbox settings. Note – Extension 46000 is converted to the Modular Messaging mailbox format 17321146000 in the adaptation defined in **Section 4.5.3**.

- 1. In the General section of the Dial Pattern Details page, provision the following:
  - Pattern Enter the Avaya Modular Messaging pilot extension (e.g. 46000)
  - Min and Max Enter 5.
  - SIP Domain ALL
- 2. In the Originating Location section of the Originating Location and Routing Policy List page, check the checkbox corresponding to Main.
- 3. In the Routing Policies section of the Originating Location and Routing Policy List page, check the checkbox corresponding to the Routing Policy To MM.
- 4. In the Originating Location and Routing Policy List page, click on "Select".
- 5. Returning to the **Dial Pattern Details** page (**Figure 31**), click on "**Commit**". Note that the outbound dial patterns defined in **Section 4.10.1** and **4.10.2** are listed as well.

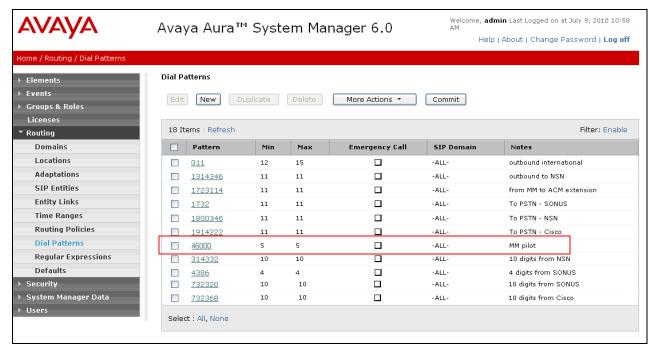

Figure 31: Dial Pattern Details - Modular Messaging Pilot number (with Inbound and Outbound) Calls

### 4.10.4. Outbound Calls From Avaya SIP Phones to AT&T

Repeat the steps from **Section 4.10.1** with the following entries for outbound calls from Avaya SIP phones to AT&T.

- 1. In the General section of the Dial Pattern Details page, provision the following:
  - Pattern Enter matching patterns for outbound dialed digits, 91xxxxxxxxxx, (Note that the 9 triggers the ARS table on Communication Manager, see Section 5.3).
  - Min and Max Enter 12.
  - SIP Domain -ALL
- 2. In the **Originating Location** section of the **Originating Location and Routing Policy List** page check the checkbox corresponding to the Location **Main**.
- 3. In the Routing Policies section of the Originating Location and Routing Policy List page, check the checkbox corresponding to the Routing Policy ACM 5080.
- 4. In the Originating Location and Routing Policy List page, click on "Select".
- 5. Returning to the **Dial Pattern Details** page (**Figure 32**), click on "**Commit**".
- 6. Repeat steps 1 through 5 for international **9011xxxxxxxxxxxx** calls. Note that the outbound dial patterns defined in **Section 4.10.1**, **4.10.2**, and **4.10.3** are listed as well.

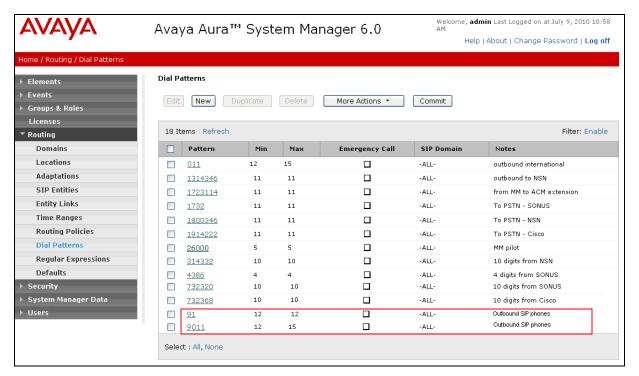

Figure 32: Dial Pattern Details - All Inbound and Outbound Calls

## 4.11. Session Manager Administration

Note – The Session Manager provisioning is typically performed during the Session Manager installation process. The Session Manager provisioning is shown here for illustrative purposes.

- 1. In the left pane under Session Manager, click on Elements → Session Manager Administration. In the Session Manager Administration page click on "New" (not shown).
- 2. In the General section of the Add Session Manager page, provision the following:
  - **SIP Entity Name** Select the SIP Entity administered for Session Manager in **Section 4.6.1**.
  - Management Access Point Host Name/IP Enter the IP address of the management interface on Session Manager as defined during installation, (*not* the network interface). E.g. 192.168.67.209
- 3. In the Security Module section of the Add Session Manager page, enter the Network Mask and Default Gateway of the Session Manager network interface as defined during installation. E.g 255.255.255.0 and 192.168.67.1
- 4. In the **Monitoring** section, verify that the **Enable Monitoring** box is checked.
- 5. Use the default values for the remaining fields.
- 6. Click on "Commit".

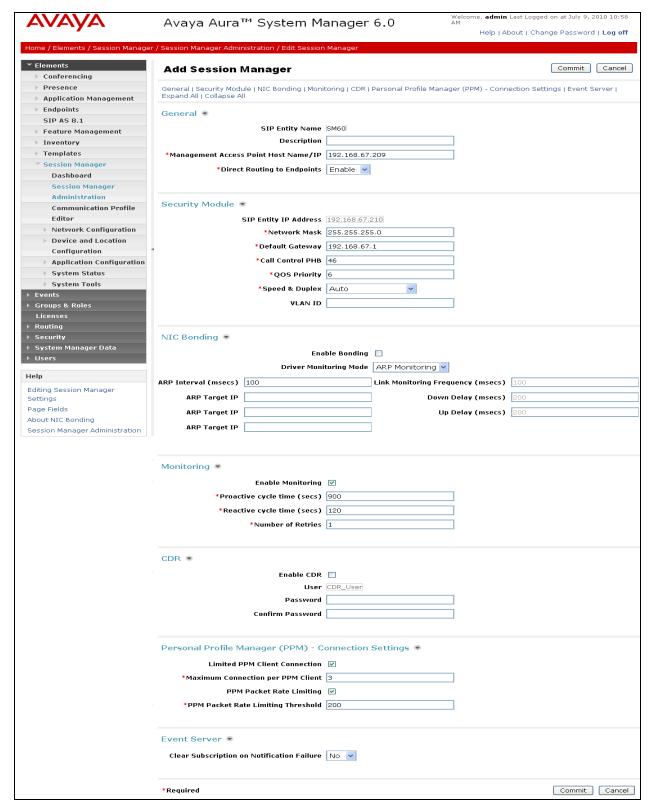

Figure 33: Add Session Manager Page

## 5. Avaya Aura® Communication Manager

This section describes the administration steps for Communication Manager in support of the reference configuration described in these Application Notes. The steps are performed from the Communication Manager System Access Terminal (SAT) interface. These Application Notes assume that basic Communication Manager administration has already been performed. Consult [3] and [4] for further details if necessary.

**Note** – In the following sections, only the parameters that are highlighted in **bold** text are applicable to these application notes. Other parameter values may or may not match based on local configurations.

## 5.1. System Parameters

This section reviews the Communication Manager licenses and features that are required for the reference configuration described in these Application Notes. For required licenses that are not enabled in the steps that follow, contact an authorized Avaya account representative to obtain the licenses.

1. Enter the display system-parameters customer-options command. On Page 2 of the system-parameters customer-options form, verify that the Maximum Administered SIP Trunks number is sufficient for the number of expected SIP trunks (e.g. 5000).

| display system-parameters customer-options              |        | Page    | <b>2</b> of | 11 |
|---------------------------------------------------------|--------|---------|-------------|----|
| OPTIONAL FEATURES                                       |        |         |             |    |
|                                                         |        |         |             |    |
| IP PORT CAPACITIES                                      |        | USED    |             |    |
| Maximum Administered H.323 Trunks:                      | 8000   | 0       |             |    |
| Maximum Concurrently Registered IP Stations:            | 18000  | 4       |             |    |
| Maximum Administered Remote Office Trunks:              | 0      | 0       |             |    |
| Maximum Concurrently Registered Remote Office Stations: | 0      | 0       |             |    |
| Maximum Concurrently Registered IP eCons:               | 0      | 0       |             |    |
| Max Concur Registered Unauthenticated H.323 Stations:   | 0      | 0       |             |    |
| Maximum Video Capable H.323 Stations:                   | 0      | 0       |             |    |
| Maximum Video Capable IP Softphones:                    | 0      | 0       |             |    |
| Maximum Administered SIP Trunks:                        | 5000   | 250     |             |    |
| Maximum Administered Ad-hoc Video Conferencing Ports:   | 0      | 0       |             |    |
| Maximum Number of DS1 Boards with Echo Cancellation:    | 0      | 0       |             |    |
| Maximum TN2501 VAL Boards:                              | 10     | 1       |             |    |
| Maximum Media Gateway VAL Sources:                      | 0      | 0       |             |    |
| Maximum TN2602 Boards with 80 VoIP Channels:            | 128    | 0       |             |    |
| Maximum TN2602 Boards with 320 VoIP Channels:           | 128    | 2       |             |    |
| Maximum Number of Expanded Meet-me Conference Ports:    | 0      | 0       |             |    |
|                                                         |        |         |             |    |
| (NOTE: You must logoff & login to effect the per        | rmissi | on chan | ges.)       |    |

Figure 34: System-Parameters Customer-Options Form – Page 2

2. On **Page 3** of the **System-Parameters Customer-Options** form, verify that the **ARS** feature is enabled.

```
display system-parameters customer-options
                                                                       3 of 11
                                                                Page
                                OPTIONAL FEATURES
    Abbreviated Dialing Enhanced List? y
                                                  Audible Message Waiting? y
        Access Security Gateway (ASG)? n
                                                    Authorization Codes? y
        Analog Trunk Incoming Call ID? y
                                                                CAS Branch? n
A/D Grp/Sys List Dialing Start at 01? y
                                                                  CAS Main? n
                                                         Change COR by FAC? n
Answer Supervision by Call Classifier? y
                                  ARS? y
                                         Computer Telephony Adjunct Links? y
                 ARS/AAR Partitioning? y Cvg Of Calls Redirected Off-net? y
          ARS/AAR Dialing without FAC? n
                                                               DCS (Basic)? y
          ASAI Link Core Capabilities? n
                                                        DCS Call Coverage? y
         ASAI Link Plus Capabilities? n
                                                        DCS with Rerouting? y
      Async. Transfer Mode (ATM) PNC? n
  Async. Transfer Mode (ATM) Trunking? n
                                          Digital Loss Plan Modification? y
              ATM WAN Spare Processor? n
                                                                   DS1 MSP? y
                                 ATMS? y
                                                     DS1 Echo Cancellation? y
                 Attendant Vectoring? y
```

Figure 35: System-Parameters Customer-Options Form - Page 3

- 3. On Page 4 of the system-parameters customer-options form:
  - a. Verify that the Enhanced EC500?, the IP Stations?, and the IP Trunks? fields are set to "v".

```
display system-parameters customer-options
                                                              Page
                                                                     4 of 11
                                OPTIONAL FEATURES
   Emergency Access to Attendant? y
                                                               IP Stations? y
          Enable 'dadmin' Login? y
          Enhanced Conferencing? y
                                                         ISDN Feature Plus? y
                  Enhanced EC500? y
                                       ISDN/SIP Network Call Redirection? n
   Enterprise Survivable Server? n
                                                           ISDN-BRI Trunks? y
      Enterprise Wide Licensing? n
                                                                 ISDN-PRI? y
             ESS Administration? n
                                               Local Survivable Processor? n
          Extended Cvg/Fwd Admin? y
                                                     Malicious Call Trace? n
     External Device Alarm Admin? n
                                                 Media Encryption Over IP? n
  Five Port Networks Max Per MCC? n Mode Code for Centralized Voice Mail? n
               Flexible Billing? n
   Forced Entry of Account Codes? n
                                                 Multifrequency Signaling? y
                                        Multimedia Call Handling (Basic)? y
      Global Call Classification? n
                                      Multimedia Call Handling (Enhanced)? y
             Hospitality (Basic)? y
 Hospitality (G3V3 Enhancements)? n
                                               Multimedia IP SIP Trunking? n
                       IP Trunks? y
          IP Attendant Consoles? n
```

Figure 36: System-Parameters Customer-Options Form – Page 4

4. On Page 5 of the System-Parameters Customer-Options form, verify that the Private Networking and Processor Ethernet fields are set to "y".

```
display system-parameters customer-options
                                                                      5 of 11
                                                               Page
                               OPTIONAL FEATURES
               Multinational Locations? n
                                                      Station and Trunk MSP? y
Multiple Level Precedence & Preemption? n
                                               Station as Virtual Extension? y
                    Multiple Locations? n
                                            System Management Data Transfer? n
         Personal Station Access (PSA)? y
                                                       Tenant Partitioning? y
                                                Terminal Trans. Init. (TTI)? y
                       PNC Duplication? n
                  Port Network Support? y
                                                        Time of Day Routing? y
                                               TN2501 VAL Maximum Capacity? y
                       Posted Messages? y
                                                       Uniform Dialing Plan? y
                    Private Networking? y
                                              Usage Allocation Enhancements? y
              Processor and System MSP? y
                    Processor Ethernet? y
                                                         Wideband Switching? y
                                                                  Wireless? n
                         Remote Office? y
         Restrict Call Forward Off Net? y
                 Secondary Data Module? y
```

Figure 37: System-Parameters Customer-Options Form – Page 5

#### 5.2. Dial Plan

Enter the **change dialplan analysis** command to provision the dial plan. Note the following dialed strings administered in **Figure 39**:

- 3-digit dial access codes (indicated with a **Call Type** of "dac") beginning with the digit "1" (e.g. Trunk Access Codes (TACs) defined for trunk groups in this reference configuration conform to this format).
- 5-digit extensions with a **Call Type** of "ext" beginning with the digits "4xxxx" (e.g. Local extensions for Communication Manager stations, agents, and Vector Directory Numbers (VDNs) in this reference configuration conform to this format).
- 1-digit facilities access code (indicated with a **Call Type** of "**fac**") (e.g. "**9**" access code for outbound ARS dialing and "**8**" for AAR local dialing).
- 3-digit facilities access codes (e.g. \* and # for Agent logon/logoff).

| change dial | olan ar | nalysis |        |           |        |                 | Page   | 1 of | 12 |  |
|-------------|---------|---------|--------|-----------|--------|-----------------|--------|------|----|--|
|             |         |         |        | AN ANALYS | =      | Percent Full: 1 |        |      |    |  |
|             |         |         | Pe     | rcent F   | 111: 1 |                 |        |      |    |  |
| Dialed      | Total   | Call    | Dialed | Total     | Call   | Dialed          | Total  | Call |    |  |
| String      | Lengt   | h Type  | String | Length    | Type   | String          | Length | Type |    |  |
| 1           | 3       | dac     |        |           |        |                 |        |      |    |  |
| 4           | 5       | ext     |        |           |        |                 |        |      |    |  |
| 8           | 1       | fac     |        |           |        |                 |        |      |    |  |
| 9           | 1       | fac     |        |           |        |                 |        |      |    |  |
| *           | 3       | fac     |        |           |        |                 |        |      |    |  |
| #           | 3       | fac     |        |           |        |                 |        |      |    |  |

Figure 38: Dialplan Analysis Form

## 5.3. Automatic Route Selection (ARS) Table

The ARS table is selected based on the caller dialing the ARS access code (e.g. "9") as defined in **Section 5.2**. The access code is removed and the ARS table matches the remaining dialed digits and sends then to the designated route-pattern (see **Section 5.10**).

- 1. In the **Dialed String** column enter a matching dial pattern (e.g. **1732**) Note The best match will route first, that is 1732555xxxx will be selected before 17xxxxxxxxxx.
- 2. In the **Min** and **Max** columns enter the corresponding matching digit lengths, (e.g. **11** and **11**).
- 3. In the Route Pattern column select a route-pattern to be used for these calls (e.g.1).
- 4. In the **Call Type** column enter **hnpa**.

In the example below outbound calls to 1732xxxxxxx and 1800xxxxxxx will be sent to route-pattern 1, but calls to 1700xxxxxxx and 1800555xxxx will be denied.

| change ars analysis 17 |     |     |           |                 |      | <b>Page 1</b> of 2 |
|------------------------|-----|-----|-----------|-----------------|------|--------------------|
|                        | P   | -   | GIT ANALY | Percent Full: 1 |      |                    |
| Dialed                 | Tot | al  | Route     | Call            | Node | ANI                |
| String                 | Min | Max | Pattern   | Type            | Num  | Reqd               |
| 1700                   | 11  | 11  | deny      | fnpa            |      | n                  |
| 1732                   | 11  | 11  | 1         | hnpa            |      | n                  |
| 1800                   | 11  | 11  | 1         | fnpa            |      | n                  |
| 1800555                | 11  | 11  | deny      | fnpa            |      | n                  |

Figure 39: ARS Analysis Form

## 5.4. Alternate Automated Routing (AAR) Table

The AAR table is selected based on the caller dialing the AAR access code (e.g. "8") as defined in **Section 5.2**. The access code is removed and the AAR table matches the remaining dialed digits and sends then to the designated route-pattern (see **Section 5.10**).

- 1. In the **Dialed String** column enter **17231146000**.
- 2. In the **Min** and **Max** columns enter the corresponding matching digit lengths, (e.g. **11** and **11**).
- 3. In the Route Pattern column select a route-pattern to be used for these calls (e.g.2).
- 4. In the **Call Type** column enter **unku**.
- 5. Repeat steps 1 through 5 using pilot extension 26000 and a length of 5.

In the example below outbound calls to Modular Messaging pilot number (17231146000) or pilot extension (46000) are sent to route-pattern 2 (see **Section 5.10**).

| change aar analysis 0 |     |       |           |         |      | Page 1 of 2     | <u> </u> |
|-----------------------|-----|-------|-----------|---------|------|-----------------|----------|
|                       | A   | AR DI | GIT ANALY | SIS TAB | LE   |                 |          |
|                       |     |       | Location: | all     |      | Percent Full: 1 |          |
|                       |     |       |           |         |      |                 |          |
| Dialed                | Tot | al    | Route     | Call    | Node | ANI             |          |
| String                | Min | Max   | Pattern   | Type    | Num  | Reqd            |          |
| 17231146000           | 11  | 11    | 2         | unku    |      | n               |          |
| 46000                 | 5   | 5     | 2         | unku    |      | n               |          |

Figure 40: AAR Analysis Form

#### 5.5. IP Node Names

Node names define IP addresses to various Avaya components in the CPE.

- 1. Enter the **change node-names ip** command, and add a node name and the IP address for the Session Manager network interface (e.g. **ASM60**), and Modular Messaging (e.g. **MM52**).
- 2. As described in **Section 2**, a Processor Ethernet (procr) based Communication Manager platform is used in the reference configuration. Make note of the Processor Ethernet node name and IP Address (**procr & 192.168.67.202**). These entries appear automatically based on the address defined during Communication Manager installation.

```
Page 1 of
                                                                                 2
change node-names ip
                                   IP NODE NAMES
    Name
                      IP Address
ASM60
                    192.168.67.210
MM52
                    192.168.67.141
default
                    0.0.0.0
                    192.168.67.202
procr
procr6
                    ::
```

Figure 41: Node-Names Form

## 5.6. IP Interface for procr

The "add ip-interface procr" or "change ip-interface procr" command can be used to configure the Processor Ethernet (PE) parameters. The following screen shows the parameters used in the reference configuration.

- Verify that Enable Interface?, Allow H.323 Endpoints?, and Allow H248 Gateways? Fields are set to "Y".
- Assign a network region (e.g. 1)..
- Use default values for the remaining parameters.

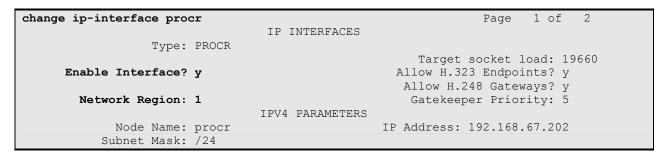

Figure 42: IP-Interface Procr Form

## 5.7. G450 Media Gateway

In the reference configuration an Avaya G450 Media Gateway is used for media resources and to support various interface cards (e.g. MM711 Analog card). The G450 registers to Communication Manager. This requires provisioning on both Communication Manager and the G450.

**Note** – Only the G450 provisioning required to register to Communication Manager is described here. Other G450 provisioning including network provisioning, is beyond the scope of this document. Additional G450 provisioning documents are available at **http://support.avaya.com**.

#### 5.7.1. G450 Provisioning for Registration to Communication Manager

- 1. Log into the G450 (via console or network connections) using appropriate credentials. Note that the console prompt will appear similar to *G450-???*#, where ??? means the G450 is not registered. Once the G450 registers, the prompt will change to *G450-001*# (where 001 is the Media Gateway reference number provisioned in Communication Manager (see Section 5.7.2).
- 2. Enter **set mgc list x.x.x.x**, where **x.x.x.x** is the IP address of the Communication Manager Procr (e.g. 192.168.67.202)
- 3. Enter **show system** and note the G450 serial number. This will be used to provision the G450 on Communication Manager.

```
G450-001(super) # show system

System Name :
System Location :
System Contact :
Uptime (d,h:m:s) : 34,05:49:29
Call Controller Time : 15:33:15 13 JUL 2010
Serial No : 09IS53298916

Model : G450

HW Ready for FIPS : No
Chassis HW Vintage : 1
Chassis HW Suffix : A
Mainboard HW Vintage : 2
Mainboard HW Suffix : B
```

Figure 43: G450 Show System Command

## 5.7.2. Communication Manager Provisioning for the G450

- 1. Enter **add media gateway x**, where **x** is the next available Media Gateway reference number (e.g. **1**).
- 2. Enter Type: G450
- 3. Enter a descriptive name.
- 4. Enter the G450 Serial Number from Section 5.7.1.
- 5. Enter a network Region (e.g. 1).
- 6. Leave other values to default (these other values may be changed for other configurations beyond the scope of this document).

Once the G450 is registered the **Registered?** field will change from "n" to "y" and other fields will self-populate.

```
add media-gateway 1
                                                             Page
                                                                    1 of
                             MEDIA GATEWAY 1
                    Type: g450
                    Name: ES-CM-G450
               Serial No: 09IS53298916
           Encrypt Link? y
                                             Enable CF? n
         Network Region: 1
                                             Location: 1
                                             Site Data:
           Recovery Rule: none
             Registered? y
  FW Version/HW Vintage: 30 .13 .2 /1
       MGP IPV4 Address: 192.168.67.203
       MGP IPV6 Address:
   Controller IP Address: 192.168.67.202
            MAC Address: 00:1b:4f:3e:53:68
```

Figure 44: Communication Manager Add Media-Gateway form

## 5.8. IP Network Regions

Network Regions are used to group various Communication Manager resources such as codecs, UDP port ranges, and inter-region communication. In the reference configuration, two network regions are used. One for local calls and one for AT&T calls.

## 5.8.1. IP Network Region 1 - Local Region

In the reference configuration, local Communication Manager elements (e.g. procr) as well as other local Avaya devices (e.g. Modular Messaging) are assigned to ip-network-region 1.

- 1. Enter a descriptive name (e.g. **Local**).
- 2. Enter the **change ip-network-region x**, where **x** is the number of an unused IP network region (e.g. **region 1**). This IP network region will be used to represent the AT&T IP Flexible Reach service.
  - Enter customerb.com in the Authoritative Domain field.
  - Enter 1 for the Codec Set parameter.
  - Intra IP-IP Audio Connections Set to "yes", indicating that the RTP paths should be optimized to reduce the use of media resources when possible within the same region.
  - Inter IP-IP Audio Connections Set to "yes", indicating that the RTP paths should be optimized to reduce the use of media resources when possible between regions.
  - UDP Port Min: Set to 16384 (AT&T requirement).
  - UDP Port Max: Set to 32767 (AT&T requirement).

```
change ip-network-region 1
                                                                       1 of 20
                                                                Page
                               IP NETWORK REGION
  Region: 1
Location: 1
                  Authoritative Domain: customerb.com
   Name:Local
                                Intra-region IP-IP Direct Audio: yes
MEDIA PARAMETERS
     Codec Set: 1
                                Inter-region IP-IP Direct Audio: yes
   UDP Port Min: 16384
                                          IP Audio Hairpinning? n
  UDP Port Max: 32767
DIFFSERV/TOS PARAMETERS
Call Control PHB Value: 46
       Audio PHB Value: 46
       Video PHB Value: 26
802.1P/Q PARAMETERS
Call Control 802.1p Priority: 6
       Audio 802.1p Priority: 6
       Video 802.1p Priority: 5
                                    AUDIO RESOURCE RESERVATION PARAMETERS
H.323 IP ENDPOINTS
                                                         RSVP Enabled? n
 H.323 Link Bounce Recovery? y
Idle Traffic Interval (sec): 20
  Keep-Alive Interval (sec): 5
           Keep-Alive Count: 5
```

Figure 45: IP-Network-Region 1 Form- Page 1

- 3. On page 4 of the form
  - Verify that next to region 1 in the **dst rgn** column, the codec set is 1.
  - Next to region 2 in the **dst rgn** column, enter **2** (this means Region 1 is permitted to talk to region 2 and they will use codec set 2 to do so). The **WAN** and **Units** columns will self populate with **Y** and **No Limit**.
  - Let all other values default for this form.

| change ip-network-region 1                                  | Page | • | <b>4</b> of | 20 |
|-------------------------------------------------------------|------|---|-------------|----|
| Source Region: 1 Inter Network Region Connection Management | 5    | I | _           | М  |
|                                                             |      | G | A           | t  |
| dst codec direct WAN-BW-limits Video Intervening            | Dyn  | Α | G           | С  |
| rgn set WAN Units Total Norm Prio Shr Regions               | CAC  | R | L           | е  |
| 1 1                                                         |      | ä | all         |    |
| 2 2 y NoLimit                                               |      | n |             | t  |
| 3                                                           |      |   |             |    |

Figure 46: IP-Network-Region 1 Form- Page 3

#### 5.8.2. IP Network Region 2 - AT&T Region

In the reference configuration, AT&T SIP trunk calls are assigned to ip-network-region 2.

- 1. Repeat the steps in **Section 5.8.1** with the following changes:
  - Page 1
    - a. Enter a descriptive name (e.g. **AT&T**)
    - b. Enter 2 for the Codec Set parameter.

```
change ip-network-region 2
                                                                       1 of 20
                                                                Page
                               IP NETWORK REGION
  Region: 2
Location: 1
                Authoritative Domain: customerb.com
   Name: AT&T
                                Intra-region IP-IP Direct Audio: yes
MEDIA PARAMETERS
     Codec Set: 2
                                Inter-region IP-IP Direct Audio: yes
   UDP Port Min: 16384
                                          IP Audio Hairpinning? n
  UDP Port Max: 32767
DIFFSERV/TOS PARAMETERS
Call Control PHB Value: 46
       Audio PHB Value: 46
       Video PHB Value: 26
802.1P/Q PARAMETERS
Call Control 802.1p Priority: 6
       Audio 802.1p Priority: 6
       Video 802.1p Priority: 5
                                    AUDIO RESOURCE RESERVATION PARAMETERS
H.323 IP ENDPOINTS
                                                         RSVP Enabled? n
 H.323 Link Bounce Recovery? y
 Idle Traffic Interval (sec): 20
  Keep-Alive Interval (sec): 5
           Keep-Alive Count: 5
```

Figure 47: IP-Network-Region 2 Form- Page 1

- Page 4
  - a. Verify that codec 2 is listed for dst rgn 1 and 2

| chang | e ip-r | network | k-region 2 | 2        |       |       |      |                   | Page |   | <b>4</b> of | 20 |
|-------|--------|---------|------------|----------|-------|-------|------|-------------------|------|---|-------------|----|
| Sour  | ce Reg | gion: 2 | 2 Inte     | er Netwo | ork R | egion | Conr | nection Managemen | t    | I |             | M  |
|       |        |         |            |          |       |       |      |                   |      | G | A           | t  |
| dst   | codec  | direct  | t WAN-BI   | W-limits | s V   | ideo  |      | Intervening       | Dyn  | Α | G           | С  |
| rgn   | set    | WAN     | Units      | Total N  | Norm  | Prio  | Shr  | Regions           | CAC  | R | L           | е  |
| 1     | 2      | У       | NoLimit    |          |       |       |      |                   |      | n |             | t  |
| 2     | 2      |         |            |          |       |       |      |                   |      |   | all         |    |
| 3     |        |         |            |          |       |       |      |                   |      |   |             |    |

Figure 48: IP-Network-Region 2 Form- Page 4

#### 5.8.3. IP Codec Parameters

#### 5.8.3.1 Codecs For IP Network Region 1

In the reference configuration, IP Network Region 1 uses codec set 1.

1. Enter the **change ip-codec-set** x command, where x is the number of an IP codec set used only for internal calls. On Page 1 of the **ip-codec-set** form, ensure that "**G.711MU**", "**G.729B**", and "**G.729A**" are included in the codec list.

| cha | nge ip-codec- | set 1       |         |          |  | Page | <b>1</b> of | 2 |
|-----|---------------|-------------|---------|----------|--|------|-------------|---|
|     |               |             |         |          |  |      |             |   |
|     | Codec Set: 1  |             |         |          |  |      |             |   |
|     | Audio         | Silence     | Frames  | Packet   |  |      |             |   |
|     | Codec         | Suppression | Per Pkt | Size(ms) |  |      |             |   |
| 1:  | G.711MU       | n           | 2       | 20       |  |      |             |   |
| 2:  | G.729B        | n           | 2       | 20       |  |      |             |   |
| 3:  | G.729A        | n           | 2       | 20       |  |      |             |   |

Figure 49: IP-Codec-Set Form for Internal Calls – Page 1

On Page 2 of the **ip-codec-set** form, set **FAX Mode** to "**t.38-standard**".

| change ip-codec-set | t 2           |                           | Page | 2 of | 2 |
|---------------------|---------------|---------------------------|------|------|---|
|                     | IP Codec      | Set                       |      |      |   |
|                     | Allo          | w Direct-IP Multimedia? n |      |      |   |
|                     | Mode          | Redundancy                |      |      |   |
| FAX                 | t.38-standard | 0                         |      |      |   |
| Modem               | off           | 0                         |      |      |   |
| TDD/TTY             | off           | 0                         |      |      |   |
| Clear-channel       | n             | 0                         |      |      |   |

Figure 50: IP-Codec-Set 2 Form for External Calls – Page 2

#### 5.8.3.2 Codecs For IP Network Region 2

1. Enter the **change ip-codec-set x** command, where **x** is the number of an unused IP codec set (e.g. **2**). This IP codec set will be used for inbound and outbound AT&T IP Flexible Reach calls. On Page 1 of the **ip-codec-set** form, provision the codecs in the order shown. For G729B and G729A set **3** for the **Frames Per Pkt** (this will automatically populate **30ms** for the Packet Size). Let G711MU default to **20**.

| change ip-cod | lec-set 2   |         |          | Page | 1 of | 2 |
|---------------|-------------|---------|----------|------|------|---|
|               | IP          |         |          |      |      |   |
| Codec Set     | <b>:</b> 2  |         |          |      |      |   |
| Audio         | Silence     | Frames  | Packet   |      |      |   |
| Codec         | Suppression | Per Pkt | Size(ms) |      |      |   |
| 1: G.729B     | n           | 3       | 30       |      |      |   |
| 2: G.729A     | n           | 3       | 30       |      |      |   |
| 3: G.711MU    | n           | 2       | 20       |      |      |   |

Figure 51: IP-Codec-Set 2 Form for External Calls – Page 1

On Page 2 of the **ip-codec-set** form, set **FAX Mode** to "**t.38-standard**".

| change ip-codec-set | : 2           |                           | Page | 2 of | 2 |
|---------------------|---------------|---------------------------|------|------|---|
|                     | IP Codec      | Set                       |      |      |   |
|                     | Allo          | w Direct-IP Multimedia? n |      |      |   |
|                     | Mode          | Redundancy                |      |      |   |
| FAX                 | t.38-standard | 0                         |      |      |   |
| Modem               | off           | 0                         |      |      |   |
| TDD/TTY             | off           | 0                         |      |      |   |

Figure 52: IP-Codec-Set 2 Form for External Calls – Page 2

#### 5.9. SIP Trunks

Two SIP trunks are defined on Communication Manager in the reference configuration:

- Inbound/Outbound for AT&T access SIP Trunk 1
- "Local" for Modular Messaging and Avaya SIP telephone access SIP Trunk 2

SIP trunks are defined on Session Manager by provisioning a Signaling Group and a corresponding Trunk Group.

**Note** – In the reference configuration TCP (port 5060) is used as the transport protocol between Session Manager and all the SIP Entities including Communication Manager. This was done to facilitate protocol trace analysis. However, Avaya best practices call for TLS (port 5061) to be used as transport protocol between Communication Manager and Session Manager in customer environments.

### 5.9.1. Inbound/Outbound SIP Trunk for AT&T Access

This section describes the steps for administering the SIP trunk from Session Manager used for AT&T access. This trunk corresponds to the **ACM60** Entity defined in **Section 4.6.2**.

- 1. Enter the **add signaling-group x** command, where **x** is the number of an unused signaling group (e.g. 1), and provision the following:
  - Group Type Set to "sip".
  - Transport Method Set to "tcp". Note Although TCP is used as the transport protocol between the Avaya CPE components, the transport protocol used between the Acme Packet SBC and the AT&T IP Flexible Reach service is UDP.
  - Verify that **Peer Detection Enabled** is "y" and that **Peer Server** is **SM**.
  - Near-end Node Name Set to the node name of the Procr noted in Section 5.5
  - Far-end Node Name Set to the node name of Session Manager as administered in Section 5.5 (e.g. ASM60).
  - Near-end Listen Port and Far-end Listen Port set to "5060" (see Transport Method note above).
  - Far-end Network Region Set to the IP network region 2, as defined in Section 5.8.2.
  - Far-end Domain Enter customerb.com. This is the domain inserted by Session Manager in Section 4.5.2.
  - **DTMF over IP** Set to "**rtp-payload**" to enable Communication Manager to use DTMF according to RFC 2833.
  - **Direct IP-IP Audio Connections** Set to "y", indicating that the RTP paths should be optimized to reduce the use of Communication Manager audio resources when possible.
  - **Enable Layer 3 Test** Set to "y". This initiates Communication Manager to sends OPTIONS "pings" to Session Manager to provide link status.

```
Page 1 of 1
add signaling-group 1
                              SIGNALING GROUP
Group Number: 1
                             Group Type: sip
 IMS Enabled? n
                       Transport Method: tcp
      Q-SIP? n
                                                           SIP Enabled LSP? n
    IP Video? n
                                                Enforce SIPS URI for SRTP? y
 Peer Detection Enabled? y Peer Server: SM
  Near-end Node Name: procr
                                           Far-end Node Name: ASM60
Near-end Listen Port: 5060
                                         Far-end Listen Port: 5060
                                      Far-end Network Region: 2
Far-end Domain: customerb.com
                                           Bypass If IP Threshold Exceeded? n
Incoming Dialog Loopbacks: eliminate
                                                   RFC 3389 Comfort Noise? n
        DTMF over IP: rtp-payload
                                           Direct IP-IP Audio Connections? y
Session Establishment Timer(min): 3
                                                     IP Audio Hairpinning? n
        Enable Layer 3 Test? y
                                               Initial IP-IP Direct Media? n
H.323 Station Outgoing Direct Media? n
                                               Alternate Route Timer(sec): 6
```

Figure 53: Signaling-Group 1 Form for AT&T IP Flexible Reach Calls

- 2. Enter the **add trunk-group x** command, where **x** is the number of an unused trunk group (e.g. 1). On Page 1 of the **trunk-group** form, provision the following:
  - **Group Type** Set to "sip".
  - Group Name Enter a descriptive name (e.g. To\_ASM\_6\_0).
  - TAC Enter a trunk access code that is consistent with the dial plan (e.g. 101).
  - **Direction** Set to "two-way".
  - Service Type Set to "public-ntwrk".
  - Signaling Group Set to the number of the signaling group administered in Step 1.
  - Number of Members Enter the maximum number of simultaneous calls permitted on this trunk group (e.g. 20).

```
add trunk-group 1
                                                       Page
                                                             1 of 21
                            TRUNK GROUP
Group Number: 1
                             Group Type: sip
                                                     CDR Reports: y
 Group Name: To ASM 6 0
                                                  TN: 1 TAC: 101
                                   COR: 1
  Direction: two-way
                        Outgoing Display? n
Dial Access? n
                                            Night Service:
Queue Length: 0
Service Type: public-ntwrk Auth Code? N
                                         Member Assignment Method: auto
                                         Signaling Group: 1
                                         Number of Members: 20
```

Figure 54: Trunk-Group 1 Form for AT&T IP Flexible Reach Calls – Page 1

- 3. On Page 2 of the **Trunk Group** form:
  - Set the **Preferred Minimum Session Refresh Interval(sec):** to **900.** This entry will actually cause a value of 1800 to be generated in the SIP header. 1800 is the value required by AT&T IP Flexible Reach service.

```
add trunk-group 1
Group Type: sip
TRUNK PARAMETERS
Unicode Name: auto

Redirect On OPTIM Failure: 5000
SCCAN? n
Digital Loss Group: 18
Preferred Minimum Session Refresh Interval (sec): 900
Delay Call Setup When Accessed Via IGAR? n
```

Figure 55: Trunk-Group 1 Form for AT&T IP Flexible Reach Calls – Page 2

- 4. On Page 3 of the **Trunk Group** form:
  - Set Numbering Format: to private

```
add trunk-group 1

TRUNK FEATURES

ACA Assignment? n

Measured: none

Maintenance Tests? y

Numbering Format: private

UUI Treatment: service-provider
Replace Restricted Numbers? y
Replace Unavailable Numbers? y

Modify Tandem Calling Number: no

Show ANSWERED BY on Display? y
```

Figure 56: Trunk-Group 1 Form for AT&T IP Flexible Reach Calls – Page 3

- 5. On Page 4 of the **Trunk Group** form:
  - Set Send Diversion Header to Y (see note in Section 2.2.3).
  - Set "Telephone Event Payload Type" to the RTP payload type required by the AT&T IP Flexible Reach service (e.g. 100). Contact AT&T or examine a SIP trace of an inbound call from the AT&T IP Flexible Reach service to determine this value.
  - Let all other values default.

**Note** – The AT&T IP Flexible Reach service does not support History Info headers however Communication Manager enables History Info Headers by default (*Support Request History? y*). Although these headers could be disabled my changing this setting to "N", this default value is used and Session Manager is configured to remove any History Info Headers sent by Communication Manager (see **Section 4.5**).

```
Page 4 of 21

PROTOCOL VARIATIONS

Mark Users as Phone? n

Prepend '+' to Calling Number? n

Send Transferring Party Information? n

Network Call Redirection? n

Send Diversion Header? y

Support Request History? y

Telephone Event Payload Type: 100

Convert 180 to 183 for Early Media? y

Always Use re-INVITE for Display Updates? n

Enable Q-SIP? n
```

Figure 57: Outbound Voice Trunk Group 51 - Page 4

#### 5.9.2. Local SIP Trunk (Modular Messaging and SIP Telephones)

This section describes the steps for administering the local SIP trunk for Avaya Modular Messaging and SIP Telephone traffic.

- 1. Enter the **add signaling-group x** command, where **x** is the number of an unused signaling group (e.g. **2**), and follow the same procedures described in **Section 5.9.1**, **Step 1**, except:
  - Near-end Listen Port: 5080
  - Far-end Listen Port: 5080
  - Far-end Network Region Set to the IP network region 1, as defined in Section 5.8.1.
  - **Direct IP-IP Audio Connections** Set to "**n**". In an AT&T Flexible Reach environment, shuffling needs to be disabled for Avaya SIP telephones
  - Enable Layer 3 Test Set to "n".

```
add signaling-group 2
                                                            Page 1 of
                                                                         1
                               SIGNALING GROUP
Group Number: 2
                             Group Type: sip
 IMS Enabled? n
                       Transport Method: tcp
       Q-SIP? n
                                                           SIP Enabled LSP? n
    IP Video? n
                                                  Enforce SIPS URI for SRTP? y
 Peer Detection Enabled? y Peer Server: SM
                                            Far-end Node Name: ASM60
  Near-end Node Name: procr
Near-end Listen Port: 5080
                                          Far-end Listen Port: 5080
                                       Far-end Network Region: 1
Far-end Domain: customerb.com
                                            Bypass If IP Threshold Exceeded? n
Incoming Dialog Loopbacks: eliminate
                                                   RFC 3389 Comfort Noise? n
        DTMF over IP: rtp-payload
                                           Direct IP-IP Audio Connections? n
Session Establishment Timer(min): 3
                                                       IP Audio Hairpinning? n
        Enable Layer 3 Test? n
                                                 Alternate Route Timer(sec): 6
```

Figure 58: Signaling-Group 2 Form for Local Calls

- 2. Enter the **add trunk-group x** command, where **x** is the number of an unused trunk group (e.g. **2**). On Page 1 of the **trunk-group** form, provision the following:
  - Group Type Set to "sip".
  - Group Name Enter a descriptive name (e.g. MM and SIP Phones).
  - TAC Enter a trunk access code that is consistent with the dial plan (e.g. 102).
  - **Direction** Set to "two-way".
  - Service Type Set to "tie".
  - **Signaling Group** Set to the number of the signaling group administered in Step 1.
  - Number of Members Enter the maximum number of simultaneous calls permitted on this trunk group (e.g. 20).

```
change trunk-group 2
                                                                      1 of 21
                                                               Page
                               TRUNK GROUP
Group Number: 2
                                  Group Type: sip
                                                           CDR Reports: y
 Group Name: MM and SIP Phones
                                         COR: 1
                                                       TN: 1 TAC: 102
  Direction: two-way
                          Outgoing Display? n
Dial Access? n
                                                 Night Service:
Oueue Length: 0
Service Type: tie
                                   Auth Code? n
                                             Member Assignment Method: auto
                                                      Signaling Group: 2
                                                    Number of Members: 20
```

Figure 59: Trunk-Group 2 Form for Local Calls - Page 1

3. Repeat Section 5.9.1, Steps 3 and 4 for pages 2 and 3 of the form.

```
add trunk-group 2

Group Type: sip

TRUNK PARAMETERS
Unicode Name: auto

Redirect On OPTIM Failure: 5000

SCCAN? n

Digital Loss Group: 18

Preferred Minimum Session Refresh Interval(sec): 900

Delay Call Setup When Accessed Via IGAR? n
```

Figure 60: Trunk-Group 2 Form for Local Calls – Page 2

```
add trunk-group 2

TRUNK FEATURES

ACA Assignment? n

Measured: none

Maintenance Tests? y

Numbering Format: private

UUI Treatment: service-provider
Replace Restricted Numbers? y
Replace Unavailable Numbers? y
Modify Tandem Calling Number: no

Show ANSWERED BY on Display? y
```

Figure 61: Trunk-Group 2 Form for Local Calls – Page 3

- 4. On Page 4 of the **Trunk Group** form:
  - Set Send Diversion Header to n.
  - Set "Telephone Event Payload Type" to the RTP payload type required by the AT&T IP Flexible Reach service (e.g. 100). Contact AT&T or examine a SIP trace of an inbound call from the AT&T IP Flexible Reach service to determine this value
  - Let all other values default.

```
PROTOCOL VARIATIONS

Mark Users as Phone? n
Prepend '+' to Calling Number? n
Send Transferring Party Information? n
Network Call Redirection? n
Send Diversion Header? n
Support Request History? y
Telephone Event Payload Type: 100

Convert 180 to 183 for Early Media? y
Always Use re-INVITE for Display Updates? n
Enable Q-SIP? n
```

Figure 62: Trunk-Group 2 Form for Local Calls - Page 4

#### 5.10. Route Pattern for Outbound Calls

#### 5.10.1. Calls to AT&T

This form defines the SIP trunk to be used based on the route-pattern selected the ARS table for outbound calls (see Sections 5.3 and 5.9.1).

- 1. In the **Grp No** column enter **1** for SIP trunk 1.
- 2. In the **FRL** column enter **0** (zero).
- 3. In the **Pfx Mrk** column enter 1
- 4. In the Numbering Format column enter unk-unk
- 5. In the LAR column enter **next** in the row corresponding to 1:.

| chai | nge rou | te-pa | tter | n 1       |         |       |               |       |       | 1     | Page  | 1 0  | f 3   |
|------|---------|-------|------|-----------|---------|-------|---------------|-------|-------|-------|-------|------|-------|
|      |         |       |      | Pattern 1 | Number: | 1     | Pattern Name  | : To_ | _AT&' | Т     |       |      |       |
|      |         |       |      |           | SCCAN?  | n     | Secure SIP    | ? n   |       |       |       |      |       |
|      | Grp FF  | L NPA | Pfx  | Hop Toll  | No. In  | nser  | ted           |       |       |       |       | DCS  | / IXC |
|      | No      |       | Mrk  | Lmt List  | Del Di  | igit  | S             |       |       |       |       | QSI  | G     |
|      |         |       |      |           | Dgts    |       |               |       |       |       |       | Int  | W     |
| 1:   | 1 0     | 1     | 1    |           |         |       |               |       |       |       |       | n    | user  |
| 2:   |         |       |      |           |         |       |               |       |       |       |       | n    | user  |
| 3:   |         |       |      |           |         |       |               |       |       |       |       | n    | user  |
| 4:   |         |       |      |           |         |       |               |       |       |       |       | n    | user  |
| 5:   |         |       |      |           |         |       |               |       |       |       |       | n    | user  |
| 6:   |         |       |      |           |         |       |               |       |       |       |       | n    | user  |
|      | BCC V   |       | TSC  | CA-TSC    | ITC BO  | CIE : | Service/Featu | re P  | ARM   | No.   | Numbe | ring | LAR   |
|      | 0 1 2   | M 4 W |      | Request   |         |       |               |       |       | Dgts  | Forma | t    |       |
|      |         |       |      |           |         |       |               |       | Sub   | addre | ess   |      |       |
| 1:   | у у у   | y y n | n    |           | rest    |       |               |       |       |       | unk-u | nk   | next  |
| 2:   | у у у   | y y n | n    |           | rest    |       |               |       |       |       |       |      | none  |
| 3:   | у у у   | y y n | n    |           | rest    |       |               |       |       |       |       |      | none  |
| 4:   | у у у   | y y n | n    |           | rest    |       |               |       |       |       |       |      | none  |
| 5:   | у у у   | y y n | n    |           | rest    |       |               |       |       |       |       |      | none  |
| 6:   | у у у   | ууп   | n    |           | rest    |       |               |       |       |       |       |      | none  |

Figure 63: Route-pattern 1 form

## 5.10.2. Calls to Modular Messaging

This form defines the SIP trunk to be used based on the route-pattern selected the AAR table for outbound calls to Modular Messaging (see Sections 5.4 and 5.9.2).

- 1. In the **Grp No** column enter **2** for SIP trunk 2.
- 2. In the FRL column enter 0 (zero).
- 3. In the LAR column enter **next** in the row corresponding to 1:.

| chai | nge 1 | route | e-pat | tter | n 2  |        |        |       |      |        |       |        |       | Page  | 1 of  | 3    |
|------|-------|-------|-------|------|------|--------|--------|-------|------|--------|-------|--------|-------|-------|-------|------|
|      |       |       |       |      | Patt | tern 1 | Numbei | c: 2  | Pa   | ttern  | Name: | MM_&_  | SIP_p | hones |       |      |
|      |       |       |       |      |      |        | SCCA   | √? n  |      | Secure | SIP?  | n      |       |       |       |      |
|      | Grp   | FRL   | NPA   | Pfx  | Нор  | Toll   | No.    | Inse  | rted |        |       |        |       |       | DCS/  | IXC  |
|      | No    |       |       | Mrk  | Lmt  | List   | Del    | Digit | ts   |        |       |        |       |       | QSIG  |      |
|      |       |       |       |      |      |        | Dgts   |       |      |        |       |        |       |       | Intw  |      |
| 1:   | 2     | 0     |       |      |      |        |        |       |      |        |       |        |       |       | n     | user |
| 2:   |       |       |       |      |      |        |        |       |      |        |       |        |       |       | n     | user |
| 3:   |       |       |       |      |      |        |        |       |      |        |       |        |       |       | n     | user |
| 4:   |       |       |       |      |      |        |        |       |      |        |       |        |       |       | n     | user |
| 5:   |       |       |       |      |      |        |        |       |      |        |       |        |       |       | n     | user |
| 6:   |       |       |       |      |      |        |        |       |      |        |       |        |       |       | n     | user |
|      |       |       |       |      |      |        |        |       |      |        |       |        |       |       |       |      |
|      | BCC   | C VAI | LUE   | TSC  | CA-  | rsc    | ITC    | BCIE  | Ser  | vice/F | eatur | e PARM | No.   | Numbe | ering | LAR  |
|      | 0 1   | 2 M   | 4 W   |      | Requ | ıest   |        |       |      |        |       |        | Dgts  | Forma | at    |      |
|      |       |       |       |      |      |        |        |       |      |        |       | Su     | baddr | ess   |       |      |
| 1:   | У У   | У У   | y n   | n    |      |        | rest   | 5     |      |        |       |        |       |       |       | next |
| 2:   | У У   | У У   | y n   | n    |      |        | rest   | 5     |      |        |       |        |       |       |       | none |
| 3:   | УУ    | УУ    | y n   | n    |      |        | rest   | 5     |      |        |       |        |       |       |       | none |
| 4:   | УУ    | УУ    | y n   | n    |      |        | rest   | 5     |      |        |       |        |       |       |       | none |
| 5:   | У У   | У У   | y n   | n    |      |        | rest   | 5     |      |        |       |        |       |       |       | none |
| 6:   | У У   | У У   | y n   | n    |      |        | rest   | 5     |      |        |       |        |       |       |       | none |

Figure 64: Route-pattern 2 form

## 5.11. Private Numbering

For AT&T Flexible Reach service call admission control purposes, calling number origination SIP header contents (e.g. From, Contact, and PAI) are converted to public numbers (previously identified by AT&T), instead of Communication Manager local extensions. However, Avaya Modular Messaging looks for Communication Manager extensions in these headers for mail-box processing. These functions may be accomplished using the Communication Manager *private-numbering* form.

- 1. Converting Communication Manager extensions to AT&T DIDs.
  - Using the **change private -numbering 0** command, enter.
  - Ext Len Enter the total number of digits in the local extension range (e.g. 5).
  - Ext Code Enter the Communication Manager extension (e.g. 40001).
  - Trk Grp(s) Enter the number of the AT&T trunk group (e.g. 1).
  - **CPN Prefix** Enter the corresponding AT&T DID (e.g **7323204383**) used for the specified extension (e.g. **40001**).
  - CPN Len Enter the total number of digits after the digit conversion (e.g. 10).
- 2. Repeat Step 1 for each extension/DID conversion required.
- 3. Passing Communication Manager extensions to Modular Messaging.
  - Ext Len Enter the total number of digits in the local extension range (e.g. 5).

- Ext Code Enter the broadest wildcard match necessary to cover extensions with coverage to Modular Messaging (e.g. 4 to cover the provisioned extension range 4xxxx)
- Trk Grp(s) Enter the number of the Local trunk group (e.g. 2).
- **CPN Prefix** Leave blank.
- **CPN Len** Enter the total number of extension digits (e.g. 5).

For example, in **Figure 65**, any extension beginning with 4 and 5 digits long will remain unchanged for trunk 2 (Modular Messaging processing). However when 5 digit extension 41001 calls out to Session Manager, the originating number will be converted to 7323204385.

| char | nge private-numl | bering 0 |                   |       | Page 1              | of  | 2 |
|------|------------------|----------|-------------------|-------|---------------------|-----|---|
|      |                  | NUI      | MBERING - PRIVATE | FORMA | Г                   |     |   |
|      |                  |          |                   |       |                     |     |   |
| Ext  | Ext              | Trk      | Private           | Total |                     |     |   |
| Len  | Code             | Grp(s)   | Prefix            | Len   |                     |     |   |
| 5    | 4                | 2        |                   | 5     | Total Administered: | 4   |   |
| 5    | 40001            | 1        | 7323204383        | 10    | Maximum Entries:    | 540 |   |
| 5    | 40002            | 1        | 7323204384        | 10    |                     |     |   |
| 5    | 41001            | 1        | 7323204385        | 10    |                     |     |   |

Figure 65: Private-Numbering Form

## 5.12. Public Unknown Numbering

Communication Manager Diversion Header processing (see **Section 5.9.1**) uses the contents of the public-unknown-numbering form to populate the calling number field. Therefore any extension to AT&T DID conversions specified in the private-numbering form should be specified in the public-unknown-numbering table as well. Use the same procedures described in **Section 5.11**, Steps 1 and 2, to populate this form.

| char | nge public-unk | nown-number | ring 0           |         |         | Page          | 1 of | 2 |
|------|----------------|-------------|------------------|---------|---------|---------------|------|---|
|      |                | NUMBEI      | RING - PUBLIC/UN | KNOWN I | FORMAT  |               |      |   |
|      |                |             |                  | Total   |         |               |      |   |
| Ext  | Ext            | Trk         | CPN              | CPN     |         |               |      |   |
| Len  | Code           | Grp(s)      | Prefix           | Len     |         |               |      |   |
|      |                |             |                  |         | Total . | Administered: | 3    |   |
| 5    | 40001          | 1           | 7323204383       | 10      | Max     | imum Entries: | 9999 |   |
| 5    | 40002          | 1           | 7323204384       | 10      |         |               |      |   |
| 5    | 41001          | 1           | 7323204385       | 10      |         |               |      |   |

**Figure 66: Public- Numbering Form** 

## 5.13. Optional Features

The reference configuration uses hunt groups, vectors, and Vector Directory Numbers (VDNs), to provide additional functionality during testing:

- Hunt Group 1 Modular Messaging coverage for Communication Manager extensions.
- VDN 46024/Vector 24 Auto-attendant.
- VDN 44000/Vector 6 Meet-me Conference

**Note** - The administration of Communication Manager Call Center elements – hunt groups, vectors, and Vector Directory Numbers (VDNs) are beyond the scope of these Application Notes. Additional licensing may be required for some of these features. Consult[3], [4], [5], and [6] for further details if necessary. The samples that follow are provided for reference purposes only.

## 5.13.1. Coverage Path and Hunt Group for Station Coverage to Modular Messaging

Hunt group 1 is used in the reference configuration to verify Modular Messaging coverage functionality. The hunt group (e.g. 1) is defined with the 5 digit Modular Messaging pilot number (e.g. 46000). The hunt group is associated with a coverage path (e.g.h1 in Figure 68) and the coverage path is assigned to a station (e.g. 40002 in Figure 70). Communication Manager will use the AAR access code "8" (defined in Section 5.2) to dial Modular Messaging (e.g. 846000) as shown in Figure 69.

```
display coverage path 1
                                                        Page
                                                              1 of
                            COVERAGE PATH
                Coverage Path Number: 1
    Cvg Enabled for VDN Route-To Party? n
                                          Hunt after Coverage? n
                  Next Path Number:
                                          Linkage
COVERAGE CRITERIA
   Station/Group Status Inside Call Outside Call
           Active?
                        n
                                         n
            Busy?
                           У
                                         У
     Don't Answer?
                           У
n
                                        У
                                                 Number of Rings: 4
            All?
                                        n
DND/SAC/Goto Cover?
                           У
                                         У
  Holiday Coverage?
                            n
COVERAGE POINTS
   Terminate to Coverage Pts. with Bridged Appearances? n
 Point1: h1 Rng: 4 Point2:
 Point3:
                            Point4:
 Point5:
                            Point6:
```

Figure 67: Coverage Path 1 Form

```
Group Number: 1
Group Name: MM
Group Extension: 46000
Group Type: ucd-mia
TN: 1
Night Service Destination:
COR: 1
Security Code:
ISDN/SIP Caller Display: mbr-name

ACD? n
ACD? n
Queue? n
Vector? n
Coverage Path:
MM Early Answer? n
Local Agent Preference? n
```

Figure 68: Hunt Group 1Form - Page 1

```
display hunt-group 1

HUNT GROUP

Message Center: sip-adjunct

Voice Mail Number Voice Mail Handle Routing Digits

(e.g., AAR/ARS Access Code)

46000

46000

8
```

Figure 69: Hunt Group 1 Form - Page 2

```
5
display station 40002
                                                                Page
                                                                       1 of
                                     STATION
Extension: 40002
                                                                       BCC: 0
                                        Lock Messages? n
    Type: 9630
                                         Security Code: 123456
                                                                        TN: 1
     Port: S00000
                                                                        COR: 1
                                      Coverage Path 1: 1
    Name: 9630 H323
                                      Coverage Path 2:
                                                                        cos: 1
                                      Hunt-to Station:
STATION OPTIONS
                                          Time of Day Lock Table:
             Loss Group: 19
                                   Personalized Ringing Pattern: 1
                                                Message Lamp Ext: 40002
            Speakerphone: 2-way
                                             Mute Button Enabled? y
       Display Language: english
                                                  Button Modules: 0
 Survivable GK Node Name:
         Survivable COR: internal
                                               Media Complex Ext:
   Survivable Trunk Dest? y
                                                    IP SoftPhone? n
                                                         IP Video? n
                              Short/Prefixed Registration Allowed: default
                                             Customizable Labels? y
```

Figure 70: Station 40002 Form

#### 5.13.2. Auto Attendant

A basic auto-attendant functionality is defined in the reference configuration for DTMF testing. The auto-attendant is defined by a VDN (e.g. 46024) and a Vector (e.g. 24)...

```
3
display vdn 46024
                                                                 Page
                                                                        1 of
                            VECTOR DIRECTORY NUMBER
                             Extension: 46024
                                 Name*: Auto-Attendant
                           Destination: Vector Number
                                                               24
                   Attendant Vectoring? n
                  Meet-me Conferencing? n
                    Allow VDN Override? n
                                   COR: 1
                                   TN*: 1
                              Measured: none
        VDN of Origin Annc. Extension*:
                            1st Skill*:
                            2nd Skill*:
* Follows VDN Override Rules
```

Figure 71: Auto Attendant VDN

```
display vector 24
                                                                   1 of
                                                                         6
                                                            Page
                                CALL VECTOR
   Number: 24
                           Name: Auto-Attendant
              Attendant Vectoring? n Meet-me Conf? n
Multimedia? n
                                                                   Lock? n
    Basic? y EAS? y G3V4 Enhanced? y ANI/II-Digits? y
                                                           ASAI Routing? y
Prompting? y LAI? y G3V4 Adv Route? y CINFO? y BSR? y Holidays? y
Variables? y 3.0 Enhanced? y
01 wait-time
                  secs hearing ringback
              4
02 collect
              5
                   digits after announcement 42012
                                                    for none
03 route-to
              digits with coverage n
04 wait-time
              5 secs hearing silence
05
```

Figure 72: Auto Attendant Vector

#### 5.13.3. Meet-me Conference

A basic meet-me conference functionality is defined in the reference configuration for DTMF testing. The meet-me conference is defined by a VDN (e.g. **44000**) and a Vector (e.g. **6**).

```
display vdn 44000

VECTOR DIRECTORY NUMBER
Extension: 44000
Name: MeetMeConf
Destination: Vector Number 6
Meet-me Conferencing? y
COR: 1
TN: 1
```

Figure 73: Meet-me Conference VDN – Page 1

```
display vdn 44000

VECTOR DIRECTORY NUMBER

MEET-ME CONFERENCE PARAMETERS:

Conference Access Code: 123456

Conference Controller: 40000

Conference Type: 6-party
```

Figure 74: Meet-me Conference VDN – Page 2

```
display vector 6
                                                             Page
                                                                    1 of
                                                                           6
                                CALL VECTOR
   Number: 6
                           Name: MeetMeConf
Multimedia? n
                  Attendant Vectoring? n Meet-me Conf? y
                                                                    Lock? y
    Basic? y EAS? y G3V4 Enhanced? y ANI/II-Digits? y
                                                            ASAI Routing? y
Prompting? y LAI? y G3V4 Adv Route? y CINFO? y BSR? y
                                                             Holidays? y
Variables? y 3.0 Enhanced? y
01 wait-time
               5
                   secs hearing ringback
02 collect
               6
                   digits after announcement 42013
               5
03 goto step
                            if digits
                                                      meet-me-access
               2
                            if unconditionally
04 goto step
05 announcement 42001
06 route-to
               meetme
07 stop
```

Figure 75: Meet-me Conference Vector

## 6. Avaya Modular Messaging

In this reference configuration, Avaya Modular Messaging is used to verify DTMF, Message Wait Indicator (MWI), as well as basic call coverage functionality. The Avaya Modular Messaging used in the reference configuration is provisioned for Multi-Site mode. Multi-Site mode allows Avaya Modular Messaging to server subscribers in multiple locations. The administration for Modular Messaging is beyond the scope of these Application Notes. Consult [7], [8], [9], and [10] for further details.

## 7. Configure Acme Packet Net-Net Session Director SBC

These Application Notes assume that basic Acme Packet SBC administration has already been performed. In the reference configuration two Acme Packet Net-Net SD 3800s<sup>8</sup> are implemented in a High Availability (HA) configuration. The Acme Packet SBC configuration used in the reference configuration is provided below as a reference. The notable settings are highlighted in bold and brief annotations are provided on the pertinent settings. Consult with Acme Packet Support [11] for further details and explanations on the configuration below.

**Note** - The AT&T IP Flexible Reach service border element IP addresses shown in this document are examples. AT&T Customer Care will provide the actual IP addresses as part of the IP Flexible Reach provisioning process.

ANNOTATION: The local policies below govern the routing of SIP messages from elements on the network on which the Avaya elements, e.g., Session Manager, Communication Manager, etc., reside to the AT&T IP Flexible Reach service. The Session Agent Groups (SAG) defined here, and further down, provisioned under the session-groups "SP-PROXY" and "ENTERPRISE".

## local-policy

from-address

to-address

source-realm

description

TNSTDE

activate-time N/A
deactivate-time N/A
state enabled
policy-priority none

last-modified-by admin@console last-modified-date 2009-11-05 17:50:26

policy-attribute next-hop SAG:SP\_PROXY

JF:Reviewed SPOC 9/9/2011

<sup>&</sup>lt;sup>8</sup>Although an Acme Net-Net SD 3800 was used in the reference configuration, theses configurations also apply to the 4250, 4500, and 9200 platforms.

| realm               | OUTSIDE  |
|---------------------|----------|
| action              | none     |
| terminate-recursion | disabled |
| carrier             |          |
| start-time          | 0000     |
| end-time            | 2400     |
| days-of-week        | U-S      |
| cost                | 0        |
| app-protocol        | SIP      |
| state               | enabled  |
| methods             |          |
| media-profiles      |          |

**ANNOTATION:** The local policy below governs the routing of SIP messages from the AT&T IP Flexible Reach service to Session Manager.

#### local-policy

from-address

\*

to-address

\*

#### source-realm

#### OUTSIDE

description

 $\begin{array}{lll} \text{activate-time} & \text{N/A} \\ \text{deactivate-time} & \text{N/A} \\ \text{state} & \text{enabled} \end{array}$ 

policy-priority none

policy-attribute

next-hop SAG:ENTERPRISE

realmINSIDEactionnoneterminate-recursiondisabled

terminate-recursion disabled carrier start-time 0000 end-time 2400

 ${\tt methods}$ 

media-profiles

#### media-manager

| state                   | enabled |
|-------------------------|---------|
| latching                | enabled |
| flow-time-limit         | 86400   |
| initial-guard-timer     | 300     |
| subsq-guard-timer       | 300     |
| tcp-flow-time-limit     | 86400   |
| tcp-initial-guard-timer | 300     |

```
300
      tcp-subsq-guard-timer
      tcp-number-of-ports-per-flow
                                     2
      hnt-rtcp
                                     disabled
      algd-log-level
                                     NOTICE
     mbcd-log-level
                                    NOTICE
      red-flow-port
                                    1985
      red-macp-port
                                    1986
      red-max-trans
                                    10000
      red-sync-start-time
                                     5000
      red-sync-comp-time
                                     1000
     media-policing
                                     enabled
     max-signaling-bandwidth
                                     775880
      max-untrusted-signaling
                                     80
     min-untrusted-signaling
                                     20
      app-signaling-bandwidth
                                     Ω
      tolerance-window
                                     30
      rtcp-rate-limit
     min-media-allocation
                                     2000
                                    4000
      min-trusted-allocation
      deny-allocation
                                    64000
      anonymous-sdp
                                    disabled
                                     32000
      arp-msg-bandwidth
      fragment-msg-bandwidth
      rfc2833-timestamp
                                    disabled
      default-2833-duration
                                     100
      rfc2833-end-pkts-only-for-non-sig enabled
      translate-non-rfc2833-event disabled
      dnsalg-server-failover
                                   disabled
      last-modified-by
                                     admin@console
      last-modified-date
                                     2009-11-04 00:34:23
network-interface
                                     wancom1
     name
      sub-port-id
      description
      hostname
      ip-address
                                    169.254.1.1
      pri-utility-addr
      sec-utility-addr
                                     169.254.1.2
      netmask
                                     255.255.255.252
      gateway
      sec-gateway
      qw-heartbeat
            state
                                           disabled
            heartbeat
                                           Ω
                                           0
            retry-count
            retry-timeout
                                           1
            health-score
                                           0
      dns-ip-primary
      dns-ip-backup1
      dns-ip-backup2
      dns-domain
      dns-timeout
                                     11
       hip-ip-list
```

```
ftp-address
        icmp-address
      snmp-address
      telnet-address
      last-modified-by
                                     admin@console
      last-modified-date
                                     2009-11-04 00:33:51
network-interface
      name
                                     wancom2
      sub-port-id
      description
      hostname
      ip-address
      pri-utility-addr
                                     169.254.2.1
      sec-utility-addr
                                     169.254.2.2
      netmask
                                      255.255.255.252
      gateway
      sec-gateway
      gw-heartbeat
                                            disabled
            state
            heartbeat
                                            0
            retry-count
            retry-timeout
                                            1
                                            0
            health-score
      dns-ip-primary
      dns-ip-backup1
      dns-ip-backup2
      dns-domain
                                      11
      dns-timeout
        hip-ip-list
      ftp-address
        icmp-address
      snmp-address
      telnet-address
      last-modified-by
                                      admin@console
      last-modified-date
                                      2009-11-04 00:33:51
```

<u>ANNOTATION</u>: The network interface below defines the IP addresses on the interface connected to the network on which the AT&T IP Flexible Reach service resides.

network-interface

```
name
                                s0p0
sub-port-id
description
hostname
ip-address
                               192.168.64.130
pri-utility-addr
                               192.168.64.131
sec-utility-addr
                               192.168.64.132
netmask
                               255.255.255.0
gateway
                               192.168.64.1
sec-gateway
gw-heartbeat
```

JF:Reviewed SPOC 9/9/2011

```
disabled
     state
     heartbeat
                                    0
     retry-count
     retry-timeout
                                    1
                                    0
     health-score
dns-ip-primary
dns-ip-backup1
dns-ip-backup2
dns-domain
dns-timeout
                             11
 hip-ip-list
                               192.168.64.130
ftp-address
 icmp-address
                               192.168.64.130
snmp-address
telnet-address
last-modified-by
                             admin@console
last-modified-date
                              2009-11-06 13:33:09
```

ANNOTATION: The network interface below defines the IP addresses on the interface connected to the network on which the Avaya elements reside.

#### network-interface

| network-interface  |                     |
|--------------------|---------------------|
| name               | s0p1                |
| sub-port-id        | 0                   |
| description        |                     |
| hostname           |                     |
| ip-address         | 192.168.67.130      |
| pri-utility-addr   | 192.168.67.131      |
| sec-utility-addr   | 192.168.67.132      |
| netmask            | 255.255.255.0       |
| gateway            | 192.168.67.1        |
| sec-gateway        |                     |
| gw-heartbeat       |                     |
| state              | disabled            |
| heartbeat          | 0                   |
| retry-count        | 0                   |
| retry-timeout      | 1                   |
| health-score       | 0                   |
| dns-ip-primary     |                     |
| dns-ip-backup1     |                     |
| dns-ip-backup2     |                     |
| dns-domain         |                     |
| dns-timeout        | 11                  |
| hip-ip-list        | 192.168.67.130      |
| ftp-address        | 192.168.67.130      |
| icmp-address       | 192.168.67.130      |
| snmp-address       |                     |
| telnet-address     |                     |
| last-modified-by   | admin@console       |
| last-modified-date | 2009-11-04 01:40:53 |

ntp-config

JF:Reviewed SPOC 9/9/2011

```
135.8.139.1
     server
     last-modified-by
                                    admin@console
     last-modified-date
                                    2009-11-04 00:27:53
phy-interface
     name
                                    s0p1
     operation-type
                                   Media
     port
     slot
     virtual-mac
                                   00:08:25:a0:f3:69
     admin-state
                                   enabled
     auto-negotiation
                                  enabled
     duplex-mode
                                  FULL
     speed
                                   100
     last-modified-by
                                   admin@console
     last-modified-date
                                   2009-11-04 00:24:39
phy-interface
                                    0q0s
     name
                                   Media
     operation-type
     port
     slot
     virtual-mac
                                   00:08:25:a0:f3:68
     admin-state
                                   enabled
     auto-negotiation
                                   enabled
     duplex-mode
                                   FULL
     speed
                                   100
     last-modified-by
                                    admin@console
     last-modified-date
                                    2009-11-04 00:29:41
phy-interface
                                    s1p0
     name
                                   Media
     operation-type
     port
                                    0
     slot
                                   00:08:25:a0:f3:6e
     virtual-mac
     admin-state
                                  disabled
     auto-negotiation
                                  enabled
     duplex-mode
                                  FULL
     speed
                                   100
     last-modified-by
                                   admin@console
                                    2009-11-04 00:33:23
     last-modified-date
phy-interface
                                    s1p1
     name
     operation-type
                                   Media
     port
     slot
     virtual-mac
                                   00:08:25:a0:f3:6f
     admin-state
                                   disabled
     auto-negotiation
                                    enabled
```

```
duplex-mode
                                   FULL
                                   100
     speed
     last-modified-by
                                   admin@console
     last-modified-date
                                   2009-11-04 00:33:23
phy-interface
                                   wancom1
     name
     operation-type
                                   Control
     port
     slot
                                   0
     virtual-mac
     wancom-health-score
     last-modified-by
                                  admin@console
     last-modified-date
                                   2009-11-04 00:33:51
phy-interface
                                   wancom2
     name
     operation-type
                                   Control
     port
                                   0
     slot
     virtual-mac
     wancom-health-score
                                  admin@console
     last-modified-by
     last-modified-date
                                   2009-11-04 00:33:51
```

ANNOTATION: The realm configuration "OUTSIDE" below represents the external network on which the AT&T IP Flexible Reach service resides, and applies the SIP manipulation NAT IP.

OUTSIDE

#### realm-config

identifier

| description            |          |
|------------------------|----------|
| addr-prefix            | 0.0.0.0  |
| network-interfaces     |          |
|                        | s0p0:0   |
| mm-in-realm            | enabled  |
| mm-in-network          | enabled  |
| mm-same-ip             | enabled  |
| mm-in-system           | enabled  |
| bw-cac-non-mm          | disabled |
| msm-release            | disabled |
| generate-UDP-checksum  | disabled |
| max-bandwidth          | 0        |
| fallback-bandwidth     | 0        |
| max-priority-bandwidth | 0        |
| max-latency            | 0        |
| max-jitter             | 0        |
| max-packet-loss        | 0        |
| observ-window-size     | 0        |
| parent-realm           |          |
| dns-realm              |          |

media-policy in-translationid out-translationid in-manipulationid NAT IP out-manipulationid manipulation-string class-profile average-rate-limit access-control-trust-level medium invalid-signal-threshold maximum-signal-threshold 3000 untrusted-signal-threshold 10 nat-trust-threshold deny-period ext-policy-svr symmetric-latching disabled pai-strip disabled trunk-context early-media-allow enforcement-profile additional-prefixes restricted-latching none restriction-mask 32 accounting-enable enabled user-cac-mode none user-cac-bandwidth 0 user-cac-sessions 0 icmp-detect-multiplier Ω icmp-advertisement-interval icmp-target-ip monthly-minutes net-management-control disabled delay-media-update disabled refer-call-transfer disabled codec-policy codec-manip-in-realm disabled constraint-name call-recording-server-id stun-enable disabled stun-server-ip 0.0.0.0 stun-server-port 3478 stun-changed-ip 0.0.0.0 stun-changed-port 3479 match-media-profiles qos-constraint last-modified-by admin@console

 $\underline{\text{\bf ANNOTATION}}\colon$  The realm configuration "INSIDE" below represents the internal network on which the Avaya elements reside.

# realm-config identifier

last-modified-date

#### INSIDE

2009-11-04 00:41:24

| description                                                    | 0 0 0 0  |
|----------------------------------------------------------------|----------|
| addr-prefix network-interfaces                                 | 0.0.0.0  |
| network-interraces                                             | s0p1:0   |
| mm-in-realm                                                    | enabled  |
| mm-in-network                                                  | enabled  |
| mm-same-ip                                                     | enabled  |
| mm-in-system                                                   | enabled  |
| bw-cac-non-mm                                                  | disabled |
| msm-release                                                    | disabled |
| generate-UDP-checksum                                          | disabled |
| max-bandwidth                                                  | 0        |
| fallback-bandwidth                                             | 0        |
| max-priority-bandwidth                                         | 0        |
| max-latency                                                    | 0        |
| max-jitter                                                     | 0        |
| max-packet-loss                                                | 0        |
| observ-window-size                                             | 0        |
| parent-realm                                                   |          |
| dns-realm                                                      |          |
| media-policy                                                   |          |
| in-translationid                                               |          |
| out-translationid                                              |          |
| in-manipulationid                                              |          |
| out-manipulationid                                             |          |
| manipulation-string                                            |          |
| class-profile                                                  |          |
| average-rate-limit                                             | 0        |
| access-control-trust-level                                     | high     |
| invalid-signal-threshold                                       | 0        |
| <pre>maximum-signal-threshold untrusted-signal-threshold</pre> | 0        |
| nat-trust-threshold                                            | 0        |
| deny-period                                                    | 30       |
| ext-policy-svr                                                 | 50       |
| symmetric-latching                                             | disabled |
| pai-strip                                                      | disabled |
| trunk-context                                                  | arbabrea |
| early-media-allow                                              |          |
| enforcement-profile                                            |          |
| additional-prefixes                                            |          |
| restricted-latching                                            | none     |
| restriction-mask                                               | 32       |
| accounting-enable                                              | enabled  |
| user-cac-mode                                                  | none     |
| user-cac-bandwidth                                             | 0        |
| user-cac-sessions                                              | 0        |
| icmp-detect-multiplier                                         | 0        |
| icmp-advertisement-interval                                    | 0        |
| icmp-target-ip                                                 | _        |
| monthly-minutes                                                | 0        |
| net-management-control                                         | disabled |
| delay-media-update                                             | disabled |
| refer-call-transfer                                            | disabled |
| codec-policy                                                   |          |

```
codec-manip-in-realm
                                     disabled
      constraint-name
      call-recording-server-id
                                     disabled
      stun-enable
                                     0.0.0.0
      stun-server-ip
      stun-server-port
                                    3478
      stun-changed-ip
                                    0.0.0.0
      stun-changed-port
                                     3479
     match-media-profiles
      qos-constraint
      last-modified-by
                                     admin@console
      last-modified-date
                                     2009-11-04 00:49:58
redundancy-config
                                     enabled
      state
      log-level
                                     INFO
     health-threshold
                                     75
                                     50
      emergency-threshold
                                     9090
      advertisement-time
                                     500
     percent-drift
                                     210
      initial-time
                                     1250
     becoming-standby-time
                                     180000
     becoming-active-time
                                     100
      cfg-port
                                     1987
      cfg-max-trans
                                     10000
                                    5000
      cfg-sync-start-time
      cfg-sync-comp-time
                                     1000
      gateway-heartbeat-interval
                                     0
      gateway-heartbeat-retry
      gateway-heartbeat-timeout
                                    1
      gateway-heartbeat-health
                                     0
      media-if-peercheck-time
                                     0
     peer
                                           acmesbc-pri
            name
            state
                                           enabled
            type
                                           Primary
            destination
                                                 169.254.1.1:9090
                  address
                  network-interface
                                                 wancom1:0
            destination
                                                 169.254.2.1:9090
                  address
                  network-interface
                                                 wancom2:0
      peer
                                           acmesbc-sec
            name
                                           enabled
            state
            type
                                           Secondary
            destination
                                                 169.254.1.2:9090
                  address
                  network-interface
                                                 wancom1:0
            destination
                                                 169.254.2.2:9090
                  address
                  network-interface
                                                 wancom2:0
      last-modified-by
                                     admin@console
```

<u>ANNOTATION</u>: The **session agent** below represents the AT&T IP Flexible Reach service border element. The Acme will attempt to send calls to the border element based on successful responses to the OPTIONS "ping-method". The AT&T IP Flexible Reach service border element is also specified in the **session-group** section below. Note - See Addendum 2 for an example of redundant session agents.

```
session-agent
     hostname
                                     135.25.29.74
     ip-address
                                     135.25.29.74
                                     5060
     port
                                     enabled
      state
                                     SIP
     app-protocol
     app-type
     transport-method
                                     UDP
     realm-id
                                     OUTSIDE
     egress-realm-id
     description
                                     AT&T BE
     carriers
     allow-next-hop-lp
                                     enabled
     constraints
                                     disabled
     max-sessions
     max-inbound-sessions
                                     0
     max-outbound-sessions
                                     0
     max-burst-rate
     max-inbound-burst-rate
     max-outbound-burst-rate
     max-sustain-rate
     max-inbound-sustain-rate
     max-outbound-sustain-rate
     min-seizures
     min-asr
     time-to-resume
                                     Ω
     ttr-no-response
     in-service-period
                                    0
     burst-rate-window
                                    0
     sustain-rate-window
                                    Ω
     req-uri-carrier-mode
                                    None
     proxy-mode
     redirect-action
     loose-routing
                                     enabled
     send-media-session
                                    enabled
     response-map
     ping-method
                                     OPTIONS; hops=20
     ping-interval
                                     60
     ping-send-mode
                                     keep-alive
     ping-in-service-response-codes
     out-service-response-codes
     media-profiles
     in-translationid
     out-translationid
     trust-me
                                     disabled
```

request-uri-headers stop-recurse local-response-map ping-to-user-part ping-from-user-part li-trust-me disabled in-manipulationid out-manipulationid manipulation-string p-asserted-id trunk-group max-register-sustain-rate early-media-allow invalidate-registrations disabled rfc2833-mode none rfc2833-payload 0 codec-policy enforcement-profile refer-call-transfer disabled reuse-connections NONE tcp-keepalive none tcp-reconn-interval max-register-burst-rate 0 register-burst-window last-modified-by admin@console 2009-12-01 14:51:04 last-modified-date

<u>ANNOTATION</u>: The session agent below represents the Session Manager used in the reference configuration.

#### session-agent

hostname 192.168.67.210 ip-address 192.168.67.210 port 5060

state enabled app-protocol SIP

app-type

transport-method staticTCP realm-id INSIDE

egress-realm-id

description Session Manager\_6\_0

carriers

allow-next-hop-lp enabled constraints disabled max-sessions  $\cap$ max-inbound-sessions 0 max-outbound-sessions max-burst-rate Λ max-inbound-burst-rate 0 max-outbound-burst-rate max-sustain-rate max-inbound-sustain-rate Λ

max-outbound-sustain-rate

0

5 min-seizures 0 min-asr time-to-resume 0 0 ttr-no-response 0 in-service-period burst-rate-window 0 sustain-rate-window req-uri-carrier-mode None proxy-mode redirect-action loose-routing enabled send-media-session enabled response-map ping-method OPTIONS;hops=0 ping-interval 60 ping-send-mode keep-alive ping-in-service-response-codes out-service-response-codes media-profiles in-translationid out-translationid trust-me disabled request-uri-headers stop-recurse local-response-map ping-to-user-part ping-from-user-part disabled li-trust-me in-manipulationid out-manipulationid manipulation-string p-asserted-id trunk-group max-register-sustain-rate early-media-allow invalidate-registrations disabled rfc2833-mode none rfc2833-payload codec-policy enforcement-profile refer-call-transfer disabled reuse-connections TCP tcp-keepalive none tcp-reconn-interval 0 max-register-burst-rate register-burst-window last-modified-by admin@console last-modified-date 2009-11-04 00:54:44 <u>ANNOTATION</u>: The session group below specifies the AT&T IP Flexible Reach service border element (see session-agent 135.25.29.74 above).

Note - Multiple session-agents may be specified in a session-group. The strategy parameter may be used to select how these multiple session-agents are used (e.g. Hunt and RoundRobin).

#### session-group

group-name SP PROXY

description

state enabled app-protocol SIP strategy RoundRobin

dest

135.25.29.74

trunk-group

sag-recursion disabled stop-sag-recurse 401,407

last-modified-by admin@console

last-modified-date 2009-12-04 20:10:41

<u>ANNOTATION</u>: The session group below represents Session Manager. This session-group is specified in the local-policy source-realm "OUTSIDE". Please note that multiple destinations can be added if more than one Session Manager exists.

#### session-group

group-name ENTERPRISE

description

state enabled app-protocol SIP strategy Hunt

dest

192.168.67.210

trunk-group

sag-recursion disabled stop-sag-recurse 401,407

last-modified-by admin@console

last-modified-date 2009-11-05 17:52:47

<u>ANNOTATION</u>: The sip-config defines global sip-parameters, including SIP timers, SIP options, which realm to send requests to if not specified elsewhere, and enabling the SD to collect statistics on requests other than REGISTERs and INVITES.

#### sip-config

JF:Reviewed SPOC 9/9/2011 Solution & Interoperability Test Lab Application Notes ©2011 Avaya Inc. All Rights Reserved.

83 of 107 SM60CM60SBCIPFR

registrar-host registrar-port register-service-route always init-timer 500 max-timer 4000 trans-expire 32 invite-expire 180 inactive-dynamic-conn 32 enforcement-profile pac-method pac-interval 10 pac-strategy PropDist pac-load-weight 1 pac-session-weight 1 pac-route-weight 600 pac-callid-lifetime pac-user-lifetime 3600 1988 red-sip-port 10000 red-max-trans red-sync-start-time 5000 red-sync-comp-time 1000 add-reason-header disabled sip-message-len 4096 enum-sag-match disabled extra-method-stats enabled registration-cache-limit register-use-to-for-lp disabled options max-udp-length=0 set-inv-exp-at-100-resp add-ucid-header disabled last-modified-by admin@console last-modified-date 2009-11-04 00:34:23 sip-feature name Replaces realm support-mode-inbound Pass require-mode-inbound Pass proxy-require-mode-inbound Pass support-mode-outbound Pass require-mode-outbound Pass Pass proxy-require-mode-outbound last-modified-by admin@console last-modified-date 2010-03-11 15:51:36

 $\overline{\text{ANNOTATION}}\colon$  The SIP interface below is used to communicate with the AT&T IP Flexible Reach service.

## sip-interface

state enabled realm-id OUTSIDE

description
sip-port

JF:Reviewed SPOC 9/9/2011 Solution & Interoperability Test Lab Application Notes ©2011 Avaya Inc. All Rights Reserved.

84 of 107 SM60CM60SBCIPFR

```
address
                                    192.168.64.130
                                    5060
      port
      transport-protocol
                                    UDP
      tls-profile
      allow-anonymous
                                    agents-only
      ims-aka-profile
carriers
trans-expire
                              0
invite-expire
                              0
max-redirect-contacts
                              0
proxy-mode
redirect-action
contact-mode
                              none
nat-traversal
                              none
nat-interval
                              30
tcp-nat-interval
                             90
registration-caching
                             disabled
min-reg-expire
                              300
registration-interval
                             3600
route-to-registrar
                             disabled
secured-network
                             disabled
teluri-scheme
                              disabled
uri-fqdn-domain
trust-mode
                              all
max-nat-interval
                              3600
nat-int-increment
                              10
nat-test-increment
                              30
sip-dynamic-hnt
                              disabled
                              401,407
stop-recurse
port-map-start
port-map-end
in-manipulationid
out-manipulationid
manipulation-string
sip-ims-feature
                              disabled
operator-identifier
anonymous-priority
                              none
max-incoming-conns
per-src-ip-max-incoming-conns 0
inactive-conn-timeout
untrusted-conn-timeout
network-id
ext-policy-server
default-location-string
charging-vector-mode
                              pass
charging-function-address-mode pass
ccf-address
ecf-address
term-tgrp-mode
                              none
implicit-service-route
                              disabled
rfc2833-payload
                              101
rfc2833-mode
                              transparent
constraint-name
response-map
local-response-map
```

ANNOTATION: The SIP interface below is used to communicate with the Avaya

2009-11-04 00:49:24

elements.

last-modified-date

```
sip-interface
      state
                                     enabled
      realm-id
                                     INSIDE
      description
      sip-port
            address
                                           192.168.67.130
            port
                                           5060
            transport-protocol
                                           TCP
            tls-profile
            allow-anonymous
                                           agents-only
            ims-aka-profile
      carriers
                                     0
      trans-expire
      invite-expire
     max-redirect-contacts
                                     0
     proxy-mode
     redirect-action
     contact-mode
                                     none
     nat-traversal
                                    none
     nat-interval
                                     30
      tcp-nat-interval
                                     90
                                   disabled
      registration-caching
     min-reg-expire
                                    300
      registration-interval
                                    3600
      route-to-registrar
                                    disabled
      secured-network
                                    disabled
      teluri-scheme
                                     disabled
     uri-fqdn-domain
      trust-mode
                                     all
                                    3600
     max-nat-interval
     nat-int-increment
                                    10
     nat-test-increment
                                    30
                                    disabled
      sip-dynamic-hnt
                                    401,407
      stop-recurse
     port-map-start
     port-map-end
                                     0
      in-manipulationid
      out-manipulationid
     manipulation-string
      sip-ims-feature
                                     disabled
```

operator-identifier

anonymous-priority none max-incoming-conns per-src-ip-max-incoming-conns 0 inactive-conn-timeout  $\cap$ untrusted-conn-timeout 0 network-id ext-policy-server default-location-string charging-vector-mode charging-function-address-mode pass ccf-address ecf-address term-tgrp-mode none implicit-service-route disabled rfc2833-payload 101 rfc2833-mode transparent constraint-name response-map local-response-map ims-aka-feature disabled enforcement-profile refer-call-transfer disabled route-unauthorized-calls tcp-keepalive none add-sdp-invite disabled add-sdp-profiles last-modified-by admin@console last-modified-date 2009-11-04 00:50:10

<u>ANNOTATION</u>: The NAT\_IP SIP manipulation below performs address translation and topology hiding for SIP messages between the AT&T IP Flexible Reach services and the Avaya elements. The NAT function is comprised of the header rules **manipFrom** and **manipTo**.

In the header-rule manipFrom, the match-val-type value any allows the either the IP address or SIP Domain of Session Manager to be specified in the far-end domain field of the Communication Manager signaling group 1 (see Section 5.9.1). In either case, the Acme will convert this value to the "outside" IP address of the Acme (\$Local IP).

In the header-rule manipTo, the match-val-type value any allows the either the IP address or SIP Domain of Session Manager to be specified in the far-end domain field of the Communication Manager signaling group 1 (see Section 5.9.1). In either case the Acme will convert this value to the IP address of the AT&T IP Flexible Reach border element (\$Remote\_IP).

#### sip-manipulation

name NAT IP

description
header-rule

name manipFrom
header-name From
action manipulate
comparison-type case-sensitive

JF:Reviewed SPOC 9/9/2011 Solution & Interoperability Test Lab Application Notes ©2011 Avaya Inc. All Rights Reserved.

87 of 107 SM60CM60SBCIPFR

match-value msg-type request new-value methods element-rule name FROM parameter-name type uri-host action replace match-val-type any comparison-type case-sensitive match-value new-value \$LOCAL IP header-rule name manipTo header-name To action manipulate comparison-type case-sensitive match-value msg-type request new-value methods element-rule TO name parameter-name uri-host type action replace match-val-type any comparison-type case-sensitive match-value \$REMOTE IP new-value

ANNOTATION: OPTIONAL - In addition to manipulating the From and To headers, the NAT\_IP SIP manipulation also is used to delete a P-Site header inserted by Session Manager. Session Manager Release 6.0 inserts a P-Site header which contains the IP-Address of System Manager as a parameter. Since there is no value in sending this header to AT&T in the sample configuration, the header is stripped by the Acme Packet SBC. Calls can still be completed successfully if the configuration in this section is not performed and the P-Site header is sent to AT&T. This information is included to allow the reader to delete the P-Site header if desired so that the private IP address of System Manager is not revealed on the public side of the SBC.

#### header-rule

namedeletePSITEheader-nameP-Siteactiondeletecomparison-typepattern-rule

match-value

msg-type request

new-value methods

last-modified-by admin@console
last-modified-date 2010-06-09 19:58:37

JF:Reviewed SPOC 9/9/2011 Solution & Interoperability Test Lab Application Notes ©2011 Avaya Inc. All Rights Reserved.

88 of 107 SM60CM60SBCIPFR ANNOTATION: The steering pools below define the IP Addresses and RTP port ranges on the respective realms. The "OUTSIDE" realm IP Address will be used as the CPE media traffic IP Address to communicate with AT&T. The "OUTSIDE" realm RTP port range is an AT&T IP Flexible Reach service requirement. Likewise, the IP Address and RTP port range defined for the "INSIDE" realm steering pool will be used to communicate with the Avaya elements. Please note that the "INSIDE" realm port range does not have to be within the range specified below.

```
steering-pool
      ip-address
                                     192.168.64.130
      start-port
                                     16384
      end-port
                                     32767
      realm-id
                                     OUTSIDE
      network-interface
      last-modified-by
                                     admin@console
      last-modified-date
                                     2009-11-04 00:49:36
steering-pool
      ip-address
                                     192.168.67.130
      start-port
                                     16384
      end-port
                                     32767
      realm-id
                                     INSIDE
      network-interface
      last-modified-by
                                     admin@console
      last-modified-date
                                     2009-11-04 00:50:20
system-config
     hostname
                                     acmesbc
      description
      location
     mib-system-contact
     mib-system-name
     mib-system-location
      snmp-enabled
                                     enabled
      enable-snmp-auth-traps
                                     disabled
      enable-snmp-syslog-notify
                                    disabled
      enable-snmp-monitor-traps
                                     disabled
      enable-env-monitor-traps
                                     disabled
      snmp-syslog-his-table-length 1
      snmp-syslog-level
                                    WARNING
      system-log-level
                                    WARNING
      process-log-level
                                    NOTICE
      process-log-ip-address
                                    0.0.0.0
      process-log-port
      collect
                                           5
            sample-interval
            push-interval
                                           15
            boot-state
                                           disabled
            start-time
                                           n \cap w
            end-time
                                           never
            red-collect-state
                                           disabled
```

1000 red-max-trans red-sync-start-time red-sync-comp-time 5000 1000 push-success-trap-state disabled disabled call-trace internal-trace disabled log-filter default-gateway 135.8.139.1 enabled restart exceptions telnet-timeout console-timeout 0 remote-control enabled cli-audit-trail enabled link-redundancy-state disabled source-routing enabled cli-more disabled terminal-height 24 debug-timeout trap-event-lifetime last-modified-by admin@console last-modified-date 2009-11-04 00:27:17

# 8. General Test Approach and Test Results

The test environment consisted of:

- A simulated enterprise with Avaya Aura® System Manager, Avaya Aura® Session Manager, Avaya Aura® Communication Manager, Avaya phones, fax machines (Ventafax application), Acme Packet SBCs, and Avaya Modular Messaging.
- A laboratory version of the AT&T IP Flexible Reach service, to which the simulated enterprise was connected via AVPN or MIS/PNT transport.

The main test objectives were to verify the following features and functionality:

- Inbound/outbound AT&T IP Flexible Reach service calls between Communication Manager telephones and VDNs/Vectors.
- Call and two-way talk path establishment between PSTN and Communication Manager phones via the AT&T Flexible Reach service..
- Basic supplementary telephony features such as hold, resume, transfer, and conference.
- G.729 and G.711 codecs.
- T.38 fax calls between Communication Manager the AT&T IP Flexible Reach service/PSTN G3 and SG3 fax endpoints.
- DTMF tone transmission using RFC 2833 between Communication Manager the AT&T IP Flexible Reach service/PSTN automated access systems.
- Inbound AT&T IP Flexible Reach service calls to Communication Manager that are directly routed to stations, and unanswered, can be covered to Avaya Modular Messaging.
- Long duration calls.

The test objectives stated in **Section 8** with limitations as noted in **Section 1.3**, were verified.

# 9. Verification Steps

The following steps may be used to verify the configuration:

### 9.1. General

- 1. Place an inbound call, answer the call, and verify that two-way talk path exists. Verify that the call remains stable for several minutes and disconnect properly.
- 2. Place an inbound call to an agent or phone, but do not answer the call. Verify that the call covers to Modular Messaging voicemail. Retrieve the message from Modular Messaging.

# 9.2. Avaya Aura® Communication Manager

The following examples are only a few of the monitoring commands available on Communication Manager. See [3] for more information.

1. From the Communication Manager console connection enter the command *list trace tac xxx*, where **xx** is a trunk access code defined for the SIP trunk to AT&T (e.g. 101).

```
list trace tac 101
                                    LIST TRACE
time
                 data
14:16:25 TRACE STARTED 07/14/2010 CM Release String cold-00.0.345.0-18246
dial 917326712438 route:PREFIX|HNPA|ARS 14:16:29 route-pattern 1 preference 1 cid 0x1b7 14:16:29 seize trunk-group 1 member 3 cid 0x1b7 14:16:29 Calling Number & Name 47002 Agent2
14:16:29 SIP>INVITE sip:17326712438@customerb.com SIP/2.0
14:16:29 Setup digits 17326712438
14:16:29 Calling Number & Name 7323204384 9630 H323
14:16:29 SIP<SIP/2.0 100 Trying
14:16:29 Proceed trunk-group 1 member 3 cid 0x1b7
14:16:31 SIP<SIP/2.0 180 Ringing
14:16:31 Alert trunk-group 1 member 3 cid 0x1b7
14:16:31
            G729B ss:off ps:20
             rgn:2 [192.168.67.130]:16718
             rgn:1 [192.168.67.203]:16388
14:16:31 xoip options: fax:T38 modem:off tty:US uid:0x50003 xoip ip: [192.168.67.203]:16388
14:16:33 SIP<SIP/2.0 200 OK
14:16:33 SIP>ACK sip:17326712438@192.168.67.130:5060;transport=t
14:16:33 SIP>cp SIP/2.0
14:16:33 active trunk-group 1 member 3 cid 0x1b7
14:16:33 SIP>INVITE sip:17326712438@192.168.67.130:5060;transpor
14:16:33 SIP>t=tcp SIP/2.0
14:16:33 SIP<SIP/2.0 100 Trying
14:16:33 SIP<SIP/2.0 200 OK
14:16:33 G729B ss:off ps:20
              rgn:1 [192.168.67.80]:17382
              rgn:2 [192.168.67.130]:16718
14:16:50 SIP<BYE sip:7323204384@192.168.67.202;transport=tcp SIP
14:16:50 SIP</2.0
14:16:50 SIP>SIP/2.0 200 OK
14:16:50 idle trunk-group 1 member 3 cid 0x1b7
```

Figure 76: Communication Manager list trace tac 101 – Outbound call.

2. Similar Communication Manager commands are, *list trace station*, *list trace vdn*, and *list trace vector*. Other useful commands are *status trunk* and *status station*.

# 9.3. Avaya Aura® Session Manager

The following commands are issued from the System Manager console.

- 1. Verify the call routing administration on Session Manager.
  - a. In the left pane of the Avaya Aura® System Manager Common Console, under Elements/Session Manager/System Tools, click on "Call Routing Test". The Call Routing Test page shown in Figure 77 will open.
  - b. In the **Call Routing Test** page, enter the appropriate parameters of the test call. **Figure 78** shows a routing test for an inbound call from PSTN to AT&T DID

**7323204383** at the IP address of Session Manager (**192.168.67.210**). The call arrives from the Acme Packet SBC and the calling number +1**7323681000**.

c. Click on "Execute Test".

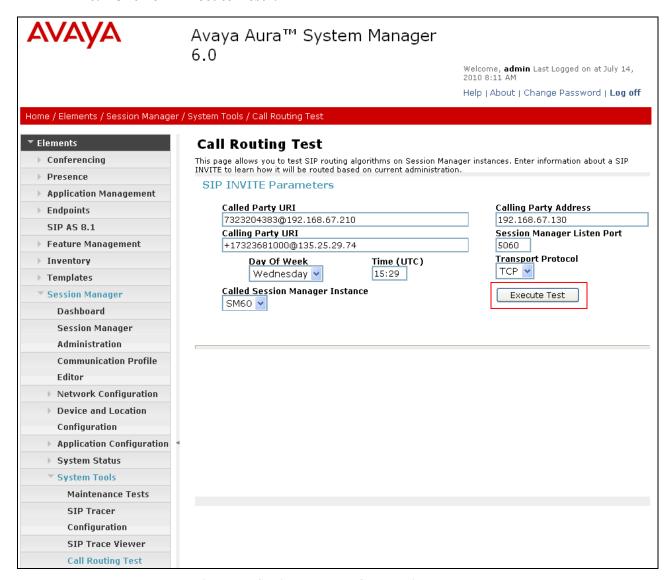

Figure 77: Session Manager Call Routing Test Page

d. The results of the test are displayed as shown in **Figure 78.** The ultimate routing decision is displayed under the heading **Routing Decisions.** The example test shows that the PSTN call to **7323204383** is sent by Session Manager to the Communication Manager extension **40001**. Under that section the **Routing Decision Process** steps are displayed (depending on the complexity of the routing, multiple pages may be generated). Verify that the test results are consistent with the expected results of the routing administered on Session Manager in **Section 4**.

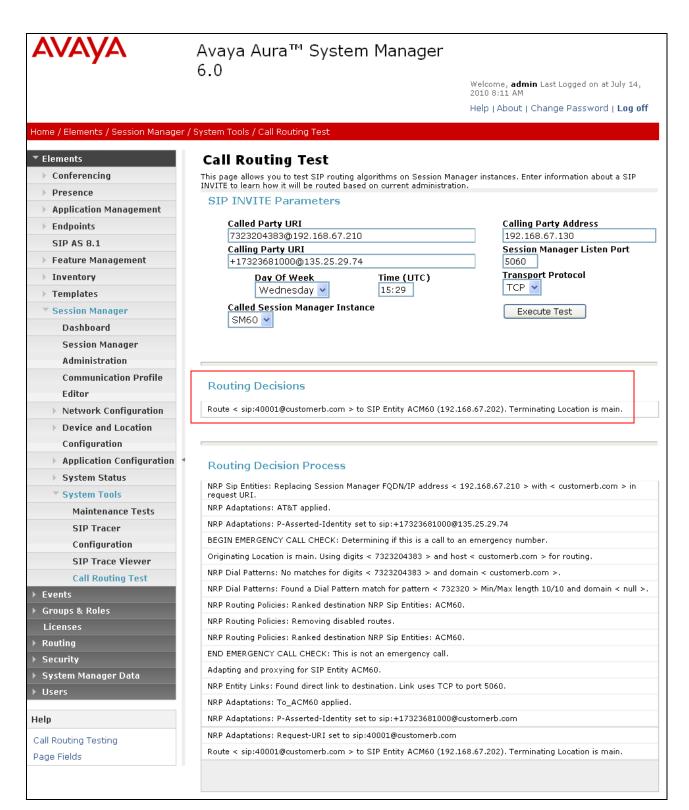

Figure 78: Call Routing Test Page -Completed

## 9.4. Protocol Traces

Using a SIP protocol analyzer (e.g. Wireshark), monitor the SIP traffic at the Acme Packet SBC public "outside" interface connection to the AT&T IP Flexible Reach service.

1. The following are examples of outbound and inbound calls filtering on the SIP protocol.

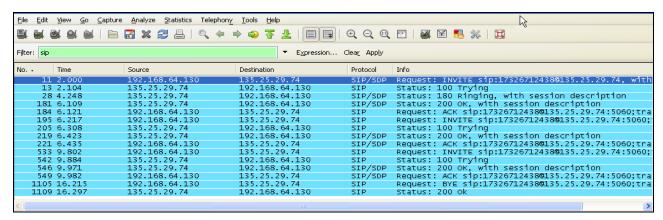

Figure 79: -SIP Protocol trace - Outbound call to AT&T

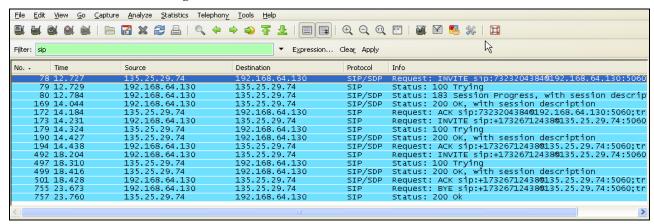

Figure 80: -SIP Protocol trace - Inbound call from AT&T

2. The following is an example of an outbound call filtering on DTMF.

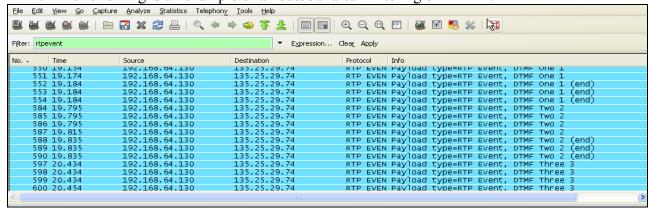

Figure 81: - RTPEvent (DTMF) trace - Outbound call to AT&T

3. The following is an example of an outbound call filtering on RTP.

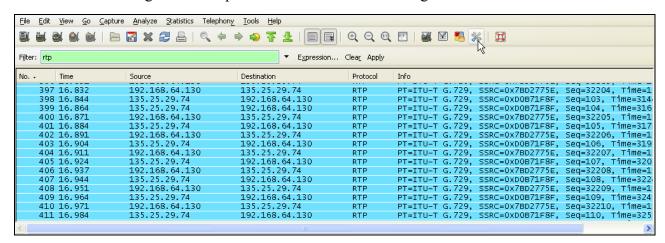

Figure 82: - RTP trace (showing codec used) - Outbound call to AT&T

#### 9.5. Acme Packet SBC

The Acme Packet SBC provisioning can be checked by entering the command **verify-config**. Acme maintenance manuals that may be found at [11]

# 10. Conclusion

As illustrated in these Application Notes, Avaya Aura® Session Manager, Avaya Aura® Communication Manager, and the Acme Packet Net-Net Session Director can be configured to interoperate successfully with the AT&T IP Flexible Reach service. This solution provides users of Avaya Aura® Communication Manager the ability to support inbound and outbound calls over an AT&T IP Flexible Reach SIP trunk service connection via **AVPN** or **MIS/PNT transport**. These Application Notes further demonstrated that the Avaya Aura® Session Manager AT&T Adaptation Module could be utilized to remove History-Info header information on egress SIP messages to the AT&T IP Flexible Reach service as well as provide required digit manipulation for inbound and outbound calls. Additionally the ability of Avaya Aura® Communication Manager to provide SIP Diversion Header to the AT&T IP Flexible Reach service for certain out bound call scenarios (see Section 2.2.3) was demonstrated.

The reference configuration shown in these Application Notes is representative of a basic enterprise customer configuration and is intended to provide configuration guidance to supplement other Avaya product documentation. It is based upon formal interoperability compliance testing as part of the Avaya DevConnect Service Provider program.

# 11. References

The Avaya product documentation is available at <a href="http://support.avaya.com">http://support.avaya.com</a> unless otherwise noted.

- [1] Installing and Configuring Avaya Aura® Session Manager, Doc ID 03-603473 Release 6.
- [2] Administering Avaya Aura® Session Manager, Doc ID 03-603324, Release 6.0, June 2010
- [3] Installing and Configuring Avaya Aura® Communication Manager, Doc ID 03-603558, Release 6.0 June, 2010
- [4] Avaya Aura® Communication Manager Feature Description and Implementation, Release 6.0, 555-245-205, Issue 8.0, June 2010
- [5] Administering Avaya Aura® Call Center Features, Release 6.0, June 2010
- [6] Programming Call Vectors in Avaya Aura® Call Center, 6.0, June 2010
- [7] Modular Messaging Multi-Site Guide Release 5.1, June 2009
- [8] Modular Messaging for Microsoft Exchange Release 5.1 Installation and Upgrades, June 2009
- [9] Modular Messaging for the Avaya Message Storage Server (MSS) Configuration Release 5.1 Installation and Upgrades, June 2009
- [10] Modular Messaging for IBM Lotus Domino 5.1 Installation and Upgrades, June 2009

Acme Packet Support (login required):

[11] <a href="http://support.acmepacket.com">http://support.acmepacket.com</a>

AT&T IP Flexible Reach Service Descriptions:

[12] AT&T IP Flexible Reach

http://www.business.att.com/enterprise/Service/business-voip-enterprise/network-based-voip-enterprise/ip-flexible-reach-enterprise/

# 12. Addendum 1 – Acme Insertion of SIP PTIME Value

As described in **Section 1.3**, at this time Avaya Aura® Communication Manager 6.0 does not include SIP P-Time headers when packet intervals greater than 20ms are specified. This may result in asymmetric intervals and increased network bandwidth utilization. To alleviate this condition, the following Acme Packet Net-Net Session Director<sup>9</sup> provisioning may be used to insert the required *ptime*=30 SIP Media Attributes.

These *header-rules* and *element-rules* may be applied to their own *sip-manipulation* (**Figure 83**), or added to an existing sip-manipulation (**Figure 84**). However, in either case the sip-manipulation must be applied to the *realm-config* (**Figure 85**), associated with the outside (public) interface of the Acme

```
sip-manipulation
      name
                                      PTTME
      description
                                      Insert PTIME 30
      split-headers
      join-headers
header-rule
            name
                                             addptime
                                             Content-Type
            header-name
            action
                                             manipulate
            comparison-type
                                             case-sensitive
            msg-type
                                             any
                                             ACK INVITE
            methods
            match-value
            new-value
            element-rule
                  name
                                                   storeptime
                                                   application/sdp
                  parameter-name
                                                   mime
                  type
                  action
                                                   store
                  match-val-type
                  comparison-type
                                                   case-sensitive
                  match-value
                  new-value
            element-rule
                                                   addptime
                  name
                                                   application/sdp
                  parameter-name
                                                   mime
                  type
                  action
                                                   replace
                  match-val-type
                                                   anv
                  comparison-type
                                                   case-sensitive
                  match-value
                                     $addptime.$storeptime.$0+a=ptime:30+$CRLF
                  new-value
```

Figure 83: PTIME- New sip-manipulation

JF:Reviewed

SPOC 9/9/2011

<sup>&</sup>lt;sup>9</sup> Although an Acme Net-Net SD 3800 was used in the reference configuration, the provisioning described in this section applies to the Acme model 4250 and 4500 as well.

**Figure 84** shows the PTIME header and element rules applied to the *NAT\_IP* sip-manipulation used in the reference configuration (see **Section 7** for entire Acme configuration used in the reference configuration).

```
sip-manipulation
      name
                                     NAT IP
      description
      header-rule
            name
                                           manipFrom
            header-name
                                           From
            action
                                           manipulate
            comparison-type
                                           case-sensitive
            match-value
            msg-type
                                           request
            new-value
            methods
            element-rule
                                                  FROM
                  parameter-name
                                                 uri-host
                  type
                  action
                                                 replace
                  match-val-type
                  comparison-type
                                                 case-sensitive
                  match-value
                                                 $LOCAL IP
                  new-value
      header-rule
           name
                                           manipTo
            header-name
                                           To
                                           manipulate
            action
           comparison-type
                                           case-sensitive
            match-value
            msg-type
                                           request
            new-value
            methods
            element-rule
                                                  TO
                 name
                  parameter-name
                                                 uri-host
                  type
                  action
                                                 replace
                  match-val-type
                                               any
                  comparison-type
                                                 case-sensitive
                  match-value
                  new-value
                                                  $REMOTE IP
header-rule
                                            addptime
            name
            header-name
                                           Content-Type
            action
                                           manipulate
            comparison-type
                                           case-sensitive
            msg-type
                                           any
            methods
                                           INVITE
            match-value
            new-value
            element-rule
```

```
name
                                      storeptime
      parameter-name
                                      application/sdp
      type
                                      mime
      action
                                      store
      match-val-type
                                      any
      comparison-type
                                      case-sensitive
      match-value
      new-value
element-rule
      name
                                      addptime
      parameter-name
                                      application/sdp
                                      mime
      type
      action
                                      replace
      match-val-type
                                      any
      comparison-type
                                      case-sensitive
      match-value
      new-value
                         $addptime.$storeptime.$0+a=ptime:30+$CRLF
```

Figure 84: PTIME - Added to an existing sip-manipulation

The sip-manipulations shown in **Figures 83** and **84** must be applied to the *realm-config* defined for the outside (public) interface of the Acme. **Figure 85** shows the *OUTSIDE* realm-config defined in the reference configuration.

| realm-config identifier description addr-prefix network-interfaces  mm-in-realm  OUTSIDE 0.0.0.0 0.0.0.0 enabled |  |
|----------------------------------------------------------------------------------------------------|--|
| addr-prefix 0.0.0.0 network-interfaces s0p0:0                                                                    |  |
| network-interfaces s0p0:0                                                                                        |  |
| s0p0:0                                                                                                    |  |
| _                                                                                                    |  |
| mm-in-realm enabled                                                                                              |  |
| nun III Icain                                                                                                    |  |
| mm-in-network enabled                                                                                            |  |
| mm-same-ip enabled                                                                                               |  |
| mm-in-system enabled                                                                                             |  |
| bw-cac-non-mm disabled                                                                                           |  |
| msm-release disabled                                                                                             |  |
| generate-UDP-checksum disabled                                                                                   |  |
| max-bandwidth 0                                                                                                  |  |
| fallback-bandwidth 0                                                                                             |  |
| max-priority-bandwidth 0                                                                                         |  |
| max-latency 0                                                                                                    |  |
| max-jitter 0                                                                                                    |  |
| max-packet-loss 0                                                                                                |  |
| observ-window-size 0                                                                                             |  |
| parent-realm                                                                                                    |  |
| media-policy                                                                                                    |  |
| in-translationid                                                                                                 |  |
| out-translationid                                                                                                |  |
| in-manipulationid                                                                                                |  |
| out-manipulationid NAT_IP                                                                                        |  |

Figure 85: Applying the PTIME sip-manipulation to the OUTSIDE realm.

**Figure 86** shows an Invite from an outbound call to the AT&T IP Flexible Reach service. The *ptime: 30 Media Attribute* inserted by the Acme is highlighted (the trace was taken at the outside (public) interface of the Acme 3800 used in the reference configuration).

```
Session Initiation Protocol
   Request-Line: INVITE sip:17326712438@135.25.29.74 SIP/2.0
       Method: INVITE
       Request-URI: sip:17326712438@135.25.29.74
            Request-URI User Part: 17326712438
            Request-URI Host Part: 135.25.29.74
        [Resent Packet: False]
   Message Header
       Via: SIP/2.0/UDP 192.168.64.130:5060;branch=z9hG4bKb2mm643030agpgss3271.1
           Transport: UDP
            Sent-by Address: 192.168.64.130
            Sent-by port: 5060
           Branch: z9hG4bKb2mm643030agpgss3271.1
       From: "9630_H323" <sip:7323204384@192.168.64.130>;tag=80f68530cab1df12c334c55615000
            SIP Display info: "9630_H323"
            SIP from address: sip:7\overline{3}23204384@192.168.64.130
                SIP from address User Part: 7323204384
                SIP from address Host Part: 192.168.64.130
            SIP tag: 80f68530cab1df12c334c55615000
        To: <sip:17326712438@135.25.29.74>
            SIP to address: sip:17326712438@135.25.29.74
                SIP to address User Part: 17326712438
                SIP to address Host Part: 135.25.29.74
       Call-ID: 80f68530cab1df12d334c55615000
       CSeq: 1 INVITE
            Sequence Number: 1
            Method: INVITE
       Supported: 100rel, histinfo, join, replaces, sdp-anat, timer
       Allow: INVITE, ACK, OPTIONS, BYE, CANCEL, SUBSCRIBE, NOTIFY, REFER, INFO, PRACK, PUBLISH
       User-Agent: Avaya CM/R016x.00.0.345.0 AVAYA-SM-6.0.0.600020
       Contact: "9630_H323" <sip:7323204384@192.168.64.130:5060;transport=udp>
            Contact Binding: "9630 H323" <sip:7323204384@192.168.64.130:5060;transport=udp>
                URI: "9630 H323" <sip:7323204384@192.168.64.130:5060;transport=udp>
                    SIP Display info: "9630 H323"
                    SIP contact address: sip:7323204384@192.168.64.130:5060
       Accept-Language: en
       Alert-Info: <cid:internal@customerb.com>;avaya-cm-alert-type=internal
       Min-SE: 1800
       Session-Expires: 1800; refresher=uac
       P-Charging-Vector: icid-value="AAS:205-3085f6801dfb1ca554c332b5061"
       Content-Type: application/sdp
       Content-Length: 239
        P-Asserted-Identity: "9630 H323" <sip:7323204384@192.168.64.130>
            SIP Display info: "9630 H323"
            SIP PAI Address: sip:7323204384@192.168.64.130
                SIP PAI User Part: 7323204384
                SIP PAI Host Part: 192.168.64.130
       Max-Forwards: 66
       Route: <sip:17326712438@135.25.29.74:5060;lr>
   Message Body
       Session Description Protocol
            Session Description Protocol Version (v): 0
            Owner/Creator, Session Id (o): - 1 1 IN IP4 192.168.64.130
                Owner Username: -
                Session ID: 1
                Session Version: 1
```

```
Owner Network Type: IN
    Owner Address Type: IP4
    Owner Address: 192.168.64.130
Session Name (s): -
Connection Information (c): IN IP4 192.168.64.130
    Connection Network Type: IN
    Connection Address Type: IP4
    Connection Address: 192.168.64.130
Bandwidth Information (b): AS:64
    Bandwidth Modifier: AS [Application Specific (RTP session bandwidth)]
    Bandwidth Value: 64 kb/s
Time Description, active time (t): 0 0
    Session Start Time: 0
    Session Stop Time: 0
Session Attribute (a): avf:avc=n prio=n
    Session Attribute Fieldname: avf
    Session Attribute Value: avc=n prio=n
Session Attribute (a): csup:avf-v0
    Session Attribute Fieldname: csup
    Session Attribute Value: avf-v0
Media Description, name and address (m): audio 16392 RTP/AVP 18 0 100
    Media Type: audio
    Media Port: 16392
    Media Protocol: RTP/AVP
    Media Format: ITU-T G.729
    Media Format: ITU-T G.711 PCMU
    Media Format: DynamicRTP-Type-100
Media Attribute (a): rtpmap:18 G729/8000
    Media Attribute Fieldname: rtpmap
    Media Format: 18
   MIME Type: G729
    Sample Rate: 8000
Media Attribute (a): rtpmap:0 PCMU/8000
    Media Attribute Fieldname: rtpmap
    Media Format: 0
    MIME Type: PCMU
    Sample Rate: 8000
Media Attribute (a): rtpmap:100 telephone-event/8000
    Media Attribute Fieldname: rtpmap
    Media Format: 100
    MIME Type: telephone-event
    Sample Rate: 8000
 Media Attribute (a): ptime:30
     Media Attribute Fieldname: ptime
      Media Attribute Value: 30
```

Figure 86: SIP protocol trace showing PTIME: 30 Media Attribute.

# 13. Addendum 2 – Acme Packet Net-Net Redundancy to Multiple AT&T Border Elements

AT&T may provide multiple network border elements for redundancy purposes. The Acme Packet Net-Net SBC can be provisioned to support this redundant configuration.

Given two AT&T border elements **135.25.29.74** and **135.25.29.75**, and building on the configuration shown in **Section 7**, the Acme Packet Net-Net SBC is provisioned as follows.

<u>ANNOTATION</u>: The **session agents** below represent the AT&T IP Flexible Reach service border elements. The Acme will attempt to send calls to the Primary or Secondary border elements based on successful responses to the OPTIONS "pingmethod". Both AT&T IP Flexible Reach service border elements are also specified in the **session-group** section below.

```
session-agent
                                    135.25.29.74
     hostname
     ip-address
                                    135.25.29.74
     port
                                    5060
     state
                                    enabled
     app-protocol
                                    SIP
     app-type
     transport-method
                                    UDP
     realm-id
                                    OUTSIDE
     egress-realm-id
     description
                                   AT&T BE Primary
     carriers
     allow-next-hop-lp
                                    enabled
     constraints
                                    disabled
     max-sessions
     max-inbound-sessions
     max-outbound-sessions
     max-burst-rate
     max-inbound-burst-rate
     max-outbound-burst-rate
     max-sustain-rate
                                    0
     max-inbound-sustain-rate
     max-outbound-sustain-rate
     min-seizures
     time-to-resume
     ttr-no-response
                                   0
     in-service-period
                                   0
     burst-rate-window
     sustain-rate-window
     req-uri-carrier-mode
                                   None
     proxy-mode
     redirect-action
                                    enabled
     loose-routing
     send-media-session
                                    enabled
     response-map
     ping-method
                                   OPTIONS;hops=20
     ping-interval
```

| ping-send-mode ping-in-service-response-codes out-service-response-codes media-profiles in-translationid out-translationid trust-me request-uri-headers stop-recurse local-response-map ping-to-user-part ping-from-user-part li-trust-me in-manipulationid | keep-alive disabled                                                      |
|----------------------------------------------------------------------------------------------------|--------------------------------------------------------------------------|
| out-manipulationid manipulation-string p-asserted-id trunk-group max-register-sustain-rate early-media-allow invalidate-registrations rfc2833-mode rfc2833-payload codec-policy enforcement-profile                                                         | 0 disabled none 0                                                        |
| refer-call-transfer reuse-connections tcp-keepalive tcp-reconn-interval max-register-burst-rate register-burst-window                                                                                                    | disabled<br>NONE<br>none<br>0<br>0                                       |
| hostname ip-address port state app-protocol app-type transport-method realm-id egress-realm-id                                                                                                    | 135.25.29.75<br>135.25.29.75<br>5060<br>enabled<br>SIP<br>UDP<br>OUTSIDE |
| description carriers allow-next-hop-lp constraints max-sessions max-inbound-sessions max-outbound-sessions max-burst-rate max-inbound-burst-rate max-sustain-rate max-inbound-sustain-rate                                                                  | AT&T_BE_Secondary  enabled disabled 0 0 0 0 0 0 0 0 0 0                  |

max-outbound-sustain-rate 0 min-seizures 5 min-asr 0 time-to-resume 0 ttr-no-response in-service-period 0 burst-rate-window 0 sustain-rate-window 0 req-uri-carrier-mode None proxy-mode redirect-action loose-routing enabled send-media-session enabled response-map ping-method OPTIONS;hops=20 ping-interval 60 ping-send-mode keep-alive ping-in-service-response-codes out-service-response-codes media-profiles in-translationid out-translationid trust-me disabled request-uri-headers stop-recurse local-response-map ping-to-user-part ping-from-user-part li-trust-me disabled in-manipulationid out-manipulationid manipulation-string p-asserted-id trunk-group max-register-sustain-rate early-media-allow invalidate-registrations disabled rfc2833-mode none rfc2833-payload codec-policy enforcement-profile refer-call-transfer disabled reuse-connections NONE tcp-keepalive none tcp-reconn-interval 0 max-register-burst-rate 0

register-burst-window

0

ANNOTATION: The session group below specifies the AT&T IP Flexible Reach service border elements (see session-agents above). Also a strategy of "RoundRobin" is defined. This means the Acme will alternatively select between the two session-agents. An alternative is to use a strategy of "Hunt" (the secondary BE will only be used if access to the Primary fails). This session-group is also specified in the local-policy source-realm "INSIDE".

session-group

group-name SP\_PROXY

description

state enabled app-protocol SIP

strategy RoundRobin

dest

135.25.29.74 135.25.29.75

trunk-group

sag-recursion
stop-sag-recurse
401,407

<u>ANNOTATION</u>: - The following header-rule is added to the "NAT\_IP" sipmanipulation shown in Section 7. This header-rule inserts the IP address of the AT&T BE being used for the call (determined by the session-group above) into the SIP Request-URI header.

#### header-rule

name manipRURI
header-name request-uri
action manipulate
comparison-type case-sensitive

msg-type request methods INVITE

match-value
new-value
element-rule

name modRURI

parameter-name

type uri-host
action replace
match-val-type any

comparison-type case-sensitive

match-value

new-value \$REMOTE IP

## ©2011 Avaya Inc. All Rights Reserved.

Avaya and the Avaya Logo are trademarks of Avaya Inc. All trademarks identified by ® and ® are registered trademarks or trademarks, respectively, of Avaya Inc. All other trademarks are the property of their respective owners. The information provided in these Application Notes is subject to change without notice. The configurations, technical data, and recommendations provided in these Application Notes are believed to be accurate and dependable, but are presented without express or implied warranty. Users are responsible for their application of any products specified in these Application Notes.

Please e-mail any questions or comments pertaining to these Application Notes along with the full title name and filename, located in the lower right corner, directly to the Avaya DevConnect program at <a href="mailto:devconnect@avaya.com">devconnect@avaya.com</a>.